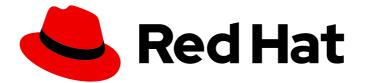

# Red Hat Quay 3.7

# Deploy Red Hat Quay on OpenShift with the Quay Operator

Deploy Red Hat Quay on OpenShift with Quay Operator

Last Updated: 2023-04-17

# Red Hat Quay 3.7 Deploy Red Hat Quay on OpenShift with the Quay Operator

Deploy Red Hat Quay on OpenShift with Quay Operator

# Legal Notice

Copyright © 2023 Red Hat, Inc.

The text of and illustrations in this document are licensed by Red Hat under a Creative Commons Attribution–Share Alike 3.0 Unported license ("CC-BY-SA"). An explanation of CC-BY-SA is available at

http://creativecommons.org/licenses/by-sa/3.0/

. In accordance with CC-BY-SA, if you distribute this document or an adaptation of it, you must provide the URL for the original version.

Red Hat, as the licensor of this document, waives the right to enforce, and agrees not to assert, Section 4d of CC-BY-SA to the fullest extent permitted by applicable law.

Red Hat, Red Hat Enterprise Linux, the Shadowman logo, the Red Hat logo, JBoss, OpenShift, Fedora, the Infinity logo, and RHCE are trademarks of Red Hat, Inc., registered in the United States and other countries.

Linux <sup>®</sup> is the registered trademark of Linus Torvalds in the United States and other countries.

Java <sup>®</sup> is a registered trademark of Oracle and/or its affiliates.

XFS <sup>®</sup> is a trademark of Silicon Graphics International Corp. or its subsidiaries in the United States and/or other countries.

MySQL <sup>®</sup> is a registered trademark of MySQL AB in the United States, the European Union and other countries.

Node.js <sup>®</sup> is an official trademark of Joyent. Red Hat is not formally related to or endorsed by the official Joyent Node.js open source or commercial project.

The OpenStack <sup>®</sup> Word Mark and OpenStack logo are either registered trademarks/service marks or trademarks/service marks of the OpenStack Foundation, in the United States and other countries and are used with the OpenStack Foundation's permission. We are not affiliated with, endorsed or sponsored by the OpenStack Foundation, or the OpenStack community.

All other trademarks are the property of their respective owners.

# Abstract

Deploy Red Hat Quay on an OpenShift Cluster with the Red Hat Quay Operator

# Table of Contents

| PREFACE                                                                                                    | . 6    |
|----------------------------------------------------------------------------------------------------|--------|
| CHAPTER 1. INTRODUCTION TO THE RED HAT QUAY OPERATOR<br>1.1. QUAYREGISTRY API<br>1.2. QUAY OPERATOR COMPONENTS | 7<br>7 |
| 1.3. USING MANAGED COMPONENTS                                                                                  | 8      |
| 1.4. USING UNMANAGED COMPONENTS FOR DEPENDENCIES                                                               | 9      |
| 1.5. CONFIG BUNDLE SECRET                                                                                      | 9      |
| 1.6. PREREQUISITES FOR RED HAT QUAY ON OPENSHIFT                                                               | 9      |
| 1.6.1. OpenShift cluster                                                                                       | 9      |
| 1.6.2. Resource Requirements                                                                                   | 9      |
| 1.6.3. Object Storage                                                                                          | 9      |
| CHAPTER 2. INSTALLING THE QUAY OPERATOR FROM OPERATORHUB                                                       | . 11   |
| CHAPTER 3. CONFIGURING QUAY BEFORE DEPLOYMENT                                                                  | 14     |
| 3.1. PRE-CONFIGURING RED HAT QUAY FOR AUTOMATION                                                               | 14     |
| 3.1.1. Allowing the API to create the first user                                                               | 14     |
| 3.1.2. Enabling general API access                                                                             | 14     |
| 3.1.3. Adding a super user                                                                                     | 15     |
| 3.1.4. Restricting user creation                                                                               | 15     |
| 3.1.5. Enabling new functionality                                                                              | 15     |
| 3.1.6. Suggested configuration for automation                                                                  | 15     |
| 3.2. CONFIGURING OBJECT STORAGE                                                                                | 16     |
| 3.2.1. Unmanaged storage                                                                                       | 16     |
| 3.2.1.1. AWS S3 storage                                                                                        | 16     |
| 3.2.1.2. Google Cloud storage                                                                                  | 16     |
| 3.2.1.3. Azure storage                                                                                         | 16     |
| 3.2.1.4. Ceph / RadosGW Storage / Hitachi HCP storage                                                          | 17     |
| 3.2.1.5. Swift storage                                                                                         | 17     |
| 3.2.1.6. NooBaa unmanaged storage                                                                              | 17     |
| 3.2.2. Managed storage                                                                                         | 18     |
| 3.2.2.1. About The Standalone Object Gateway                                                                   | 19     |
| 3.2.2.1.1. Create A Standalone Object Gateway                                                                  | 19     |
| 3.3. CONFIGURING THE DATABASE                                                                                  | 21     |
| 3.3.1. Using an existing Postgres database                                                                     | 21     |
| 3.3.2. Database configuration                                                                                  | 21     |
| 3.3.2.1. Database URI                                                                                          | 21     |
| 3.3.2.2. Database connection arguments                                                                         | 22     |
| 3.3.2.2.1. PostgreSQL SSL connection arguments                                                                 | 22     |
| 3.3.2.2.2. MySQL SSL connection arguments                                                                      | 23     |
| 3.3.3. Using the managed PostgreSQL                                                                            | 23     |
| 3.4. CONFIGURING TLS AND ROUTES                                                                                | 24     |
| 3.4.1. Creating the config bundle secret with TLS cert, key pair:                                              | 24     |
| 3.5. CONFIGURING OTHER COMPONENTS                                                                              | 24     |
| 3.5.1. Using external Redis                                                                                    | 25     |
| 3.5.1.1. Redis configuration fields                                                                            | 25     |
| 3.5.1.1.1. Build logs                                                                                          | 25     |
| 3.5.1.1.2. User events                                                                                         | 25     |
| 3.5.1.1.2. User events<br>3.5.1.1.3. Example Redis configuration                                               | 20     |
| 3.5.2. Disabling the Horizontal Pod Autoscaler                                                                 | 27     |
|                                                                                                    |        |
| 3.5.3. Disabling Route Component                                                                               | 28     |

| 7.2. MANUALLY UPDATING THE VULNERABILITY DATABASES FOR CLAIR IN AN AIR-GAPPED OPENSHIFT         CLUSTER       57         7.2.1. Obtaining clairctl       58         7.2.2. Retrieving the Clair config       58         7.2.2.1. Clair on OpenShift config       58         7.2.2.2. Standalone Clair config       59         7.2.3. Exporting the updaters bundle       59         7.2.4. Configuring access to the Clair database in the air-gapped OpenShift cluster       59         7.2.5. Importing the updaters bundle into the air-gapped environment       60         7.3. FIPS READINESS AND COMPLIANCE       61                                                                                                    | 3.5.4. Unmanaged monitoring                                                            | 29 |
|----------------------------------------------------------------------------------------------------|----------------------------------------------------------------------------------------|----|
| 4.1. DEPLOYING RED HAT QUAY FROM THE COMMAND LINE       30         4.1.1. Viewing created components using the command line       32         4.1.2. Horizontal Pod Autoscaling (HPA)       32         4.1.3. Using the API to deploy Red Hat Quay       33         4.1.3. Using the API to create the first user       33         4.1.4. Monitoring and debugging the deployment process       34         4.2. DEPLOYING RED HAT QUAY FROM THE OPENSHIFT CONSOLE       36         4.2. DEPLOYING RED HAT QUAY FROM THE OPENSHIFT CONSOLE       40         5.1. EDITING THE CONFIG BUNDLE SECRET IN THE OPENSHIFT CONSOLE       40         5.2. DETERNINING QUAYREGISTRY ENDPOINTS AND SECRETS       41         5.3. DOWNLOADING THE EXISTING CONFIGURE CUSTOM SSL CERTS       43         5.4. USING THE CONFIG BUNDLE TO CONFIGURE QUAY ON OPENSHIFT       40         5.4. USING THE CONFIG FOOL TO RECONFIGURE QUAY ON OPENSHIFT       40         5.4. JSING THE CONFIG FOOL TO RECONFIGURE QUAY ON OPENSHIFT       41         CHAPTER 6. USING THE CONFIG TOOL TO RECONFIGURE QUAY ON OPENSHIFT       46         6.1. ACCESSING THE CONFIGURATION IN THE UI       42         6.2. ACCESSING THE CONFIGURATION IN THE UI       49         6.2. Loggigitry resource       49         6.2. ACCESSING UPDATED INFORMATION AFTER RECONFIGURATION       52         6.3. ACCESSING THE RECONFIGURATION IN T                                                          | 3.5.5. Unmanaged mirroring                                                             | 29 |
| 41. DEPLOYING RED HAT QUAY FROM THE COMMAND LINE       30         41.1. Viewing created components using the command line       32         41.2. Horisontal Pod Autocaling (HPA)       32         41.3. Using the API to deploy Red Hat Quay       33         41.3. Using the API to create the first user       33         41.4. Monitoring and debugging the deployment process       34         4.2. DEPLOVING RED HAT QUAY FROM THE OPENSHIFT CONSOLE       36         4.2. DEPLOVING RED HAT QUAY ON OPENSHIFT       40         5.1. EDITING THE CONFIG BUNDLE SECRET IN THE OPENSHIFT CONSOLE       40         5.1. EDITING THE CONFIG BUNDLE SECRET IN THE OPENSHIFT CONSOLE       40         5.1. DOWNLCADING THE EXISTING CONFIGURATION       42         5.4. USING THE CONFIG BUNDLE TO CONFIGURE CUSTOM SSL CERTS       43         5.4.1. Set TLS to unmanaged       43         5.4.2. Add certs to config bundle       44         CHAPTER 6. USING THE CONFIG TOOL TO RECONFIGURE QUAY ON OPENSHIFT       46         6.1. ACCESSING THE CONFIG TOOL TO RECONFIGURE QUAY ON OPENSHIFT       47         6.1. ACCESSING THE CONFIGURATION IN THE UI       49         6.2. ACCESSING THE CONFIGURATION IN THE UI       49         6.2. ACCESSING THE CONFIGURATION IN THE UI       52         6.3. ACCESSING THE RECONFIGURATION AFTER RECONFIGURATION       52 <t< td=""><td>CHARTER 4 DERI OVING OLIAY LISING THE OLIAY OPERATOR</td><td>30</td></t<> | CHARTER 4 DERI OVING OLIAY LISING THE OLIAY OPERATOR                                   | 30 |
| 4.1.1. Viewing created components using the command line       32         4.1.2. Horizontal Pod Autoscaling (HPA)       32         4.1.3.1. Using the API to create the first user       33         4.1.3.1. Using the API to create the first user       33         4.1.4. Monitoring and debugging the deployment process       34         4.2. DEPLOVINO RED HAT DUAY FROM THE OPENSHIFT CONSOLE       36         4.2.1. Using the Quay UI to create the first user       36         CHAPTER 5. CONFIGURING OUAY ON OPENSHIFT       40         5.1.2. DETERMINING OUAY EGISTRY ENDPOINTS AND SECRETS       41         5.3. DOWNLOADING THE EXISTING CONFIGURATION       42         5.4.1. Set TLS to unmanaged       33         5.4.2. Add certs to config bundle       44         CHAPTER 6. USING THE CONFIG EDITOR       46         6.1.1. Retrieving the config editor credentials       46         6.1.2. Logging in to the config editor credentials       46         6.2.2. MONITOR ING RECONFIGURATION IN THE UI       49         6.2.1. QuayRegistry resource       49         6.3. ACCESSING UPDATED INFORMATION AFTER RECONFIGURATION       52         6.3. ACCESSING UPDATED INFORMATION AFTER RECONFIGURATION       52         6.3. ACCESSING UPDATED INFORMATION AFTER RECONFIGURATION       52         6.3. ACCESSING UPDATED INFORMATION AFTER R                                                                                             |                                                                                        |    |
| 4.12. Horizontal Pod Autoscaling (HPA)       32         4.13. Using the API to deploy Red Hat Quay       33         4.13. Using the API to create the first user       33         4.14. Monitoring and debugging the deployment process       34         4.2. DEPLOVING RED HAT QUAY FROM THE OPENSHIFT CONSOLE       36         4.2.1. Using the API to create the first user       36         4.2.1. Using the Quay UI to create the first user       40         5.1. EDITING THE CONFIG BUNDLE SECRET IN THE OPENSHIFT CONSOLE       40         5.1. EDITING THE CONFIG BUNDLE SECRET IN THE OPENSHIFT CONSOLE       40         5.3. DOWNLOADING THE EXISTING CONFIGURE CUSTOM SSL CERTS       43         5.4. USING THE CONFIG BUNDLE TO CONFIGURE CUSTOM SSL CERTS       43         5.4.1. Set TL's to unmanaged       43         5.4.2. Add certs to config duritor credentials       46         6.1.1. Retrieving the config editor credentials       46         6.1.1. Retrieving the config duritor credentials       46         6.1.2. Logging in to the config duritor       47         6.3.2. Accessing the updated config tool credentials in the UI       52         6.3.2. Accessing the updated config tool credentials in the UI       52         6.3.4. CCUSTON SSL CERTFICATES UI       53         6.4. CUSTOM SSL CERTFICATES UI       53         <                                                                                         |                                                                                        |    |
| 4.13. Using the API to create the first user       33         4.13. Using the API to create the first user       33         4.14. Monitoring and debugging the deployment process       34         4.2. DEPLOVING RED HAT QUAY FROM THE OPENSHIFT CONSOLE       36         4.2. DEPLOVING RED HAT QUAY FROM THE OPENSHIFT CONSOLE       36         CHAPTER 5. CONFIGURING QUAY ON OPENSHIFT       40         S1. EDITING THE CONFIG BUNDLE SECRET IN THE OPENSHIFT CONSOLE       40         52. DETERMINING QUAYREGISTRY ENDPOINTS AND SECRETS       41         53. DOWNLOADING THE EXISTING CONFIGURE CUSTOM SSL CERTS       43         5.4.1. SIG THE CONFIG BUNDLE SECRET OCONFIGURE CUSTOM SSL CERTS       43         5.4.2. Add certs to config bundle       44         CHAPTER 6. USING THE CONFIG EDITOR       46         6.1. ACCESSING THE CONFIG EDITOR       46         6.1. ACCESSING THE CONFIG EDITOR       46         6.1. ACCESSING UPDATED INFORMATION IN THE UI       49         6.2.1. QuayRegistry resource       49         6.2.1. QuayRegistry resource       49         6.3.1. Accessing the updated config and in the UI       51         6.3.2. Accessing the updated config and in the UI       52         6.3.2. Accessing the updated config and in the UI       52         6.3.4. CCESSING UPDATING THE VULNERABILITY DATABASES FOR CL                                                                                             |                                                                                        |    |
| 4.13.1. Using the API to create the first user       33         4.1.4. Monitoring and debugging the deployment process       34         4.2. DEPLOVINO RED HAT DUAY FROM THE OPENSHIFT CONSOLE       36         4.2.1. Using the Quay UI to create the first user       36         CHAPTER 5. CONFIGURING QUAY ON OPENSHIFT       40         5.1. DDITING THE CONFIG BUNDLE SECRET IN THE OPENSHIFT CONSOLE       40         5.2. DETERMINING QUAYREGISTRY ENDPOINTS AND SECRETS       41         5.3. DOWNLOADING THE EXISTING CONFIGURATION       42         5.4. USING THE CONFIG BUNDLE TO CONFIGURE CUSTOM SSL CERTS       43         5.4.1. Set TLS to unmanaged       43         5.4.2. Add certs to config bundle       46         6.1. ACCESSING THE CONFIG FOOL TO RECONFIGURE QUAY ON OPENSHIFT       46         6.1. ACCESSING THE CONFIG EDITOR       46         6.1. Retrieving the config editor credentials       46         6.1. ACCESSING THE CONFIG EDITOR       48         6.2. Logging in to the config dolt or credentials in the UI       49         6.1. ACCESSING UPDATED INFORMATION AFTER RECONFIGURATION       52         6.3. ACCESSING UPDATED INFORMATION AFTER RECONFIGURATION       52         6.4. CUSTOM SSL CERTIFICATES UI       53         6.5. EXTERNAL ACCESS TO THE REGISTRY       53         6.5. EXTERNAL ACCESS TO THE                                                                                              |                                                                                        |    |
| 4.1.4. Monitoring and debugging the deployment process       34         4.2. DEPLOYING RED HAT QUAY RROM THE OPENSHIFT CONSOLE       36         4.2.1. Using the Quay UI to create the first user       36         CHAPTER 5. CONFIGURING QUAY ON OPENSHIFT                                                                                                    |                                                                                        |    |
| 4.2. DEPLOYING RED HAT OUAY FROM THE OPENSHIFT CONSOLE       36         4.2.1. Using the Quay UI to create the first user       36         CHAPTER 5. CONFIGURING QUAY ON OPENSHIFT       40         5.1. EDITING THE CONFIG BUNDLE SECRET IN THE OPENSHIFT CONSOLE       40         5.2. DETERMINING QUAYREGISTRY FNDPOINTS AND SECRETS       41         5.3. DOWNLOADING THE EXISTING CONFIGURATION       42         5.4. USING THE CONFIG BUNDLE TO CONFIGURE CUSTOM SSL CERTS       43         5.4.1. Set TLS to unmanaged       43         5.4.2. Add certs to config bundle       44         CHAPTER 6. USING THE CONFIG TOOL TO RECONFIGURE QUAY ON OPENSHIFT       46         6.1. ACCESSING THE CONFIG TOOL TO RECONFIGURE QUAY ON OPENSHIFT       46         6.1. Retriewing the config editor credentials       46         6.1.2. Logging in to the config editor       47         6.1.3. Changing configuration       48         6.2.4. CUSTOR SEC ONFIGURATION AFTER RECONFIGURATION       52         6.3.1. Accessing the updated config tool credentials in the UI       52         6.3.2. Accessing the updated config yaml in the UI       52         6.3.4. CUSTOM SEL CERTIFICATES U       53         6.4.4. CUSTOM SEL CERTOR FEATURES       54         7.1.2. Metrics       53         7.2.4. MAUALEY OPERATOR FEATURES       54                                                                                                    |                                                                                        |    |
| 4.2.1. Using the Quay UI to create the first user       36         CHAPTER 5. CONFIGURING QUAY ON OPENSHIFT       40         5.1. EDITING THE CONFIG BUNDLE SECRET IN THE OPENSHIFT CONSOLE       40         5.3. DOWNLOADING THE EXISTING CONFIGURATION       42         5.4. USING THE CONFIG BUNDLE TO CONFIGURE CUSTOM SSL CERTS       43         5.4. USING THE CONFIG BUNDLE TO CONFIGURE CUSTOM SSL CERTS       43         5.4. USING THE CONFIG COL TO RECONFIGURE QUAY ON OPENSHIFT       46         6.1. ACCESSING THE CONFIG EDITOR       46         6.1. ACCESSING THE CONFIG EDITOR       46         6.1. ACCESSING THE CONFIG EDITOR       46         6.1. ACCESSING THE CONFIG EDITOR       46         6.1. ACCESSING THE CONFIGURATION IN THE UI       49         6.2.1 OuayRegistry resource       49         6.2.2. Events       51         6.3.3. ACCESSING UPDATED INFORMATION AFTER RECONFIGURATION       52         6.3.4. CUSSING SUPERATION FLATURES       54         7.1. CONSOLE MONITORING AND ALERTING       52         6.3. ACCESSING UPDATED INFORMATION AFTER RECONFIGURATION       52         6.3. ACCESSING UPDATED INFORMATION AFTER RECONFIGURATION       52         6.3. ACCESSING UPDATED INFORMATION AFTER RECONFIGURATION       52         6.4. CUSTOM SSL CERTIFICATES UI       53         <                                                                                                    |                                                                                        | 36 |
| 51. EDITING THE CONFIG BUNDLE SECRET IN THE OPENSHIFT CONSOLE       40         52. DETERMINING QUAYREGISTRY ENDPOINTS AND SECRETS       41         53. DOWNLOADING THE EXISTING CONFIGURATION       42         54. USING THE CONFIG BUNDLE TO CONFIGURE CUSTOM SSL CERTS       43         5.4.1 Set TLS to unmanaged       43         5.4.2. Add certs to config bundle       46         CHAPTER 6. USING THE CONFIG TOOL TO RECONFIGURE QUAY ON OPENSHIFT         6.1. ACCESSING THE CONFIG EDITOR       46         6.1.1. Retrieving the config editor credentials       46         6.1.2. Logging in to the config editor       47         6.1.3. Changing configuration       48         6.2. MONITORING RECONFIGURATION IN THE UI       49         6.2.1. Accessing the updated config tool credentials in the UI       52         6.3.1. Accessing the updated config tool credentials in the UI       52         6.3.2. Accessing the updated config tool credentials in the UI       53         6.3.4. Accessing the updated config sonl credentials in the UI       53         6.3.5. EXTERNAL ACCESS TO THE REGISTRY       53         CHAPTER 7. QUAY OPERATOR FEATURES       54         7.1. DONSOLE MONITORING AND ALERTING       54         7.1. Dotaining clairctt       58         7.2. NANUALLY UPDATING THE VULNERABILITY DATABASES FOR CLAIR I                                                                                                | 4.2.1. Using the Quay UI to create the first user                                      | 36 |
| 51. EDITING THE CONFIG BUNDLE SECRET IN THE OPENSHIFT CONSOLE       40         52. DETERMINING QUAYREGISTRY ENDPOINTS AND SECRETS       41         53. DOWNLOADING THE EXISTING CONFIGURATION       42         54. USING THE CONFIG BUNDLE TO CONFIGURE CUSTOM SSL CERTS       43         5.4.1 Set TLS to unmanaged       43         5.4.2. Add certs to config bundle       46         CHAPTER 6. USING THE CONFIG TOOL TO RECONFIGURE QUAY ON OPENSHIFT         6.1. ACCESSING THE CONFIG EDITOR       46         6.1.1. Retrieving the config editor credentials       46         6.1.2. Logging in to the config editor       47         6.1.3. Changing configuration       48         6.2. MONITORING RECONFIGURATION IN THE UI       49         6.2.1. Accessing the updated config tool credentials in the UI       52         6.3.1. Accessing the updated config tool credentials in the UI       52         6.3.2. Accessing the updated config tool credentials in the UI       53         6.3.4. Accessing the updated config sonl credentials in the UI       53         6.3.5. EXTERNAL ACCESS TO THE REGISTRY       53         CHAPTER 7. QUAY OPERATOR FEATURES       54         7.1. DONSOLE MONITORING AND ALERTING       54         7.1. Dotaining clairctt       58         7.2. NANUALLY UPDATING THE VULNERABILITY DATABASES FOR CLAIR I                                                                                                |                                                                                        |    |
| 5.2. DETERMINING QUAYREGISTRY ENDPOINTS AND SECRETS415.3. DOWNLOADING THE EXISTING CONFIGURATION425.4. USING THE CONFIG BUNDLE TO CONFIGURE CUSTOM SSL CERTS435.4.1. Set TLS to unmanaged435.4.2. Add certs to config bundle44CHAPTER 6. USING THE CONFIG TOOL TO RECONFIGURE QUAY ON OPENSHIFT66.1. ACCESSING THE CONFIG EDITOR66.1. ACCESSING THE CONFIG EDITOR66.1. ACCESSING THE CONFIG EDITOR66.1. ACCESSING THE CONFIG GURATION6.2. Events6.2. Events6.3. ACCESSING UPDATED INFORMATION AFTER RECONFIGURATION526.3. ACCESSING UPDATED INFORMATION AFTER RECONFIGURATION526.3. ACCESSING UPDATED INFORMATION AFTER RECONFIGURATION526.3. ACCESSING UPDATED INFORMATION AFTER RECONFIGURATION526.3. ACCESSING UPDATED INFORMATION AFTER RECONFIGURATION526.3. ACCESSING UPDATED INFORMATION AFTER RECONFIGURATION526.3. ACCESSING UPDATED INFORMATION AFTER RECONFIGURATION526.3. ACCESSING UPDATED INFORMATION AFTER RECONFIGURATION526.4. CUSTOM SEL CERTIFICATES UI6.5. EXTERNAL ACCESS TO THE REGISTRY53CHAPTER                                                                                                    |                                                                                        |    |
| 5.3. DOWNLOADING THE EXISTING CONFIGURATION425.4. USING THE CONFIG BUNDLE TO CONFIGURE CUSTOM SSL CERTS435.4.1. Set TLS to unmanaged435.4.2. Add certs to config bundle44CHAPTER 6. USING THE CONFIG TOOL TO RECONFIGURE QUAY ON OPENSHIFTCHAPTER 6. USING THE CONFIG EDITOR666.1. ACCESSING THE CONFIG Editor credentials466.1.2. Logging in to the config editor credentials466.1.3. Changing configuration486.2. MONITORING RECONFIGURATION IN THE UI496.2.1. QuayRegistry resource496.2.2. Events516.3. ACCESSING UPDATED INFORMATION AFTER RECONFIGURATION526.3. ACCESSING UPDATED INFORMATION AFTER RECONFIGURATION526.3. ACCESSING UPDATED INFORMATION AFTER RECONFIGURATION526.3. ACCESSING UPDATED INFORMATION AFTER RECONFIGURATION526.4. CUSTOM SSL CERTIFICATES UI536.5. EXTERNAL ACCESS TO THE REGISTRY53CHAPTER 7. QUAY OPERATOR FEATURES547.1. CONSOLE MONITORING AND ALERTING547.1.2. MONITORING AND ALERTING547.2.2. ANAUALLY UPDATING THE VULNERABILITY DATABASES FOR CLAIR IN AN AIR-GAPPED OPENSHIFTCLUSTER577.2.1. Obtaining clairctl587.2.2.2. Standalone Clair config587.2.2.2. Standalone Clair config587.2.2. Retrieving the Updaters bundle597.2.4. Configuring access to the Clair database in the air-gapped OpenShift cluster597.2.3. Exporting the updaters bundle597.2                                                                                                    |                                                                                        |    |
| 5.4. USING THE CONFIG BUNDLE TO CONFIGURE CUSTOM SSL CERTS435.4.1. Set TLS to unmanaged435.4.2. Add certs to config bundle44CHAPTER 6. USING THE CONFIG TOOL TO RECONFIGURE QUAY ON OPENSHIFT6.1. ACCESSING THE CONFIG EDITOR466.1.1. Retrieving the config editor credentials466.1.1. Retrieving the config editor credentials466.1.2. Logging in to the config editor476.1.3. Changing configuration486.2. MONITORING RECONFIGURATION IN THE UI496.2.1. QuayRegistry resource496.2.2. Levents516.3. ACCESSING UPDATED INFORMATION AFTER RECONFIGURATION526.3.1. Accessing the updated config tool credentials in the UI526.3.2. Accessing the updated config tool credentials in the UI536.5. EXTERNAL ACCESS TO THE REGISTRY53CHAPTER 7. QUAY OPERATOR FEATURES7.1. CONSOLE MONITORING AND ALERTING547.1.2. Metrics557.2.1. Abtaining clairct1587.2.2. Retrieving the Clair config587.2.2. Retrieving the Clair config587.2.2. Standalone Clair config587.2.3. Exporting the updaters bundle597.2.4. Configuring access to the Clair database in the air-gapped OpenShift cluster597.2.5. Importing the updaters bundle into the air-gapped OpenShift cluster597.2.5. Importing the updaters bundle into the air-gapped OpenShift cluster597.2.5. Importing the updaters bundle into the air-gapped OpenShift cluster59 <t< td=""><td></td><td></td></t<>                                                                                                    |                                                                                        |    |
| 5.4.1. Set TLS to unmanaged435.4.2. Add certs to config bundle44CHAPTER 6. USING THE CONFIG TOOL TO RECONFIGURE QUAY ON OPENSHIFT466.1. ACCESSING THE CONFIG EDITOR466.1.1. Retrieving the config editor credentials466.1.2. Logging in to the config editor476.1.3. Changing configuration486.2. MONITORING RECONFIGURATION IN THE UI496.2.1. QuayRegistry resource496.2.2. Events516.3. ACCESSING UPDATED INFORMATION AFTER RECONFIGURATION526.3.1. Accessing the updated config tool credentials in the UI526.3.2. Accessing the updated config yaml in the UI526.3.2. Accessing the updated config stol credentials in the UI536.5. EXTERNAL ACCESS TO THE REGISTRY53CHAPTER 7. OUAY OPERATOR FEATURES547.1. CONSOLE MONITORING AND ALERTING7.2. MANUALLY UPDATING THE VULNERABILITY DATABASES FOR CLAIR IN AN AIR-GAPPED OPENSHIFTCLUSTER577.2.1. Obtaining clairctl587.2.2. Retrieving the Clair config587.2.2.2. Standalone Clair config587.2.3.2.3. Exporting the updaters bundle597.2.4. Configuring access to the Clair database in the air-gapped OpenShift cluster597.2.3. INPORTING THE CONFLEY S.60CHAPTER 8. ADVANCED CONCEPTS618.1. DEPLOYING QUAY ON INFRASTRUCTURE NODES61                                                                                                    |                                                                                        |    |
| 5.4.2. Add certs to config bundle44CHAPTER 6. USING THE CONFIG TOOL TO RECONFIGURE QUAY ON OPENSHIFT466.1. ACCESSING THE CONFIG EDITOR466.1.1. Retrieving the config editor credentials466.1.2. Logging in to the config editor476.1.3. Changing configuration486.2. MONITORING RECONFIGURATION IN THE UI496.2.1. QuayRegistry resource496.2.2. Events516.3. ACCESSING UPDATED INFORMATION AFTER RECONFIGURATION526.3. ACCESSING the updated config tool credentials in the UI526.3. ACCESSING burd pated config yaml in the UI526.4. CUSTOM SSL CERTIFICATES UI536.5. EXTERNAL ACCESS TO THE REGISTRY53CHAPTER 7. QUAY OPERATOR FEATURES547.1.1. Dashboard547.1.2. Metrics557.2.1. MONITORING AND ALERTING547.2.2. MANUALLY UPDATING THE VULNERABILITY DATABASES FOR CLAIR IN AN AIR-GAPPED OPENSHIFTCLUSTER587.2.2. Retrieving the Clair config587.2.3. Exporting the updaters bundle597.2.3. Exporting the updaters bundle597.2.3. Exporting the updaters bundle597.2.3. Exporting the updaters bundle597.2.4. Configuring access to the Clair database in the air-gapped OpenShift cluster597.2.3. INPORTING THE VULNERABILITY DATABASES FOR CLAIR IN AN AIR-GAPPED OPENSHIFT587.2.3. Exporting the updaters bundle597.2.4. Configuring access to the Clair database in the air-gapped OpenShift cluster59 <t< td=""><td></td><td></td></t<>                                                                                                    |                                                                                        |    |
| CHAPTER 6. USING THE CONFIG TOOL TO RECONFIGURE QUAY ON OPENSHIFT       46         6.1. ACCESSING THE CONFIG EDITOR       46         6.1.1. Retrieving the config editor credentials       46         6.1.2. Logging in to the config editor       47         6.1.3. Changing configuration       48         6.2. MONITORING RECONFIGURATION IN THE UI       49         6.2.1. QuayRegistry resource       49         6.2.2. Events       51         6.3. ACCESSING UPDATED INFORMATION AFTER RECONFIGURATION       52         6.3. ACCESSING tup updated config tool credentials in the UI       52         6.3.2. Accessing the updated config yaml in the UI       52         6.4. CUSTOM SSL CERTIFICATES UI       53         6.5. EXTERNAL ACCESS TO THE REGISTRY       53         CHAPTER 7. QUAY OPERATOR FEATURES       54         7.1. CONSOLE MONITORING AND ALERTING       54         7.1.1. Dashboard       54         7.2.2. MANUALLY UPDATING THE VULNERABILITY DATABASES FOR CLAIR IN AN AIR-GAPPED OPENSHIFT       57         7.2.1. Obtaining clairctl       58         7.2.2. Retrieving the Clair config       58         7.2.2. Retrieving the Clair config       58         7.2.3. Exporting the updaters bundle into the air-gapped OpenShift cluster       59         7.2.3. Exporting the updaters bundl                                                                                                    | _                                                                                      |    |
| 6.1. ACCESSING THE CONFIG EDITOR466.1.1. Retrieving the config editor credentials466.1.2. Logging in to the config editor476.1.3. Changing configuration486.2. MONITORING RECONFIGURATION IN THE UI496.2.1. QuayRegistry resource496.2.2. Events516.3. ACCESSING UPDATED INFORMATION AFTER RECONFIGURATION526.3.1. Accessing the updated config tool credentials in the UI526.3.2. Accessing the updated config yaml in the UI526.3.2. Accessing the updated config solar line duit536.5. EXTERNAL ACCESS TO THE REGISTRY53CHAPTER 7. QUAY OPERATOR FEATURES547.1. CONSOLE MONITORING AND ALERTING547.1.1. Dashboard547.1.2. Metrics557.1.3. Alerting577.2.1. Obtaining clairctl587.2.2. Retrieving the Clair config587.2.2. Standalone Clair config597.2.3. Exporting the updaters bundle597.2.4. Configuring access to the Clair database in the air-gapped OpenShift cluster597.2.5. Importing the updaters bundle597.2.5. Importing the updaters bundle into the air-gapped openShift cluster597.3. FIPS READINESS AND COMPLIANCE618.1. DEPLOYING QUAY ON INFRASTRUCTURE NODES61                                                                                                    | 5.4.2. Add certs to config bundle                                                      | 44 |
| 6.11. Retrieving the config editor credentials466.1.2. Logging in to the config editor476.1.3. Changing configuration486.2. MONITORING RECONFIGURATION IN THE UI496.2.1. QuayRegistry resource496.2.2. Events516.3. ACCESSING UPDATED INFORMATION AFTER RECONFIGURATION526.3.1. Accessing the updated config yoal or credentials in the UI526.3.2. Accessing the updated config.yaml in the UI526.4. CUSTOM SSL CERTIFICATES UI536.5. EXTERNAL ACCESS TO THE REGISTRY53CHAPTER 7. QUAY OPERATOR FEATURES7.1. CONSOLE MONITORING AND ALERTING547.1.2. Metrics557.1.3. Alerting577.2.1. Obtaining clairctI587.2.2. Retrieving the Clair config587.2.2. Standalone Clair config597.2.3. Exporting the updaters bundle597.2.4. Configuring access to the Clair database in the air-gapped OpenShift cluster597.2.5. Importing the updaters bundle into the air-gapped openShift cluster597.3. FIPS READINESS AND COMPLIANCE618.1. DEPLOYING QUAY ON INFRASTRUCTURE NODES61                                                                                                    | CHAPTER 6. USING THE CONFIG TOOL TO RECONFIGURE QUAY ON OPENSHIFT                      | 46 |
| 6.1.2. Logging in to the config editor476.1.3. Changing configuration486.2. MONITORING RECONFIGURATION IN THE UI496.2.1. QuayRegistry resource496.2.2. Events516.3. ACCESSING UPDATED INFORMATION AFTER RECONFIGURATION526.3.1. Accessing the updated config tool credentials in the UI526.3.1. Accessing the updated config tool credentials in the UI526.3.2. Accessing the updated config.yaml in the UI526.4. CUSTOM SSL CERTIFICATES UI536.5. EXTERNAL ACCESS TO THE REGISTRY53CHAPTER 7. QUAY OPERATOR FEATURES547.1. CONSOLE MONITORING AND ALERTING547.1.1. Dashboard547.1.2. Metrics557.2.1. MANUALLY UPDATING THE VULNERABILITY DATABASES FOR CLAIR IN AN AIR-GAPPED OPENSHIFTCLUSTER587.2.2. Retrieving the Clair config587.2.2. Standalone Clair config587.2.2. Standalone Clair config597.2.3. Exporting the updaters bundle597.2.4. Configuring access to the Clair database in the air-gapped OpenShift cluster597.2.5. Importing the updaters bundle into the air-gapped environment607.3. FIPS READINESS AND COMPLIANCE618.1. DEPLOYING QUAY ON INFRASTRUCTURE NODES61                                                                                                    | 6.1. ACCESSING THE CONFIG EDITOR                                                       | 46 |
| 6.1.3. Changing configuration486.2. MONITORING RECONFIGURATION IN THE UI496.2.1. QuayRegistry resource496.2.2. Events516.3. ACCESSING UPDATED INFORMATION AFTER RECONFIGURATION526.3.1. Accessing the updated config tool credentials in the UI526.3.2. Accessing the updated config yaml in the UI526.4. CUSTOM SSL CERTIFICATES UI536.5. EXTERNAL ACCESS TO THE REGISTRY53CHAPTER 7. QUAY OPERATOR FEATURES7.1. CONSOLE MONITORING AND ALERTING547.1.1. Dashboard547.1.2. Metrics557.1.3. Alerting577.2.4. MANUALLY UPDATING THE VULNERABILITY DATABASES FOR CLAIR IN AN AIR-GAPPED OPENSHIFTCLUSTER587.2.2. Retrieving the Clair config587.2.2. Standalone Clair config587.2.2. Standalone Clair config597.2.3. Exporting the updaters bundle597.2.4. Configuring access to the Clair database in the air-gapped OpenShift cluster597.2.5. Importing the updaters bundle597.2.5. Importing the updaters bundle597.3. FIPS READINESS AND COMPLIANCE618.1. DEPLOYING QUAY ON INFRASTRUCTURE NODES61                                                                                                    | 6.1.1. Retrieving the config editor credentials                                        | 46 |
| 6.2. MONITORING RECONFIGURATION IN THE UI496.2.1. QuayRegistry resource496.2.2. Events516.3. ACCESSING UPDATED INFORMATION AFTER RECONFIGURATION526.3.1. Accessing the updated config tool credentials in the UI526.3.2. Accessing the updated config yaml in the UI526.4. CUSTOM SSL CERTIFICATES UI536.5. EXTERNAL ACCESS TO THE REGISTRY53CHAPTER 7. OUAY OPERATOR FEATURES547.1. CONSOLE MONITORING AND ALERTING547.1.1. Dashboard547.1.2. Metrics557.1.3. Alerting577.2.1. Obtaining clairctl587.2.2. Retrieving the Clair config587.2.2. Standalone Clair config597.2.3. Exporting the updaters bundle597.2.4. Configuring access to the Clair database in the air-gapped OpenShift cluster597.2.5. Importing the updaters bundle into the air-gapped OpenShift cluster597.3. FIPS READINESS AND COMPLIANCE618.1. DEPLOYING QUAY ON INFRASTRUCTURE NODES61                                                                                                    | 6.1.2. Logging in to the config editor                                                 | 47 |
| 6.2.1. QuayRegistry resource496.2.2. Events516.3. ACCESSING UPDATED INFORMATION AFTER RECONFIGURATION526.3.1. Accessing the updated config tool credentials in the UI526.3.2. Accessing the updated config.yaml in the UI526.4. CUSTOM SSL CERTIFICATES UI536.5. EXTERNAL ACCESS TO THE REGISTRY53CHAPTER 7. QUAY OPERATOR FEATURES547.1. CONSOLE MONITORING AND ALERTING547.1.1. Dashboard547.1.2. Metrics557.1.3. Alerting577.2.4. MAULLY UPDATING THE VULNERABILITY DATABASES FOR CLAIR IN AN AIR-GAPPED OPENSHIFTCLUSTER587.2.2. Retrieving the Clair config587.2.2.1. Clair on OpenShift config587.2.2.2. Standalone Clair config597.2.3. Exporting the updaters bundle597.2.4. Configuring access to the Clair database in the air-gapped OpenShift cluster597.2.5. Importing the updaters bundle into the air-gapped openShift cluster597.3. FIPS READINESS AND COMPLIANCE618.1. DEPLOYING QUAY ON INFRASTRUCTURE NODES61                                                                                                    | 6.1.3. Changing configuration                                                          | 48 |
| 6.2.2. Events516.3. ACCESSING UPDATED INFORMATION AFTER RECONFIGURATION526.3.1. Accessing the updated config tool credentials in the UI526.3.2. Accessing the updated config yaml in the UI526.4. CUSTOM SSL CERTIFICATES UI536.5. EXTERNAL ACCESS TO THE REGISTRY53CHAPTER 7. QUAY OPERATOR FEATURES547.1. CONSOLE MONITORING AND ALERTING547.1.1. Dashboard547.1.2. Metrics557.1.3. Alerting577.2.0. MANUALLY UPDATING THE VULNERABILITY DATABASES FOR CLAIR IN AN AIR-GAPPED OPENSHIFTCLUSTER577.2.1. Obtaining clairctl587.2.2. Retrieving the Clair config587.2.2.1. Clair on OpenShift config597.2.3. Exporting the updaters bundle597.2.4. Configuring access to the Clair database in the air-gapped OpenShift cluster597.2.5. Importing the updaters bundle into the air-gapped openShift cluster597.2.5. Importing the updaters bundle into the air-gapped openShift cluster597.3. FIPS READINESS AND COMPLIANCE618.1. DEPLOYING QUAY ON INFRASTRUCTURE NODES61                                                                                                    | 6.2. MONITORING RECONFIGURATION IN THE UI                                              | 49 |
| 6.3. ACCESSING UPDATED INFORMATION AFTER RECONFIGURATION526.3.1. Accessing the updated config tool credentials in the UI526.3.2. Accessing the updated config.yaml in the UI526.4. CUSTOM SSL CERTIFICATES UI536.5. EXTERNAL ACCESS TO THE REGISTRY53CHAPTER 7. QUAY OPERATOR FEATURES7.1. CONSOLE MONITORING AND ALERTING547.1.1. Dashboard547.1.2. Metrics557.1.3. Alerting577.2.1. MANUALLY UPDATING THE VULNERABILITY DATABASES FOR CLAIR IN AN AIR-GAPPED OPENSHIFTCLUSTER577.2.1. Obtaining clairctl587.2.2. Retrieving the Clair config587.2.2. Standalone Clair config597.2.3. Exporting the updaters bundle597.2.4. Configuring access to the Clair database in the air-gapped OpenShift cluster597.2.5. Importing the updaters bundle into the air-gapped openShift cluster597.3. FIPS READINESS AND COMPLIANCE618.1. DEPLOYING QUAY ON INFRASTRUCTURE NODES61                                                                                                    | 6.2.1. QuayRegistry resource                                                           | 49 |
| 6.3.1. Accessing the updated config tool credentials in the UI526.3.2. Accessing the updated config.yaml in the UI536.4. CUSTOM SSL CERTIFICATES UI536.5. EXTERNAL ACCESS TO THE REGISTRY53CHAPTER 7. QUAY OPERATOR FEATURES7.1. CONSOLE MONITORING AND ALERTING547.1.1. Dashboard547.1.2. Metrics557.1.3. Alerting577.2.1. MANUALLY UPDATING THE VULNERABILITY DATABASES FOR CLAIR IN AN AIR-GAPPED OPENSHIFTCLUSTER577.2.1. Obtaining clairctl587.2.2. Retrieving the Clair config587.2.2. Standalone Clair config597.2.3. Exporting the updaters bundle597.2.4. Configuring access to the Clair database in the air-gapped OpenShift cluster597.2.5. Importing the updaters bundle into the air-gapped environment607.3. FIPS READINESS AND COMPLIANCE618.1. DEPLOYING QUAY ON INFRASTRUCTURE NODES61                                                                                                    |                                                                                        |    |
| 6.3.2. Accessing the updated config.yaml in the UI526.4. CUSTOM SSL CERTIFICATES UI536.5. EXTERNAL ACCESS TO THE REGISTRY53CHAPTER 7. QUAY OPERATOR FEATURES7.1. CONSOLE MONITORING AND ALERTING547.1.1. Dashboard547.1.2. Metrics557.1.3. Alerting577.2.1. MANUALLY UPDATING THE VULNERABILITY DATABASES FOR CLAIR IN AN AIR-GAPPED OPENSHIFTCLUSTER577.2.1. Obtaining clairctl587.2.2. Retrieving the Clair config587.2.2.2. Standalone Clair config597.2.3. Exporting the updaters bundle597.2.4. Configuring access to the Clair database in the air-gapped OpenShift cluster597.2.5. Importing the updaters bundle into the air-gapped environment607.3. FIPS READINESS AND COMPLIANCE618.1. DEPLOYING QUAY ON INFRASTRUCTURE NODES61                                                                                                    |                                                                                        |    |
| 6.4. CUSTOM SSL CERTIFICATES UI536.5. EXTERNAL ACCESS TO THE REGISTRY53CHAPTER 7. QUAY OPERATOR FEATURES7.1. CONSOLE MONITORING AND ALERTING547.1. CONSOLE MONITORING AND ALERTING547.1.1. Dashboard547.1.2. Metrics557.1.3. Alerting577.2. MANUALLY UPDATING THE VULNERABILITY DATABASES FOR CLAIR IN AN AIR-GAPPED OPENSHIFTCLUSTER577.2.1. Obtaining clairctl587.2.2. Retrieving the Clair config587.2.2. Standalone Clair config597.2.3. Exporting the updaters bundle597.2.4. Configuring access to the Clair database in the air-gapped OpenShift cluster597.2.5. Importing the updaters bundle into the air-gapped environment607.3. FIPS READINESS AND COMPLIANCE618.1. DEPLOYING QUAY ON INFRASTRUCTURE NODES61                                                                                                    |                                                                                        |    |
| 6.5. EXTERNAL ACCESS TO THE REGISTRY53CHAPTER 7. QUAY OPERATOR FEATURES547.1. CONSOLE MONITORING AND ALERTING547.1. Dashboard547.1.1. Dashboard547.1.2. Metrics557.1.3. Alerting577.2. MANUALLY UPDATING THE VULNERABILITY DATABASES FOR CLAIR IN AN AIR-GAPPED OPENSHIFTCLUSTER577.2.1. Obtaining clairctl587.2.2. Retrieving the Clair config587.2.2. Standalone Clair config597.2.3. Exporting the updaters bundle597.2.4. Configuring access to the Clair database in the air-gapped OpenShift cluster597.2.5. Importing the updaters bundle into the air-gapped environment607.3. FIPS READINESS AND COMPLIANCE618.1. DEPLOYING QUAY ON INFRASTRUCTURE NODES61                                                                                                    |                                                                                        |    |
| CHAPTER 7. QUAY OPERATOR FEATURES547.1. CONSOLE MONITORING AND ALERTING547.1. Dashboard547.1.1. Dashboard547.1.2. Metrics557.1.3. Alerting577.2. MANUALLY UPDATING THE VULNERABILITY DATABASES FOR CLAIR IN AN AIR-GAPPED OPENSHIFT57CLUSTER577.2.1. Obtaining clairctl587.2.2. Retrieving the Clair config587.2.2.1. Clair on OpenShift config597.2.3. Exporting the updaters bundle597.2.4. Configuring access to the Clair database in the air-gapped OpenShift cluster597.2.5. Importing the updaters bundle into the air-gapped openShift cluster597.2.5. Importing the updaters bundle into the air-gapped openShift cluster597.2.5. INPORTING THE VOLNERABILIANCE60CHAPTER 8. ADVANCED CONCEPTS618.1. DEPLOYING QUAY ON INFRASTRUCTURE NODES61                                                                                                    |                                                                                        |    |
| 7.1. CONSOLE MONITORING AND ALERTING547.1.1. Dashboard547.1.2. Metrics557.1.3. Alerting577.2. MANUALLY UPDATING THE VULNERABILITY DATABASES FOR CLAIR IN AN AIR-GAPPED OPENSHIFT57CLUSTER577.2.1. Obtaining clairctl587.2.2. Retrieving the Clair config587.2.2. Retrieving the Clair config587.2.2. Standalone Clair config597.2.3. Exporting the updaters bundle597.2.4. Configuring access to the Clair database in the air-gapped OpenShift cluster597.2.5. Importing the updaters bundle into the air-gapped environment607.3. FIPS READINESS AND COMPLIANCE618.1. DEPLOYING QUAY ON INFRASTRUCTURE NODES61                                                                                                    | 6.5. EXTERNAL ACCESS TO THE REGISTRY                                                   | 53 |
| 7.1.1. Dashboard547.1.2. Metrics557.1.3. Alerting577.2. MANUALLY UPDATING THE VULNERABILITY DATABASES FOR CLAIR IN AN AIR-GAPPED OPENSHIFT<br>CLUSTER577.2.1. Obtaining clairctl587.2.2. Retrieving the Clair config587.2.2. Retrieving the Clair config587.2.2. Standalone Clair config597.2.3. Exporting the updaters bundle597.2.4. Configuring access to the Clair database in the air-gapped OpenShift cluster597.2.5. Importing the updaters bundle into the air-gapped environment607.3. FIPS READINESS AND COMPLIANCE618.1. DEPLOYING QUAY ON INFRASTRUCTURE NODES61                                                                                                    | CHAPTER 7. QUAY OPERATOR FEATURES                                                      | 54 |
| 7.1.2. Metrics557.1.3. Alerting577.2. MANUALLY UPDATING THE VULNERABILITY DATABASES FOR CLAIR IN AN AIR-GAPPED OPENSHIFT57CLUSTER577.2.1. Obtaining clairctl587.2.2. Retrieving the Clair config587.2.2. Retrieving the Clair config587.2.2. Standalone Clair config597.2.3. Exporting the updaters bundle597.2.4. Configuring access to the Clair database in the air-gapped OpenShift cluster597.2.5. Importing the updaters bundle into the air-gapped environment607.3. FIPS READINESS AND COMPLIANCE618.1. DEPLOYING QUAY ON INFRASTRUCTURE NODES61                                                                                                    | 7.1. CONSOLE MONITORING AND ALERTING                                                   | 54 |
| 7.1.3. Alerting577.2. MANUALLY UPDATING THE VULNERABILITY DATABASES FOR CLAIR IN AN AIR-GAPPED OPENSHIFT<br>CLUSTER577.2.1. Obtaining clairctl587.2.2. Retrieving the Clair config587.2.2.1. Clair on OpenShift config587.2.2. Standalone Clair config597.2.3. Exporting the updaters bundle597.2.4. Configuring access to the Clair database in the air-gapped OpenShift cluster597.2.5. Importing the updaters bundle into the air-gapped environment607.3. FIPS READINESS AND COMPLIANCE618.1. DEPLOYING QUAY ON INFRASTRUCTURE NODES61                                                                                                    | 7.1.1. Dashboard                                                                       | 54 |
| 7.2. MANUALLY UPDATING THE VULNERABILITY DATABASES FOR CLAIR IN AN AIR-GAPPED OPENSHIFT       57         CLUSTER       57         7.2.1. Obtaining clairctl       58         7.2.2. Retrieving the Clair config       58         7.2.2.1. Clair on OpenShift config       58         7.2.2.2. Standalone Clair config       59         7.2.3. Exporting the updaters bundle       59         7.2.4. Configuring access to the Clair database in the air-gapped OpenShift cluster       59         7.2.5. Importing the updaters bundle into the air-gapped environment       60         7.3. FIPS READINESS AND COMPLIANCE       61         8.1. DEPLOYING QUAY ON INFRASTRUCTURE NODES       61                                                                                                    | 7.1.2. Metrics                                                                         | 55 |
| CLUSTER577.2.1. Obtaining clairctl587.2.2. Retrieving the Clair config587.2.2.1. Clair on OpenShift config587.2.2.2. Standalone Clair config597.2.3. Exporting the updaters bundle597.2.4. Configuring access to the Clair database in the air-gapped OpenShift cluster597.2.5. Importing the updaters bundle into the air-gapped environment607.3. FIPS READINESS AND COMPLIANCE618.1. DEPLOYING QUAY ON INFRASTRUCTURE NODES61                                                                                                    | 7.1.3. Alerting                                                                        | 57 |
| 7.2.1. Obtaining clairctl587.2.2. Retrieving the Clair config587.2.2.1. Clair on OpenShift config587.2.2.2. Standalone Clair config597.2.3. Exporting the updaters bundle597.2.4. Configuring access to the Clair database in the air-gapped OpenShift cluster597.2.5. Importing the updaters bundle into the air-gapped environment607.3. FIPS READINESS AND COMPLIANCE60CHAPTER 8. ADVANCED CONCEPTS8.1. DEPLOYING QUAY ON INFRASTRUCTURE NODES61                                                                                                    | 7.2. MANUALLY UPDATING THE VULNERABILITY DATABASES FOR CLAIR IN AN AIR-GAPPED OPENSHIF | Т  |
| 7.2.2. Retrieving the Clair config587.2.2.1. Clair on OpenShift config587.2.2.2. Standalone Clair config597.2.3. Exporting the updaters bundle597.2.4. Configuring access to the Clair database in the air-gapped OpenShift cluster597.2.5. Importing the updaters bundle into the air-gapped environment607.3. FIPS READINESS AND COMPLIANCE60CHAPTER 8. ADVANCED CONCEPTS8.1. DEPLOYING QUAY ON INFRASTRUCTURE NODES61                                                                                                    | CLUSTER                                                                                | 57 |
| 7.2.2.1. Clair on OpenShift config587.2.2.2. Standalone Clair config597.2.3. Exporting the updaters bundle597.2.4. Configuring access to the Clair database in the air-gapped OpenShift cluster597.2.5. Importing the updaters bundle into the air-gapped environment607.3. FIPS READINESS AND COMPLIANCE60CHAPTER 8. ADVANCED CONCEPTS8.1. DEPLOYING QUAY ON INFRASTRUCTURE NODES61                                                                                                    |                                                                                        | 58 |
| 7.2.2.2. Standalone Clair config597.2.3. Exporting the updaters bundle597.2.4. Configuring access to the Clair database in the air-gapped OpenShift cluster597.2.5. Importing the updaters bundle into the air-gapped environment607.3. FIPS READINESS AND COMPLIANCE60CHAPTER 8. ADVANCED CONCEPTS8.1. DEPLOYING QUAY ON INFRASTRUCTURE NODES61                                                                                                    |                                                                                        | 58 |
| 7.2.3. Exporting the updaters bundle597.2.4. Configuring access to the Clair database in the air-gapped OpenShift cluster597.2.5. Importing the updaters bundle into the air-gapped environment607.3. FIPS READINESS AND COMPLIANCE60CHAPTER 8. ADVANCED CONCEPTS8.1. DEPLOYING QUAY ON INFRASTRUCTURE NODES61                                                                                                    |                                                                                        | 58 |
| 7.2.4. Configuring access to the Clair database in the air-gapped OpenShift cluster597.2.5. Importing the updaters bundle into the air-gapped environment607.3. FIPS READINESS AND COMPLIANCE60CHAPTER 8. ADVANCED CONCEPTS8.1. DEPLOYING QUAY ON INFRASTRUCTURE NODES61                                                                                                    | -                                                                                      |    |
| 7.2.5. Importing the updaters bundle into the air-gapped environment607.3. FIPS READINESS AND COMPLIANCE60CHAPTER 8. ADVANCED CONCEPTS8.1. DEPLOYING QUAY ON INFRASTRUCTURE NODES61                                                                                                    |                                                                                        |    |
| 7.3. FIPS READINESS AND COMPLIANCE60CHAPTER 8. ADVANCED CONCEPTS618.1. DEPLOYING QUAY ON INFRASTRUCTURE NODES61                                                                                                    |                                                                                        |    |
| CHAPTER 8. ADVANCED CONCEPTS618.1. DEPLOYING QUAY ON INFRASTRUCTURE NODES61                                                                                                    |                                                                                        |    |
| 8.1. DEPLOYING QUAY ON INFRASTRUCTURE NODES 61                                                                                                    | 7.3. FIPS READINESS AND COMPLIANCE                                                     | 60 |
| 8.1. DEPLOYING QUAY ON INFRASTRUCTURE NODES 61                                                                                                    | CHAPTER 8. ADVANCED CONCEPTS                                                           | 61 |
|                                                                                                    |                                                                                        | 61 |
|                                                                                                    | 8.1.1. Label and taint nodes for infrastructure use                                    | 61 |

| 8.1.2. Create a Project with node selector and toleration                           | 62              |
|-------------------------------------------------------------------------------------|-----------------|
| 8.1.3. Install the Quay Operator in the namespace                                   | 62              |
| 8.1.4. Create the registry                                                          | 62              |
| 8.2. ENABLING MONITORING WHEN OPERATOR IS INSTALLED IN A SINGLE NAMESPACE           | 63              |
| 8.2.1. Creating a cluster monitoring config map                                     | 63              |
| 8.2.2. Creating a user-defined workload monitoring config map                       | 64              |
| 8.2.3. Enable monitoring for user-defined projects                                  | 64              |
| 8.2.4. Create a Service object to expose Quay metrics                               | 65              |
| 8.2.5. Create a ServiceMonitor object                                               | 66              |
| 8.2.6. View the metrics in OpenShift                                                | 66              |
| 8.3. RESIZING MANAGED STORAGE                                                       | 67              |
| 8.3.1. Resize Noobaa PVC                                                            | 67              |
| 8.3.2. Add Another Storage Pool                                                     | 68              |
| 8.4. CUSTOMIZING DEFAULT OPERATOR IMAGES                                            | 68              |
| 8.4.1. Environment Variables                                                        | 68              |
| 8.4.2. Applying Overrides to a Running Operator                                     | 69              |
| 8.5. AWS S3 CLOUDFRONT                                                              | 69              |
| 8.5.1. Advanced Clair configuration                                                 | 70              |
| 8.5.1.1. Unmanaged Clair configuration                                              | 70              |
| 8.5.1.1.1. Unmanaging a Clair database                                              | 70              |
| 8.5.1.1.2. Configuring a custom Clair database                                      | 70              |
|                                                                                     | 70              |
| 8.5.1.2. Running a custom Clair configuration with a managed database               | 71              |
| CHAPTER 9. RED HAT QUAY BUILD ENHANCEMENTS                                          | 73              |
| 9.1. RED HAT QUAY ENHANCED BUILD ARCHITECTURE                                       | 73              |
| 9.2. RED HAT QUAY BUILD LIMITATIONS                                                 | 73              |
| 9.3. CREATING A RED HAT QUAY BUILDERS ENVIRONMENT WITH OPENSHIFT                    | 73              |
| 9.3.1. OpenShift TLS component                                                      | 73              |
| 9.3.2. Using OpenShift Container Platform for Red Hat Quay builders                 | 74              |
| 9.3.2.1. Preparing OpenShift Container Platform for virtual builders                | 74              |
| 9.3.2.2. Manually adding SSL certificates.                                          | 78              |
| 9.3.2.2.1. Create and sign certs                                                    | 78              |
| 9.3.2.2.2. Set TLS to unmanaged                                                     | 78              |
| 9.3.2.2.3. Create temporary secrets                                                 | 79              |
| 9.3.2.2.4. Copy secret data to config.yaml                                          | 79              |
| 9.3.2.3. Using the UI to create a build trigger                                     | 81              |
| 9.3.2.4. Modifying your AWS S3 storage bucket                                       | 82              |
|                                                                                     |                 |
| CHAPTER 10. GEO-REPLICATION                                                         | 84              |
| 10.1. GEO-REPLICATION FEATURES                                                      | 84              |
| 10.2. GEO-REPLICATION REQUIREMENTS AND CONSTRAINTS                                  | 84              |
| 10.3. GEO-REPLICATION USING THE RED HAT QUAY OPERATOR                               | 85              |
| 10.3.1. Setting up geo-replication on Openshift                                     | 86              |
| 10.3.1.1. Configuration                                                             | 87              |
| 10.3.2. Mixed storage for geo-replication                                           | 90              |
|                                                                                     |                 |
| CHAPTER 11. BACKING UP AND RESTORING RED HAT QUAY MANAGED BY THE RED HAT QUAY OPERA |                 |
| 11.1. BACKING UP RED HAT QUAY                                                       | <b>91</b><br>91 |
|                                                                                     | 91<br>91        |
| 11.1.1. Red Hat Quay configuration backup                                           |                 |
| 11.1.2. Scale down your Red Hat Quay deployment                                     | 92              |
| 11.1.3. Red Hat Quay managed database backup                                        | 94              |
| 11.1.3.1. Red Hat Quay managed object storage backup                                | 94              |
| 11.1.4. Scale the Red Hat Quay deployment back up                                   | 95              |

| 11.2. RESTORING RED HAT QUAY                                                                     | 96  |
|--------------------------------------------------------------------------------------------------|-----|
| 11.2.1. Restoring Red Hat Quay and its configuration from a backup                               | 96  |
| 11.2.2. Scale down your Red Hat Quay deployment                                                  | 97  |
| 11.2.3. Restore your Red Hat Quay database                                                       | 98  |
| 11.2.4. Restore your Red Hat Quay object storage data                                            | 99  |
| 11.2.5. Scale up your Red Hat Quay deployment                                                    | 100 |
| CHAPTER 12. UPGRADING THE QUAY OPERATOR OVERVIEW                                                 | 102 |
| 12.1. OPERATOR LIFECYCLE MANAGER                                                                 | 102 |
| 12.2. UPGRADING THE QUAY OPERATOR                                                                | 102 |
| 12.2.1. Upgrading Quay                                                                           | 103 |
| 12.2.2. Notes on upgrading directly from 3.3.z or 3.4.z to 3.6                                   | 103 |
| 12.2.2.1. Upgrading with edge routing enabled                                                    | 103 |
| 12.2.2.2. Upgrading with custom TLS certificate/key pairs without Subject Alternative Names      | 103 |
| 12.2.2.3. Configuring Clair v4 when upgrading from 3.3.z or 3.4.z to 3.6 using the Quay Operator | 104 |
| 12.2.3. Swift configuration when upgrading from 3.3.z to 3.6                                     | 104 |
| 12.2.4. Changing the update channel for an Operator                                              | 104 |
| 12.2.5. Manually approving a pending Operator upgrade                                            | 104 |
| 12.3. UPGRADING A QUAYREGISTRY                                                                   | 105 |
| 12.4. ENABLING FEATURES IN QUAY 3.7                                                              | 106 |
| 12.4.1. Quota management configuration                                                           | 106 |
| 12.4.2. Using Red Hat Quay to proxy a remote organization configuration                          | 106 |
| 12.4.3. Red Hat Quay build enhancements                                                          | 106 |
| 12.4.4. Geo-replication using the Red Hat Quay Operator                                          | 106 |
| 12.5. ENABLING FEATURES IN QUAY 3.6                                                              | 106 |
| 12.5.1. Console monitoring and alerting                                                          | 106 |
| 12.5.2. OCI and Helm support                                                                     | 106 |
| 12.6. UPGRADING A QUAYECOSYSTEM                                                                  | 106 |
| 12.6.1. Reverting QuayEcosystem Upgrade                                                          | 107 |
| 12.6.2. Supported QuayEcosystem Configurations for Upgrades                                      | 107 |
| ADDITIONAL RESOURCES                                                                             | 108 |
|                                                                                                  |     |

# PREFACE

Red Hat Quay is an enterprise-quality container registry. Use Red Hat Quay to build and store container images, then make them available to deploy across your enterprise.

The Red Hat Quay Operator provides a simple method to deploy and manage Red Hat Quay on an OpenShift cluster.

As of Red Hat Quay 3.4.0, the Operator has been completely re-written to provide an improved out of the box experience as well as support for more Day 2 operations. As a result the new Operator is simpler to use and is more opinionated. The key differences from earlier versions of the Operator are:

- The **QuayEcosystem** custom resource has been replaced with the **QuayRegistry** custom resource
- The default installation options produces a fully supported Quay environment with all managed dependencies (database, caches, object storage, etc) supported for production use (some components may not be highly available)
- A new robust validation library for Quay's configuration which is shared by the Quay application and config tool for consistency
- Object storage can now be managed by the Operator using the **ObjectBucketClaim** Kubernetes API (Red Hat OpenShift Data Foundation can be used to provide a supported implementation of this API on OpenShift)
- Customization of the container images used by deployed pods for testing and development scenarios

# CHAPTER 1. INTRODUCTION TO THE RED HAT QUAY OPERATOR

This document outlines the steps for configuring, deploying, managing and upgrading Red Hat Quay on OpenShift using the Red Hat Quay Operator.

It shows you how to:

- Install the Red Hat Quay Operator
- Configure object storage, either managed or unmanaged
- Configure other unmanaged components, if required, including database, Redis, routes, TLS, etc.
- Deploy the Red Hat Quay registry on OpenShift using the Operator
- Use advanced features supported by the Operator
- Upgrade the registry by upgrading the Operator

# **1.1. QUAYREGISTRY API**

The Quay Operator provides the **QuayRegistry** custom resource API to declaratively manage **Quay** container registries on the cluster. Use either the OpenShift UI or a command-line tool to interact with this API.

- Creating a **QuayRegistry** will result in the Operator deploying and configuring all necessary resources needed to run Quay on the cluster.
- Editing a **QuayRegistry** will result in the Operator reconciling the changes and creating/updating/deleting objects to match the desired configuration.
- Deleting a **QuayRegistry** will result in garbage collection of all previously created resources and the **Quay** container registry will no longer be available.

The **QuayRegistry** API is fairly simple, and the fields are outlined in the following sections.

# **1.2. QUAY OPERATOR COMPONENTS**

Quay is a powerful container registry platform and as a result, has a significant number of dependencies. These include a database, object storage, Redis, and others. The Quay Operator manages an opinionated deployment of Quay and its dependencies on Kubernetes. These dependencies are treated as *components* and are configured through the **QuayRegistry** API.

In the **QuayRegistry** custom resource, the **spec.components** field configures components. Each component contains two fields: **kind** - the name of the component, and **managed** - boolean whether the component lifecycle is handled by the Operator. By default (omitting this field), all components are managed and will be autofilled upon reconciliation for visibility:

| spec:            |
|------------------|
| components:      |
| - kind: quay     |
| managed: true    |
| - kind: postgres |

- managed: true
- kind: clair
- managed: true
- kind: redis managed: true
- kind: horizontalpodautoscaler managed: true
- kind: objectstorage managed: true
- kind: route managed: true
- kind: mirror managed: true
- kind: monitoring
- managed: true
- kind: tls
- managed: true - kind: clairpostgres
- managed: true

# **1.3. USING MANAGED COMPONENTS**

Unless your **QuayRegistry** custom resource specifies otherwise, the Operator will use defaults for the following managed components:

- **quay:** Holds overrides for the Quay deployment, for example, environment variables and number of replicas. This component is new in Red Hat Quay 3.7 and cannot be set to unmanaged.
- **postgres:** For storing the registry metadata, uses a version of Postgres 10 from the Software Collections
- clair: Provides image vulnerability scanning
- redis: Handles Quay builder coordination and some internal logging
- horizontalpodautoscaler: Adjusts the number of Quay pods depending on memory/cpu consumption
- **objectstorage:** For storing image layer blobs, utilizes the **ObjectBucketClaim** Kubernetes API which is provided by Noobaa/RHOCS
- route: Provides an external entrypoint to the Quay registry from outside OpenShift
- mirror: Configures repository mirror workers (to support optional repository mirroring)
- **monitoring:** Features include a Grafana dashboard, access to individual metrics, and alerting to notify for frequently restarting Quay pods
- tls: Configures whether Red Hat Quay or OpenShift handles TLS
- clairpostgres: Configures a managed Clair database

The Operator will handle any required configuration and installation work needed for Red Hat Quay to use the managed components. If the opinionated deployment performed by the Quay Operator is unsuitable for your environment, you can provide the Operator with **unmanaged** resources (overrides)

as described in the following sections.

# **1.4. USING UNMANAGED COMPONENTS FOR DEPENDENCIES**

If you have existing components such as Postgres, Redis or object storage that you would like to use with Quay, you first configure them within the Quay configuration bundle (**config.yaml**) and then reference the bundle in your **QuayRegistry** (as a Kubernetes **Secret**) while indicating which components are unmanaged.

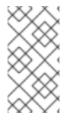

### NOTE

The Quay config editor can also be used to create or modify an existing config bundle and simplifies the process of updating the Kubernetes **Secret**, especially for multiple changes. When Quay's configuration is changed via the config editor and sent to the Operator, the Quay deployment will be updated to reflect the new configuration.

# **1.5. CONFIG BUNDLE SECRET**

The **spec.configBundleSecret** field is a reference to the **metadata.name** of a **Secret** in the same namespace as the **QuayRegistry**. This **Secret** must contain a **config.yaml** key/value pair. This **config.yaml** file is a Quay config YAML file. This field is optional, and will be auto-filled by the Operator if not provided. If provided, it serves as the base set of config fields which are later merged with other fields from any managed components to form a final output **Secret**, which is then mounted into the Quay application pods.

# 1.6. PREREQUISITES FOR RED HAT QUAY ON OPENSHIFT

Before you begin the deployment of Red Hat Quay Operator on OpenShift, you should consider the following.

# 1.6.1. OpenShift cluster

You need a privileged account to an OpenShift 4.5 or later cluster on which to deploy the Red Hat Quay Operator. That account must have the ability to create namespaces at the cluster scope.

## 1.6.2. Resource Requirements

Each Red Hat Quay application pod has the following resource requirements:

- 8Gi of memory
- 2000 millicores of CPU.

The Red Hat Quay Operator will create at least one application pod per Red Hat Quay deployment it manages. Ensure your OpenShift cluster has sufficient compute resources for these requirements.

# 1.6.3. Object Storage

By default, the Red Hat Quay Operator uses the **ObjectBucketClaim** Kubernetes API to provision object storage. Consuming this API decouples the Operator from any vendor-specific implementation. Red Hat OpenShift Data Foundation provides this API via its NooBaa component, which will be used in this example.

Red Hat Quay can be manually configured to use any of the following supported cloud storage options:

- Amazon S3 (see S3 IAM Bucket Policy for details on configuring an S3 bucket policy for Red Hat Quay)
- Azure Blob Storage
- Google Cloud Storage
- Ceph Object Gateway (RADOS)
- OpenStack Swift
- CloudFront + S3

# CHAPTER 2. INSTALLING THE QUAY OPERATOR FROM OPERATORHUB

 Using the OpenShift console, Select Operators → OperatorHub, then select the Red Hat Quay Operator. If there is more than one, be sure to use the Red Hat certified Operator and not the community version.

|                                                                                                    | ubernetes community and Red Hat partners, curat<br>sg providing a self-service experience.              | ed by Red Hat. You can purchase commercial so                                                          | oftware through Red Hat Marketplace (g. You                                                     | can install Operators on your clusters to provide optional add-ons and shared services to your developers. After installation, the Operator capabilities will |
|----------------------------------------------------------------------------------------------------|----------------------------------------------------------------------------------------------------|----------------------------------------------------------------------------------------------------|-------------------------------------------------------------------------------------------------|----------------------------------------------------------------------------------------------------|
| All Items<br>Application Runtime<br>Cloud Provider                                                                                       | All Items                                                                                               |                                                                                                    |                                                                                                 | 3 items                                                                                                    |
| Database<br>Developer Tools<br>Integration & Delivery<br>Logging & Tracing<br>Monitoring<br>Networking<br>OpenShift Optional<br>Security | Coursy Bridge Operator<br>provided by Red Hat.<br>Enhance OCP using Red Hat.<br>Quay container registry | Coay Container Security<br>provided by Red Hat<br>Identify image vulnerabilities in<br>Kubernetes pods | Red Hat Ouzy<br>provided by Red Hat<br>Opinionated deployment of Red<br>Hat Ouzy on Kubernetes. |                                                                                                    |
| Storage<br>Streaming & Messaging<br>Install state<br>Installed (0)<br>Not Installed (3)                                                  |                                                                                                    |                                                                                                    |                                                                                                 |                                                                                                    |

2. The Installation page outlines the features and prerequisites:

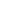

×

#### Red Hat Quay 3.6.0 provided by Red Hat

Install

#### Latest version 3.6.0

....

#### Capability level Basic Install

#### Seamless Upgrades

- Full Lifecycle
- O Deep Insights
- Auto Pilot

#### Provider type

Brew Testing Operator Catalog

#### Provider

Red Hat

Infrastructure features disconnected

#### Repository

https://github.com/quay/q uay-operator

#### Container image

registry.redhat.io/quay/qu ay-operatorrhel8@sha256:e40bd084 750afaf49616c05d101cb5 06ddccd42f731ff4a12d135 e148b9f2a19

#### Created at

Sep 22, 11:09 pm

### Support

N/A

The Red Hat Quay Operator deploys and manages a production-ready Red Hat Quay private container registry. This operator provides an opinionated installation and configuration of Red Hat Quay. All components required, including Clair, database, and storage, are provided in an operator-managed fashion. Each component may optionally be self-managed.

#### **Operator Features**

- · Automated installation of Red Hat Quay
- · Provisions instance of Redis
- Provisions PostgreSQL to support both Quay and Clair
- Installation of Clair for container scanning and integration with Quay
- Provisions and configures RHOCS for supported registry object storage
- Enables and configures Quay's registry mirroring feature

#### Prerequisites

By default, the Red Hat Quay operator expects RHOCS to be installed on the cluster to provide the *ObjectBucketClaim* API for object storage. For instructions installing and configuring the RHOCS Operator, see the "Enabling OpenShift Container Storage" in the official documentation.

#### Simplified Deployment

The following example provisions a fully operator-managed deployment of Red Hat Quay, including all services necessary for production:

apiVersion: quay.redhat.com/v1 kind: QuayRegistry metadata: name: my-registry

#### Documentation

See the official documentation for more complex deployment scenarios and information.

3. Select Install. The Operator Installation page appears.

| OperatorHub > Operator Installation                                                                                                    |                                               |
|----------------------------------------------------------------------------------------------------|-----------------------------------------------|
| Install Operator                                                                                                    |                                               |
| Install your Operator by subscribing to one of the update channels to keep the Operator up to date. The strategy determines either manual or automatic updates. |                                               |
| Update channel *                                                                                                    | Red Hat Quay                                  |
| ○ quay-v3.3                                                                                                    | provided by Red Hat                           |
| ○ quay-v3.4                                                                                                    | Provided APIs                                 |
| ○ quay-v3.5                                                                                                    |                                               |
| stable-3.6                                                                                                    | <b>QR</b> Quay Registry                       |
| Installation mode *                                                                                                    | Represents a full Quay registry installation. |
| O A specific namespace on the cluster                                                                                                    |                                               |
| Operator will be available in a single Namespace only.                                                                                                    |                                               |
| Installed Namespace *                                                                                                    |                                               |
| PB openshift-operators                                                                                                    |                                               |
| Approval strategy "                                                                                                    |                                               |
| Automatic                                                                                                    |                                               |
| O Manual                                                                                                    |                                               |
|                                                                                                    |                                               |
|                                                                                                    |                                               |
| Install Cancel                                                                                                    |                                               |

- 4. The following choices are available for customizing the installation:
  - Update Channel: Choose the update channel, for example, stable-3.7 for the latest release.
  - Installation Mode: Choose All namespaces on the cluster if you want the Operator to be available cluster-wide. Choose A specific namespace on the cluster if you want it deployed only within a single namespace. It is recommended that you install the Operator cluster-wide. If you choose a single namespace, the monitoring component will not be available by default.
  - **Approval Strategy:** Choose to approve either automatic or manual updates. Automatic update strategy is recommended.
- 5. Select Install.
- 6. After a short time, you will see the Operator installed successfully in the Installed Operators page.

# CHAPTER 3. CONFIGURING QUAY BEFORE DEPLOYMENT

The Operator can manage all the Red Hat Quay components when deploying on OpenShift, and this is the default configuration. Alternatively, you can manage one or more components externally yourself, where you want more control over the set up, and then allow the Operator to manage the remaining components.

The standard pattern for configuring unmanaged components is:

- 1. Create a **config.yaml** configuration file with the appropriate settings
- 2. Create a Secret using the configuration file

\$ oc create secret generic -- from-file config.yaml=./config.yaml config-bundle-secret

3. Create a QuayRegistry YAML file **quayregistry.yaml**, identifying the unmanaged components and also referencing the created Secret, for example:

#### quayregistry.yaml

apiVersion: guay.redhat.com/v1 kind: QuayRegistry metadata: name: example-registry namespace: quay-enterprise spec: configBundleSecret: config-bundle-secret components: - kind: objectstorage managed: false

4. Deploy the registry using the YAML file:

\$ oc create -n quay-enterprise -f quayregistry.yaml

# **3.1. PRE-CONFIGURING RED HAT QUAY FOR AUTOMATION**

Red Hat Quay has several configuration options that support automation. These options can be set before deployment to minimize the need to interact with the user interface.

## 3.1.1. Allowing the API to create the first user

To create the first user using the /**api/v1/user/initialize** API, set the **FEATURE\_USER\_INITIALIZE** parameter to **true**. Unlike all other registry API calls which require an OAuth token that is generated by an OAuth application in an existing organization, the API endpoint does not require authentication.

After you have deployed Red Hat Quay, you can use the API to create a user, for example, **quayadmin**, assuming that no other users have already been created. For more information see Using the API to create the first user.

## 3.1.2. Enabling general API access

Set the config option **BROWSER\_API\_CALLS\_XHR\_ONLY** to **false** to allow general access to the Red Hat Quay registry API.

#### 3.1.3. Adding a super user

After deploying Red Hat Quay, you can create a user. We advise that the first user be given administrator privileges with full permissions. Full permissions can be configured in advance by using the **SUPER\_USER** configuration object. For example:

... SERVER\_HOSTNAME: quay-server.example.com SETUP\_COMPLETE: true SUPER\_USERS: - quayadmin ...

#### 3.1.4. Restricting user creation

After you have configured a super user, you can restrict the ability to create new users to the super user group. Set the **FEATURE\_USER\_CREATION** to **false** to restrict user creation. For example:

FEATURE\_USER\_INITIALIZE: true BROWSER\_API\_CALLS\_XHR\_ONLY: false SUPER\_USERS: - quayadmin FEATURE\_USER\_CREATION: false ...

#### 3.1.5. Enabling new functionality

To use new Red Hat Quay 3.7 functionality, enable some or all of the following features:

... FEATURE\_QUOTA\_MANAGEMENT: true FEATURE\_BUILD\_SUPPORT: true FEATURE\_PROXY\_CACHE: true FEATURE\_STORAGE\_REPLICATION: true DEFAULT\_SYSTEM\_REJECT\_QUOTA\_BYTES: 102400000 ...

#### 3.1.6. Suggested configuration for automation

The following **config.yaml** parameters are suggested for automation:

FEATURE\_USER\_INITIALIZE: true BROWSER\_API\_CALLS\_XHR\_ONLY: false SUPER\_USERS: - quayadmin FEATURE\_USER\_CREATION: false ...

# **3.2. CONFIGURING OBJECT STORAGE**

You need to configure object storage before installing Red Hat Quay, irrespective of whether you are allowing the Operator to manage the storage or managing it yourself.

If you want the Operator to be responsible for managing storage, see the section on Managed storage for information on installing and configuring the NooBaa / RHOCS Operator.

If you are using a separate storage solution, set **objectstorage** as **unmanaged** when configuring the Operator. See the following section. Unmanaged storage, for details of configuring existing storage.

## 3.2.1. Unmanaged storage

Some configuration examples for unmanaged storage are provided in this section for convenience. See the Red Hat Quay configuration guide for full details for setting up object storage.

### 3.2.1.1. AWS S3 storage

| DISTRIBUTED_STORAGE_CONFIG:                          |
|------------------------------------------------------|
| s3Storage:                                           |
| - S3Storage                                          |
| <ul> <li>host: s3.us-east-2.amazonaws.com</li> </ul> |
| s3_access_key: ABCDEFGHIJKLMN                        |
| s3_secret_key: OL3ABCDEFGHIJKLMN                     |
| s3_bucket: quay_bucket                               |
| storage_path: /datastorage/registry                  |
| DISTRIBUTED_STORAGE_DEFAULT_LOCATIONS: []            |
| DISTRIBUTED_STORAGE_PREFERENCE:                      |
| - s3Storage                                          |

#### 3.2.1.2. Google Cloud storage

DISTRIBUTED\_STORAGE\_CONFIG: googleCloudStorage: - GoogleCloudStorage - access\_key: GOOGQIMFB3ABCDEFGHIJKLMN bucket\_name: quay-bucket secret\_key: FhDAYe2HeuAKfvZCAGyOioNaaRABCDEFGHIJKLMN storage\_path: /datastorage/registry DISTRIBUTED\_STORAGE\_DEFAULT\_LOCATIONS: [] DISTRIBUTED\_STORAGE\_PREFERENCE: - googleCloudStorage

#### 3.2.1.3. Azure storage

DISTRIBUTED\_STORAGE\_CONFIG: azureStorage:

- AzureStorage
- azure\_account\_name: azure\_account\_name\_here azure\_container: azure\_container\_here storage\_path: /datastorage/registry azure\_account\_key: azure\_account\_key\_here sas\_token: some/path/

| endpoint_url: https://[account-name].blob.core.usgovcloudapi.net <b>1</b> |
|---------------------------------------------------------------------------|
| DISTRIBUTED_STORAGE_DEFAULT_LOCATIONS: []                                 |
| DISTRIBUTED_STORAGE_PREFERENCE:                                           |
| - azureStorage                                                            |

A

The **endpoint\_url** parameter for Azure storage is optional and can be used with Microsoft Azure Government (MAG) endpoints. If left blank, the **endpoint\_url** will connect to the normal Azure region.

As of Red Hat Quay 3.7, you must use the Primary endpoint of your MAG Blob service. Using the Secondary endpoint of your MAG Blob service will result in the following error: **AuthenticationErrorDetail:Cannot find the claimed account when trying to GetProperties for the account whusc8-secondary**.

#### 3.2.1.4. Ceph / RadosGW Storage / Hitachi HCP storage

| DISTRIBUTED_STORAGE_CONFIG:                     |
|-------------------------------------------------|
| radosGWStorage:                                 |
| - RadosGWStorage                                |
| <ul> <li>access_key: access_key_here</li> </ul> |
| secret_key: secret_key_here                     |
| bucket_name: bucket_name_here                   |
| hostname: hostname_here                         |
| is_secure: 'true'                               |
| port: '443'                                     |
| storage_path: /datastorage/registry             |
| DISTRIBUTED_STORAGE_DEFAULT_LOCATIONS: []       |
| DISTRIBUTED_STORAGE_PREFERENCE:                 |
| - default                                       |

#### 3.2.1.5. Swift storage

| DISTRIBUTED_STORAGE_CONFIG:                     |
|-------------------------------------------------|
| swiftStorage:                                   |
| - SwiftStorage                                  |
| <ul> <li>swift_user: swift_user_here</li> </ul> |
| swift_password: swift_password_here             |
| swift_container: swift_container_here           |
| auth_url: https://example.org/swift/v1/quay     |
| auth_version: 1                                 |
| ca_cert_path: /conf/stack/swift.cert"           |
| storage_path: /datastorage/registry             |
| DISTRIBUTED_STORAGE_DEFAULT_LOCATIONS: []       |
| DISTRIBUTED_STORAGE_PREFERENCE:                 |
| - swiftStorage                                  |

#### 3.2.1.6. NooBaa unmanaged storage

Use the following procedure to deploy NooBaa as your unmanaged storage configuration.

#### Procedure

- 1. Create a NooBaa Object Bucket Claim in the {product-title} console by navigating to **Storage** → **Object Bucket Claims**.
- 2. Retrieve the Object Bucket Claim Data details, including the Access Key, Bucket Name, Endpoint (hostname), and Secret Key.
- 3. Create a **config.yaml** configuration file using the information for the Object Bucket Claim:

```
DISTRIBUTED_STORAGE_CONFIG:

default:

- RHOCSStorage

- access_key: WmrXtSGk8B3nABCDEFGH

bucket_name: my-noobaa-bucket-claim-8b844191-dc6c-444e-9ea4-87ece0abcdef

hostname: s3.openshift-storage.svc.cluster.local

is_secure: true

port: "443"

secret_key: X9P5SDGJtmSuHFCMSLMbdNCMfUABCDEFGH+C5QD

storage_path: /datastorage/registry

DISTRIBUTED_STORAGE_DEFAULT_LOCATIONS: []

DISTRIBUTED_STORAGE_PREFERENCE:

- default
```

For more information about configuring an Object Bucket Claim, see Object Bucket Claim.

## 3.2.2. Managed storage

If you want the Operator to manage object storage for Quay, your cluster needs to be capable of providing object storage via the **ObjectBucketClaim** API. Using the Red Hat OpenShift Data Foundation (ODF) Operator, there are two supported options available:

- A standalone instance of the Multi-Cloud Object Gateway backed by a local Kubernetes **PersistentVolume** storage
  - Not highly available
  - Included in the Quay subscription
  - Does not require a separate subscription for ODF
- A production deployment of ODF with scale-out Object Service and Ceph
  - Highly available
  - Requires a separate subscription for ODF

To use the standalone instance option, continue reading below. For production deployment of ODF, please refer to the official documentation.

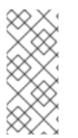

## NOTE

Object storage disk space is allocated automatically by the Operator with 50 GiB. This number represents a usable amount of storage for most small to medium Red Hat Quay installations but may not be sufficient for your use cases. Resizing the RHOCS volume is currently not handled by the Operator. See the section below on resizing managed storage for more details.

## 3.2.2.1. About The Standalone Object Gateway

As part of a Red Hat Quay subscription, users are entitled to use the *Multi-Cloud Object Gateway* (MCG) component of the Red Hat OpenShift Data Foundation Operator (formerly known as OpenShift Container Storage Operator). This gateway component allows you to provide an S3-compatible object storage interface to Quay backed by Kubernetes **PersistentVolume**-based block storage. The usage is limited to a Quay deployment managed by the Operator and to the exact specifications of the MCG instance as documented below.

Since Red Hat Quay does not support local filesystem storage, users can leverage the gateway in combination with Kubernetes **PersistentVolume** storage instead, to provide a supported deployment. A **PersistentVolume** is directly mounted on the gateway instance as a backing store for object storage and any block-based **StorageClass** is supported.

By the nature of **PersistentVolume**, this is not a scale-out, highly available solution and does not replace a scale-out storage system like Red Hat OpenShift Data Foundation (ODF). Only a single instance of the gateway is running. If the pod running the gateway becomes unavailable due to rescheduling, updates or unplanned downtime, this will cause temporary degradation of the connected Quay instances.

### 3.2.2.1.1. Create A Standalone Object Gateway

To install the ODF (formerly known as OpenShift Container Storage) Operator and configure a single instance Multi-Cloud Gateway service, follow these steps:

- Open the OpenShift console and select Operators → OperatorHub, then select the OpenShift Data Foundation Operator.
- 2. Select Install. Accept all default options and select Install again.
- 3. Within a minute, the Operator will install and create a namespace **openshift-storage**. You can confirm it has completed when the **Status** column is marked **Succeeded**.

When the installation of the ODF Operator is complete, you are prompted to create a storage system. Do not follow this instruction. Instead, create NooBaa object storage as outlined the following steps.

4. Create NooBaa object storage. Save the following YAML to a file called **noobaa.yaml**.

| apiVersion: noobaa.io/v1alpha1 |
|--------------------------------|
| kind: NooBaa                   |
| metadata:                      |
| name: noobaa                   |
| namespace: openshift-storage   |
| spec:                          |
| dbResources:                   |
| requests:                      |
| cpu: '0.1'                     |
| memory: 1Gi                    |
| dbType: postgres               |
| coreResources:                 |
| requests:                      |
| cpu: '0.1'                     |
| memory: 1Gi                    |

This will create a single instance deployment of the *Multi-cloud Object Gateway*.

5. Apply the configuration with the following command:

\$ oc create -n openshift-storage -f noobaa.yaml noobaa.noobaa.io/noobaa created

6. After a couple of minutes, you should see that the MCG instance has finished provisioning (**PHASE** column will be set to **Ready**):

\$ oc get -n openshift-storage noobaas noobaa -w NAME MGMT-ENDPOINTS S3-ENDPOINTS IMAGE PHASE AGE noobaa [https://10.0.32.3:30318] [https://10.0.32.3:31958] registry.redhat.io/ocs4/mcgcorerhel8@sha256:56624aa7dd4ca178c1887343c7445a9425a841600b1309f6deace37ce6b8678d Ready 3d18h

7. Next, configure a backing store for the gateway. Save the following YAML to a file called **noobaa-pv-backing-store.yaml**.

#### noobaa-pv-backing-store.yaml

| apiVersion: noobaa.io/v1alpha1<br>kind: BackingStore<br>metadata:<br>finalizers:<br>- noobaa.io/finalizer<br>labels: |
|----------------------------------------------------------------------------------------------------|
| app: noobaa                                                                                                    |
| name: noobaa-pv-backing-store                                                                                        |
| namespace: openshift-storage                                                                                         |
| spec:<br>pvPool:                                                                                                    |
| numVolumes: 1                                                                                                    |
| resources:                                                                                                    |
| requests:                                                                                                    |
| storage: 50Gi 🚺                                                                                                    |
| storageClass: STORAGE-CLASS-NAME 2                                                                                   |
| type: pv-pool                                                                                                    |
|                                                                                                    |

The overall capacity of the object storage service, adjust as needed

The **StorageClass** to use for the **PersistentVolumes** requested, delete this property to use the cluster default

8. Apply the configuration with the following command:

\$ oc create -f noobaa-pv-backing-store.yaml backingstore.noobaa.io/noobaa-pv-backing-store created

This creates the backing store configuration for the gateway. All images in Quay will be stored as objects through the gateway in a **PersistentVolume** created by the above configuration.

9. Finally, run the following command to make the **PersistentVolume** backing store the default for all **ObjectBucketClaims** issued by the Operator.

\$ oc patch bucketclass noobaa-default-bucket-class --patch '{"spec":{"placementPolicy":
{"tiers":[{"backingStores":["noobaa-pv-backing-store"]}]}}}' --type merge -n openshift-storage

This concludes the setup of the *Multi-Cloud Object Gateway* instance for Red Hat Quay. Note that this configuration cannot be run in parallel on a cluster with Red Hat OpenShift Data Foundation installed.

# **3.3. CONFIGURING THE DATABASE**

## 3.3.1. Using an existing Postgres database

1. Create a configuration file **config.yaml** with the necessary database fields:

#### config.yaml:

DB\_URI: postgresql://test-quay-database:postgres@test-quay-database:5432/test-quay-database

2. Create a Secret using the configuration file:

\$ kubectl create secret generic -- from-file config.yaml=./config.yaml config-bundle-secret

3. Create a QuayRegistry YAML file **quayregistry.yaml** which marks the **postgres** component as unmanaged and references the created Secret:

#### quayregistry.yaml

| apiVersion: quay.redhat.com/v1          |    |
|-----------------------------------------|----|
| kind: QuayRegistry                      |    |
| metadata:                               |    |
| name: example-registry                  |    |
| namespace: quay-enterprise              |    |
| spec:                                   |    |
| configBundleSecret: config-bundle-secre | эt |
| components:                             |    |
| <ul> <li>kind: postgres</li> </ul>      |    |
| managed: false                          |    |
|                                         |    |

4. Deploy the registry as detailed in the following sections.

## 3.3.2. Database configuration

This section describes the database configuration fields available for Red Hat Quay deployments.

#### 3.3.2.1. Database URI

With Red Hat Quay, connection to the database is configured by using the required **DB\_URI** field.

The following table describes the **DB\_URI** configuration field:

#### Table 3.1. Database URI

| Field                       | Туре   | Description                                                              |
|-----------------------------|--------|--------------------------------------------------------------------------|
| <b>DB_URI</b><br>(Required) | String | The URI for accessing the database, including any credentials.           |
|                             |        | Example <b>DB_URI</b> field:                                             |
|                             |        | postgresql://quayuser:quaypas<br>s@quay-<br>server.example.com:5432/quay |

#### 3.3.2.2. Database connection arguments

Optional connection arguments are configured by the **DB\_CONNECTION\_ARGS** parameter. Some of the key-value pairs defined under **DB\_CONNECTION\_ARGS** are generic, while others are database specific.

The following table describes database connection arguments:

Table 3.2. Database connection arguments

| Field              | Туре    | Description                                                                     |
|--------------------|---------|---------------------------------------------------------------------------------|
| DB_CONNECTION_ARGS | Object  | Optional connection arguments<br>for the database, such as<br>timeouts and SSL. |
| .autorollback      | Boolean | Whether to use thread-local<br>connections.<br>Should always be <b>true</b>     |
| .threadlocals      | Boolean | Whether to use auto-rollback<br>connections.<br>Should always be <b>true</b>    |

#### 3.3.2.2.1. PostgreSQL SSL connection arguments

With SSL, configuration depends on the database you are deploying. The following example shows a PostgreSQL SSL configuration:

DB\_CONNECTION\_ARGS: sslmode: verify-ca sslrootcert: /path/to/cacert

The **ssimode** option determines whether, or with, what priority a secure SSL TCP/IP connection will be negotiated with the server. There are six modes:

#### Table 3.3. SSL options

| Mode                       | Description                                                                                                    |
|----------------------------|----------------------------------------------------------------------------------------------------|
| disable                    | Your configuration only tries non-SSL connections.                                                                                                    |
| allow                      | Your configuration first tries a non-SSL connection.<br>Upon failure, tries an SSL connection.                                                                                     |
| <b>prefer</b><br>(Default) | Your configuration first tries an SSL connection.<br>Upon failure, tries a non-SSL connection.                                                                                     |
| require                    | Your configuration only tries an SSL connection. If a root CA file is present, it verifies the certificate in the same way as if verify-ca was specified.                          |
| verify-ca                  | Your configuration only tries an SSL connection, and verifies that the server certificate is issued by a trusted certificate authority (CA).                                       |
| verify-full                | Only tries an SSL connection, and verifies that the<br>server certificate is issued by a trusted CA and that<br>the requested server host name matches that in the<br>certificate. |

For more information on the valid arguments for PostgreSQL, see Database Connection Control Functions.

#### 3.3.2.2.2. MySQL SSL connection arguments

The following example shows a sample MySQL SSL configuration:

DB\_CONNECTION\_ARGS: ssl: ca:/path/to/cacert

Information on the valid connection arguments for MySQL is available at Connecting to the Server Using URI-Like Strings or Key-Value Pairs.

## 3.3.3. Using the managed PostgreSQL

**Recommendations:** 

- Database backups should be performed regularly using either the supplied tools on the Postgres image or your own backup infrastructure. The Operator does not currently ensure the Postgres database is backed up.
- Restoring the Postgres database from a backup must be done using Postgres tools and procedures. Be aware that your Quay **Pods** should not be running while the database restore is in progress.
- Database disk space is allocated automatically by the Operator with 50 GiB. This number represents a usable amount of storage for most small to medium Red Hat Quay installations but

may not be sufficient for your use cases. Resizing the database volume is currently not handled by the Operator.

# **3.4. CONFIGURING TLS AND ROUTES**

Support for OpenShift Container Platform Edge-Termination Routes has been added by way of a new managed component, **tls**. This separates the **route** component from TLS and allows users to configure both separately. **EXTERNAL\_TLS\_TERMINATION: true** is the opinionated setting. Managed **tls** means that the default cluster wildcard cert is used. Unmanaged **tls** means that the user provided cert/key pair will be injected into the **Route**.

**ssl.cert** and **ssl.key** are now moved to a separate, persistent Secret, which ensures that the cert/key pair is not re-generated upon every reconcile. These are now formatted as **edge** routes and mounted to the same directory in the Quay container.

Multiple permutations are possible when configuring TLS and Routes, but the following rules apply:

- If TLS is managed, then route must also be managed
- If TLS is **unmanaged** then you must supply certs, either with the config tool or directly in the config bundle

The following table describes the valid options:

| Option                                 | Route     | TLS       | Certs provided | Result                                                                            |
|----------------------------------------|-----------|-----------|----------------|-----------------------------------------------------------------------------------|
| My own load<br>balancer handles<br>TLS | Managed   | Managed   | No             | Edge Route with default wildcard cert                                             |
| Red Hat Quay<br>handles TLS            | Managed   | Unmanaged | Yes            | Passthrough route with<br>certs mounted inside the<br>pod                         |
| Red Hat Quay<br>handles TLS            | Unmanaged | Unmanaged | Yes            | Certificates are set inside<br>the quay pod but route<br>must be created manually |

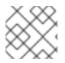

#### NOTE

Red Hat Quay 3.7 does not support builders when TLS is managed by the Operator.

## 3.4.1. Creating the config bundle secret with TLS cert, key pair:

To add your own TLS cert and key, include them in the config bundle secret as follows:

\$ oc create secret generic --from-file config.yaml=./config.yaml --from-file ssl.cert=./ssl.cert --from-file ssl.key=./ssl.key config-bundle-secret

# **3.5. CONFIGURING OTHER COMPONENTS**

# 3.5.1. Using external Redis

If you wish to use an external Redis database, set the component as unmanaged in the **QuayRegistry** instance:

1. Create a configuration file **config.yaml** with the necessary redis fields:

```
BUILDLOGS_REDIS:
host: quay-server.example.com
port: 6379
ssl: false
USER_EVENTS_REDIS:
host: quay-server.example.com
port: 6379
ssl: false
```

2. Create a Secret using the configuration file

\$ oc create secret generic --from-file config.yaml=./config.yaml config-bundle-secret

3. Create a QuayRegistry YAML file **quayregistry.yaml** which marks redis component as unmanaged and references the created Secret:

| apiVersion: quay.redhat.com/v1           |
|------------------------------------------|
| kind: QuayRegistry                       |
| metadata:                                |
| name: example-registry                   |
| namespace: quay-enterprise               |
| spec:                                    |
| configBundleSecret: config-bundle-secret |
| components:                              |
| - kind: redis                            |
| managed: false                           |
|                                          |

4. Deploy the registry

## 3.5.1.1. Redis configuration fields

This section details the configuration fields available for Redis deployments.

#### 3.5.1.1.1. Build logs

The following build logs configuration fields are available for Redis deployments:

#### Table 3.5. Build logs configuration

| Field                         | Туре   | Description                                      |
|-------------------------------|--------|--------------------------------------------------|
| BUILDLOGS_REDIS<br>(Required) | Object | Redis connection details for build logs caching. |

| Field                      | Туре    | Description                                                                           |
|----------------------------|---------|---------------------------------------------------------------------------------------|
| <b>.host</b><br>(Required) | String  | The hostname at which Redis is accessible.<br>Example:<br>quay-server.example.com     |
| <b>.port</b><br>(Required) | Number  | The port at which Redis is<br>accessible.<br><b>Example:</b><br><b>6379</b>           |
| .password                  | String  | The port at which Redis is<br>accessible.<br><b>Example:</b><br><b>strongpassword</b> |
| <b>.port</b><br>(Required) | Number  | The port at which Redis is<br>accessible.<br><b>Example:</b><br><b>6379</b>           |
| ssl                        | Boolean | Whether to enable TLS<br>communication between Redis<br>and Quay. Defaults to false.  |

#### 3.5.1.1.2. User events

The following user event fields are available for Redis deployments:

### Table 3.6. User events config

| Field                           | Туре   | Description                                                                                        |
|---------------------------------|--------|----------------------------------------------------------------------------------------------------|
| USER_EVENTS_REDIS<br>(Required) | Object | Redis connection details for user event handling.                                                  |
| .host<br>(Required)             | String | The hostname at which Redis is<br>accessible.<br><b>Example:</b><br><b>quay-server.example.com</b> |
| <b>.port</b><br>(Required)      | Number | The port at which Redis is<br>accessible.<br><b>Example:</b><br><b>6379</b>                        |

| Field     | Туре    | Description                                                                          |
|-----------|---------|--------------------------------------------------------------------------------------|
| .password | String  | The port at which Redis is<br>accessible.<br>Example:<br>strongpassword              |
| ssl       | Boolean | Whether to enable TLS<br>communication between Redis<br>and Quay. Defaults to false. |

#### 3.5.1.1.3. Example Redis configuration

The following YAML shows a sample configuration using Redis:

BUILDLOGS\_REDIS: host: quay-server.example.com password: strongpassword port: 6379 ssl: true USER\_EVENTS\_REDIS: host: quay-server.example.com password: strongpassword port: 6379 ssl: true

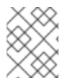

#### NOTE

If your deployment uses Azure Cache for Redis and **ssl** is set to **true**, the port defaults to **6380**.

## 3.5.2. Disabling the Horizontal Pod Autoscaler

**HorizontalPodAutoscalers** have been added to the Clair, Quay, and Mirror pods, so that they now automatically scale during load spikes.

As HPA is configured by default to be **managed**, the number of pods for Quay, Clair and repository mirroring is set to two. This facilitates the avoidance of downtime when updating / reconfiguring Quay via the Operator or during rescheduling events.

If you wish to disable autoscaling or create your own **HorizontalPodAutoscaler**, simply specify the component as unmanaged in the **QuayRegistry** instance:

apiVersion: quay.redhat.com/v1 kind: QuayRegistry metadata: name: example-registry namespace: quay-enterprise spec:

```
components:

- kind: horizontalpodautoscaler

managed: false
```

## 3.5.3. Disabling Route Component

To prevent the Operator from creating a **Route**:

1. Mark the component as unmanaged in the **QuayRegistry**:

```
apiVersion: quay.redhat.com/v1
kind: QuayRegistry
metadata:
name: example-registry
namespace: quay-enterprise
spec:
components:
- kind: route
managed: false
```

2. Specify that you want Quay to handle TLS in the configuration, by editing the **config.yaml** file:

#### config.yaml

... EXTERNAL\_TLS\_TERMINATION: false ... SERVER\_HOSTNAME: example-registry-quay-quay-enterprise.apps.user1.example.com ... PREFERRED\_URL\_SCHEME: https ...

If you do not configure the unmanaged Route correctly, you will see an error similar to the following:

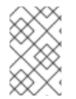

#### NOTE

Disabling the default **Route** means you are now responsible for creating a **Route**, **Service**, or **Ingress** in order to access the Quay instance and that whatever DNS you use must match the **SERVER\_HOSTNAME** in the Quay config.

## 3.5.4. Unmanaged monitoring

If you install the Quay Operator in a single namespace, the monitoring component is automatically set to 'unmanaged'. To enable monitoring in this scenario, see the section Section 8.2, "Enabling monitoring when Operator is installed in a single namespace".

To disable monitoring explicitly:

```
apiVersion: quay.redhat.com/v1
kind: QuayRegistry
metadata:
name: example-registry
namespace: quay-enterprise
spec:
components:
- kind: monitoring
managed: false
```

## 3.5.5. Unmanaged mirroring

To disable mirroring explicitly:

```
apiVersion: quay.redhat.com/v1
kind: QuayRegistry
metadata:
name: example-registry
namespace: quay-enterprise
spec:
components:
- kind: mirroring
managed: false
```

# CHAPTER 4. DEPLOYING QUAY USING THE QUAY OPERATOR

The Operator can be deployed from the command line or from the OpenShift console, but the fundamental steps are the same.

# 4.1. DEPLOYING RED HAT QUAY FROM THE COMMAND LINE

- 1. Create a namespace, for example, quay-enterprise.
- 2. Create a secret for the config bundle, if you want to pre-configure any aspects of the deployment
- 3. Create a QuayRegistry custom resource in a file called quayregistry.yaml
  - a. For a minimal deployment, using all the defaults:

#### quayregistry.yaml:

apiVersion: quay.redhat.com/v1 kind: QuayRegistry metadata: name: example-registry namespace: quay-enterprise

b. If you want to have some components unmanaged, add this information in the **spec** field. For example, a minimal deployment might look like:

#### quayregistry.yaml:

apiVersion: quay.redhat.com/v1 kind: QuayRegistry metadata: name: example-registry namespace: quay-enterprise spec: components: - kind: clair managed: false - kind: horizontalpodautoscaler

- managed: false
- kind: mirror
- managed: false
- kind: monitoring
- managed: false
- c. If you have created a config bundle, for example, **init-config-bundle-secret**, reference it in the **quayregistry.yaml** file:

#### quayregistry.yaml:

apiVersion: quay.redhat.com/v1 kind: QuayRegistry metadata: name: example-registry namespace: quay-enterprise spec: configBundleSecret: init-config-bundle-secret

d. If you have a proxy configured, you can add the information using overrides for Quay, Clair, and mirroring:

#### quayregistry.yaml:

```
kind: QuayRegistry
 metadata:
  name: quay37
 spec:
  configBundleSecret: config-bundle-secret
  components:
   - kind: objectstorage
    managed: false
   - kind: route
    managed: true
   - kind: mirror
    managed: true
    overrides:
     env:
      - name: DEBUGLOG
        value: "true"
       - name: HTTP PROXY
        value: quayproxy.qe.devcluster.openshift.com:3128
       - name: HTTPS_PROXY
        value: quayproxy.qe.devcluster.openshift.com:3128
       - name: NO PROXY
        value:
svc.cluster.local,localhost,quay370.apps.quayperf370.perfscale.devcluster.openshift.com
   - kind: tls
    managed: false
   - kind: clair
    managed: true
    overrides:
     env:
       - name: HTTP_PROXY
        value: quayproxy.qe.devcluster.openshift.com:3128
       - name: HTTPS_PROXY
        value: quayproxy.qe.devcluster.openshift.com:3128
       - name: NO_PROXY
        value:
svc.cluster.local,localhost,quay370.apps.quayperf370.perfscale.devcluster.openshift.com
   - kind: quay
    managed: true
    overrides:
     env:
       - name: DEBUGLOG
        value: "true"
      - name: NO PROXY
        value:
svc.cluster.local,localhost,quay370.apps.quayperf370.perfscale.devcluster.openshift.com
       - name: HTTP PROXY
```

value: quayproxy.qe.devcluster.openshift.com:3128 - name: HTTPS\_PROXY

value: quayproxy.qe.devcluster.openshift.com:3128

4. Create the **QuayRegistry** in specified namespace:

\$ oc create -n quay-enterprise -f quayregistry.yaml

- 5. See the section Monitoring and debugging the deployment process for information on how to track the progress of the deployment.
- 6. Wait until the **status.registryEndpoint** is populated.

\$ oc get quayregistry -n quay-enterprise example-registry -o jsonpath=" {.status.registryEndpoint}" -w

### 4.1.1. Viewing created components using the command line

Use the oc get pods command to view the deployed components:

\$ oc get pods -n quay-enterprise

| NAME                                 | READY S       | STATUS     | RESTARTS    | AGE     |
|--------------------------------------|---------------|------------|-------------|---------|
| example-registry-clair-app-5ffc9f77d | l6-jwr9s      | 1/1 R      | unning 0    | 3m42s   |
| example-registry-clair-app-5ffc9f77d | l6-wgp7d      | 1/1        | Running 0   | 3m41s   |
| example-registry-clair-postgres-549  | 56d6d9c-rgs8  | Bl 1/1     | Running 0   | 3m5s    |
| example-registry-quay-app-79c6b86    | 6c7b-8qnr2    | 1/1        | Running 4   | 3m42s   |
| example-registry-quay-app-79c6b86    | c7b-xk85f     | 1/1        | Running 4   | 3m41s   |
| example-registry-quay-app-upgrade    | -5kl5r        | 0/1 C      | Completed 4 | 3m50s   |
| example-registry-quay-config-editor- | -597b47c995   | -svqrl 1/1 | Running     | 0 3m42s |
| example-registry-quay-database-b4    | 66fc4d7-tfrnx | 1/1        | Running 2   | 3m42s   |
| example-registry-quay-mirror-6d9bd   | 78756-6lj6p   | 1/1        | Running 0   | 2m58s   |
| example-registry-quay-mirror-6d9bd   | 78756-bv6gc   | q 1/1      | Running (   | ) 2m58s |
| example-registry-quay-postgres-init- | dzbmx         | 0/1 C      | Completed 0 | 3m43s   |
| example-registry-quay-redis-8bd67b   | 647-skgqx     | 1/1        | Running 0   | 3m42s   |

## 4.1.2. Horizontal Pod Autoscaling (HPA)

A default deployment shows the following running pods:

- Two pods for the Quay application itself (**example-registry-quay-app-**\*`)
- One Redis pod for Quay logging (example-registry-quay-redis-\*)
- One database pod for PostgreSQL used by Quay for metadata storage (**example-registryquay-database-**\*)
- One pod for the Quay config editor (example-registry-quay-config-editor-\*)
- Two Quay mirroring pods (**example-registry-quay-mirror-**\*)
- Two pods for the Clair application (example-registry-clair-app-\*)
- One PostgreSQL pod for Clair (example-registry-clair-postgres-\*)

As HPA is configured by default to be **managed**, the number of pods for Quay, Clair and repository mirroring is set to two. This facilitates the avoidance of downtime when updating / reconfiguring Quay via the Operator or during rescheduling events.

\$ oc get hpa -n quay-enterprise NAME TARGETS MINPODS MAXPODS REFERENCE REPLICAS AGE example-registry-clair-app Deployment/example-registry-clair-app 16%/90%, 0%/90% 2 13d 10 2 example-registry-quay-app Deployment/example-registry-quay-app 31%/90%, 1%/90% 2 20 2 13d example-registry-quay-mirror Deployment/example-registry-quay-mirror 27%/90%, 0%/90% 2 20 2 13d

## 4.1.3. Using the API to deploy Red Hat Quay

This section introduces using the API to deploy Red Hat Quay.

### Prerequisites

- The config option **FEATURE\_USER\_INITIALIZE** must be set to **true**.
- No users can already exist in the database.

For more information on pre-configuring your Red Hat Quay deployment, see the section Preconfiguring Red Hat Quay for automation

### 4.1.3.1. Using the API to create the first user

Use the following procedure to create the first user in your Red Hat Quay organization.

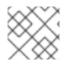

## NOTE

This procedure requests an OAuth token by specifying "access\_token": true.

• Using the **status.registryEndpoint** URL, invoke the /**api/v1/user/initialize** API, passing in the username, password and email address by entering the following command:

\$ curl -X POST -k https://example-registry-quay-quayenterprise.apps.docs.quayteam.org/api/v1/user/initialize --header 'Content-Type: application/json' --data '{ "username": "quayadmin", "password":"quaypass123", "email": "quayadmin@example.com", "access\_token": true}'

If successful, the command returns an object with the username, email, and encrypted password. For example:

{"access\_token":"6B4QTRSTSD1HMIG915VPX7BMEZBVB9GPNY2FC2ED", "email":"quayadmin@example.com","encrypted\_password":"1nZMLH57RIE5UGdL/yYpDOHL qiNCgimb6W9kfF8MjZ1xrfDpRyRs9NUnUuNuAitW","username":"quayadmin"}

If a user already exists in the database, an error is returned:

{"message":"Cannot initialize user in a non-empty database"}

If your password is not at least eight characters or contains whitespace, an error is returned:

{"message":"Failed to initialize user: Invalid password, password must be at least 8 characters and contain no whitespace."}

## 4.1.4. Monitoring and debugging the deployment process

Users can now troubleshoot problems during the deployment phase. The status in the **QuayRegistry** object can help you monitor the health of the components during the deployment an help you debug any problems that may arise:

\$ oc get quayregistry -n quay-enterprise -o yaml

Immediately after deployment, the QuayRegistry object will show the basic configuration:

```
apiVersion: v1
items:
- apiVersion: quay.redhat.com/v1
 kind: QuayRegistry
 metadata:
  creationTimestamp: "2021-09-14T10:51:22Z"
  generation: 3
  name: example-registry
  namespace: quay-enterprise
  resourceVersion: "50147"
  selfLink: /apis/quay.redhat.com/v1/namespaces/quay-enterprise/quayregistries/example-registry
  uid: e3fc82ba-e716-4646-bb0f-63c26d05e00e
 spec:
  components:
  - kind: postgres
   managed: true
  - kind: clair
   managed: true
  - kind: redis
   managed: true
  - kind: horizontalpodautoscaler
   managed: true
  - kind: objectstorage
   managed: true
  - kind: route
   managed: true
  - kind: mirror
   managed: true
  - kind: monitoring
   managed: true
  - kind: tls
   managed: true
  configBundleSecret: example-registry-config-bundle-kt55s
kind: List
metadata:
 resourceVersion: ""
 selfLink: ""
```

Use the **oc get pods** command to view the current state of the deployed components:

| \$ oc get pods -n quay-enterprise                 |                                  |
|---------------------------------------------------|----------------------------------|
| NAME READY S                                      | TATUS RESTARTS AGE               |
| example-registry-clair-app-86554c6b49-ds7bl       | 0/1 ContainerCreating 0 2s       |
| example-registry-clair-app-86554c6b49-hxp5s       | 0/1 Running 1 17s                |
| example-registry-clair-postgres-68d8857899-lbc5n  | 0/1 ContainerCreating 0 17s      |
| example-registry-quay-app-upgrade-h2v7h           | 0/1 ContainerCreating 0 9s       |
| example-registry-quay-config-editor-5f646cbcb7-lb | onc2 0/1 ContainerCreating 0 17s |
| example-registry-quay-database-66f495c9bc-wqsj    | f 0/1 ContainerCreating 0 17s    |
| example-registry-quay-mirror-854c88457b-d845g     | 0/1 Init:0/1 0 2s                |
| example-registry-quay-mirror-854c88457b-fghxv     | 0/1 Init:0/1 0 17s               |
| example-registry-quay-postgres-init-bktdt         | 0/1 Terminating 0 17s            |
| example-registry-quay-redis-f9b9d44bf-4htpz       | 0/1 ContainerCreating 0 17s      |

While the deployment is in progress, the QuayRegistry object will show the current status. In this instance, database migrations are taking place, and other components are waiting until this completes.

| status:<br>conditions:<br>- lastTransitionTime: "2021-09-14T10:52:04Z"<br>lastUpdateTime: "2021-09-14T10:52:04Z"<br>message: all objects created/updated successfully<br>reason: ComponentsCreationSuccess<br>status: "False"<br>type: RolloutBlocked<br>- lastTransitionTime: "2021-09-14T10:52:05Z"<br>lastUpdateTime: "2021-09-14T10:52:05Z"<br>message: running database migrations<br>reason: MigrationsInProgress<br>status: "False"<br>type: Available |
|----------------------------------------------------------------------------------------------------|
| configEditorCredentialsSecret: example-registry-quay-config-editor-credentials-btbkcg8dc9                                                                                                    |
| configEditorEndpoint: https://example-registry-quay-config-editor-quay-                                                                                                    |
| enterprise.apps.docs.quayteam.org                                                                                                    |
| lastUpdated: 2021-09-14 10:52:05.371425635 +0000 UTC                                                                                                    |
| unhealthyComponents:                                                                                                    |
|                                                                                                    |
| - lastTransitionTime: "2021-09-14T10:51:32Z"                                                                                                    |
| lastUpdateTime: "2021-09-14T10:51:32Z"                                                                                                    |
| message: 'Deployment example-registry-clair-postgres: Deployment does not have minimum<br>availability.'                                                                                                    |
| reason: MinimumReplicasUnavailable                                                                                                    |
| status: "False"                                                                                                    |
| type: Available                                                                                                    |
| - lastTransitionTime: "2021-09-14T10:51:32Z"                                                                                                    |
| lastUpdateTime: "2021-09-14T10:51:32Z"                                                                                                    |
| message: 'Deployment example-registry-clair-app: Deployment does not have minimum                                                                                                    |
| availability.'                                                                                                    |
| reason: MinimumReplicasUnavailable                                                                                                    |
| status: "False"                                                                                                    |
| type: Available                                                                                                    |
| mirror:                                                                                                    |
| - lastTransitionTime: "2021-09-14T10:51:32Z"                                                                                                    |
| lastUpdateTime: "2021-09-14T10:51:32Z"                                                                                                    |
| message: 'Deployment example-registry-quay-mirror: Deployment does not have minimum                                                                                                    |
|                                                                                                    |

availability.' reason: MinimumReplicasUnavailable status: "False" type: Available

When the deployment process finishes successfully, the status in the QuayRegistry object shows no unhealthy components:

| status:<br>conditions:                                                                    |
|-------------------------------------------------------------------------------------------|
| - lastTransitionTime: "2021-09-14T10:52:36Z"                                              |
| lastUpdateTime: "2021-09-14T10:52:36Z"                                                    |
| message: all registry component healthchecks passing                                      |
| reason: HealthChecksPassing                                                               |
| status: "True"                                                                            |
| type: Available                                                                           |
| - lastTransitionTime: "2021-09-14T10:52:46Z"                                              |
| lastUpdateTime: "2021-09-14T10:52:46Z"                                                    |
| message: all objects created/updated successfully                                         |
| reason: ComponentsCreationSuccess                                                         |
| status: "False"                                                                           |
| type: RolloutBlocked                                                                      |
| configEditorCredentialsSecret: example-registry-quay-config-editor-credentials-hg7gg7h57m |
| configEditorEndpoint: https://example-registry-quay-config-editor-quay-                   |
| enterprise.apps.docs.quayteam.org                                                         |
| currentVersion: {producty}                                                                |
| lastUpdated: 2021-09-14 10:52:46.104181633 +0000 UTC                                      |
| registryEndpoint: https://example-registry-quay-quay-enterprise.apps.docs.quayteam.org    |
| unhealthyComponents: {}                                                                   |

## 4.2. DEPLOYING RED HAT QUAY FROM THE OPENSHIFT CONSOLE

- 1. Create a namespace, for example, **quay-enterprise**.
- 2. Select Operators → Installed Operators, then select the Quay Operator to navigate to the Operator detail view.
- 3. Click 'Create Instance' on the 'Quay Registry' tile under 'Provided APIs'.
- 4. Optionally change the 'Name' of the **QuayRegistry**. This will affect the hostname of the registry. All other fields have been populated with defaults.
- 5. Click 'Create' to submit the **QuayRegistry** to be deployed by the Quay Operator.
- 6. You should be redirected to the **QuayRegistry** list view. Click on the **QuayRegistry** you just created to see the details view.
- 7. Once the 'Registry Endpoint' has a value, click it to access your new Quay registry via the UI. You can now select 'Create Account' to create a user and sign in.

## 4.2.1. Using the Quay UI to create the first user

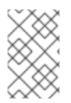

## NOTE

This procedure assumes that the **FEATURE\_USER\_CREATION** config option has not been set to **false.** If it is **false**, then the **Create Account** functionality on the UI will be disabled, and you will have to use the API to create the first user.

- 1. In the OpenShift console, navigate to Operators → Installed Operators, with the appropriate namespace / project.
- 2. Click on the newly installed QuayRegistry, to view the details:

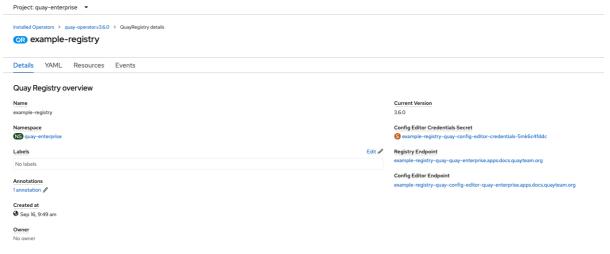

- 3. Once the Registry Endpoint has a value, navigate to this URL in your browser
- 4. Select 'Create Account' in the Quay registry UI to create a user

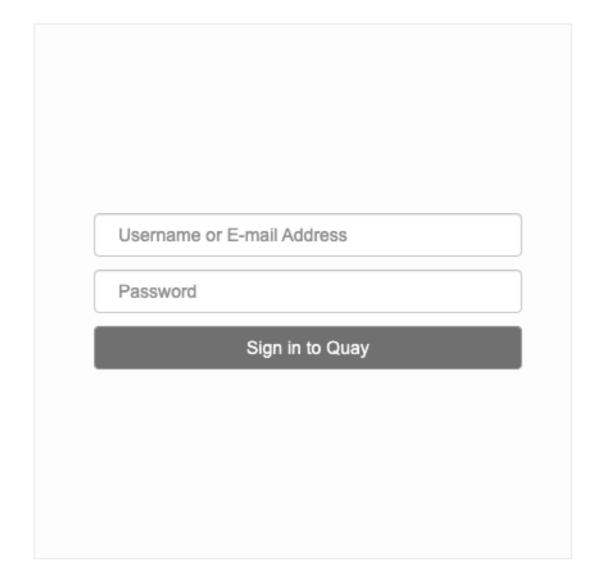

# Create Account .

5. Enter details for username, password, email and click Create Account

| Create new account                                                                                                    |  |
|----------------------------------------------------------------------------------------------------|--|
| Jsername:                                                                                                    |  |
| quayuser1                                                                                                    |  |
| E-mail address:                                                                                                    |  |
| quayuser1@example.com                                                                                                    |  |
| Password:                                                                                                    |  |
| ******                                                                                                    |  |
| ••••••                                                                                                    |  |
| Create Account                                                                                                    |  |
| , and the second second s |  |

6. You are automatically logged in to the Quay registry

| 🔇 QUAY | EXPLORE REPOSITORIES TUTORIAL                                                                                                    | search Q 🕂 🗘 🔃 quayuse                                                                    |
|--------|----------------------------------------------------------------------------------------------------|-------------------------------------------------------------------------------------------|
|        | Repositories                                                                                                    | + Create New Repository                                                                   |
|        | O • 0 of 0     This namespace doesn't have any viewable repositories. Either no repositories exist yet or you may not have permission to view any. If you have permission, try creating a new repository. | Filter Repositories     Users and Organizations     quayuser1     Create New Organization |
|        |                                                                                                    |                                                                                           |
|        |                                                                                                    |                                                                                           |

# **CHAPTER 5. CONFIGURING QUAY ON OPENSHIFT**

Once deployed, you can configure the Quay application by editing the Quay configuration bundle secret **spec.configBundleSecret** and you can also change the managed status of components in the **spec.components** object of the QuayRegistry resource

Alternatively, you can use the config editor UI to configure the Quay application, as described in the section Chapter 6, *Using the config tool to reconfigure Quay on OpenShift*.

# 5.1. EDITING THE CONFIG BUNDLE SECRET IN THE OPENSHIFT CONSOLE

#### Procedure

1. On the Quay Registry overview screen, click the link for the Config Bundle Secret: Project: quay-enterprise •

| Installed Operators > quay-operator.v3.70-rc.3 > QuayRegistry details |                                                                                                    |
|-----------------------------------------------------------------------|----------------------------------------------------------------------------------------------------|
| OR example-registry                                                   |                                                                                                    |
| Details YAML Resources Events                                         |                                                                                                    |
| Quay Registry overview                                                |                                                                                                    |
| Name<br>example-registry                                              | Current Version<br>3.70-rc.3                                                                            |
| Namespace N9 quay-enterprise                                          | Config Editor Credentials Secret Secret example-registry-quay-config-editor-credentials-fg2gdgtm24      |
| Labels Edit ¿                                                         | Registry Endpoint<br>example-registry-quay-quay-enterprise.apps.docs.gcp.quaydev.org                    |
| Annotations<br>O annotations                                          | Config Editor Endpoint<br>example-registry-quay-config-editor-quay-enterprise.apps.docs.gcp.quaydev.org |
| Created at                                                            |                                                                                                    |
| Owner<br>No owner                                                     |                                                                                                    |
| Config Bundle Secret                                                  | Components                                                                                              |
| S init-config-bundle-secret                                           | Kind<br>quay                                                                                            |

2. To edit the secret, click Actions  $\rightarrow$  Edit Secret

| Project: quay-enterprise 🔻        |                       |   |                        |                  |
|-----------------------------------|-----------------------|---|------------------------|------------------|
| Secrets > Secret details          |                       |   |                        |                  |
| S init-config-bundle-secret       |                       |   | Add Secret to workload | Actions 🔻        |
| Details YAML                      |                       |   |                        | Edit labels      |
| Secret details                    |                       |   |                        | Edit annotations |
| Name<br>init-config-bundle-secret | <b>Type</b><br>Opaque | e |                        | Delete Secret    |
| Namespace Squay-enterprise        |                       |   |                        |                  |
| Labels                            | Edit 🖋                |   |                        |                  |
| No labels                         |                       |   |                        |                  |
| Annotations<br>O annotations d    |                       |   |                        |                  |
| Created at                        |                       |   |                        |                  |
| Owner<br>No owner                 |                       |   |                        |                  |

3. Modify the configuration and save the changes

| Project: | quay-en | terprise |  |
|----------|---------|----------|--|
|----------|---------|----------|--|

## Edit key/value secret

| Secret name *                                                                      |        |
|------------------------------------------------------------------------------------|--------|
| init-config-bundle-secret                                                          |        |
| Unique name of the new secret.                                                     |        |
| Key *                                                                              |        |
| config.yaml                                                                        |        |
| Value                                                                              |        |
|                                                                                    | Browse |
| Drag and drop file with your value here or browse to upload it.                    |        |
| FEATURE_USER_INITIALIZE: true<br>BROWSER_API_CALLS_XHR_ONLY: false<br>SUPER_USERS: |        |
| Add key/value                                                                      |        |
| Save Cancel                                                                        |        |

4. Monitor the deployment to ensure successful completion and that the configuration changes have taken effect

## 5.2. DETERMINING QUAYREGISTRY ENDPOINTS AND SECRETS

You can examine the QuayRegistry resource, using **oc describe quayregistry** or **oc get quayregistry - o yaml**, to determine the current endpoints and secrets:

```
$ oc get quayregistry example-registry -n quay-enterprise -o yaml
apiVersion: guay.redhat.com/v1
kind: QuayRegistry
metadata:
 name: example-registry
 namespace: quay-enterprise
 ...
spec:
 components:
 - kind: guay
  managed: true
 ...
 - kind: clairpostgres
  managed: true
 configBundleSecret: init-config-bundle-secret
status:
 configEditorCredentialsSecret: example-registry-quay-config-editor-credentials-fg2gdgtm24
 configEditorEndpoint: https://example-registry-quay-config-editor-quay-
enterprise.apps.docs.gcp.quaydev.org
```

currentVersion: 3.7.0 lastUpdated: 2022-05-11 13:28:38.199476938 +0000 UTC registryEndpoint: https://example-registry-quay-quay-enterprise.apps.docs.gcp.quaydev.org

The relevant fields are:

- **registryEndpoint**: The URL for your registry, for browser access to the registry UI, and for the registry API endpoint
- **configBundleSecret**: The config bundle secret, containing the **config.yaml** file and any SSL certs
- **configEditorEndpoint**: The URL for the config editor tool, for browser access to the config tool, and for the configuration API
- **configEditorCredentialsSecret**: The secret containing the username (typically **quayconfig**) and the password for the config editor tool

To determine the username and password for the config editor tool:

1. Retrieve the secret:

\$ oc get secret -n quay-enterprise example-registry-quay-config-editor-credentialsfg2gdgtm24 -o yaml

```
apiVersion: v1
data:
password: SkZwQkVKTUN0a1BUZmp4dA==
username: cXVheWNvbmZpZw==
kind: Secret
```

2. Decode the username:

\$ echo 'cXVheWNvbmZpZw==' | base64 --decode

quayconfig

3. Decode the password:

\$ echo 'SkZwQkVKTUN0a1BUZmp4dA==' | base64 --decode

JFpBEJMCtkPTfjxt

## **5.3. DOWNLOADING THE EXISTING CONFIGURATION**

There are a number of methods for accessing the current configuration:

1. Using the config editor endpoint, specifying the username and password for the config editor:

\$ curl -k -u quayconfig:JFpBEJMCtkPTfjxt https://example-registry-quay-config-editor-quayenterprise.apps.docs.quayteam.org/api/v1/config

"config.yaml": {

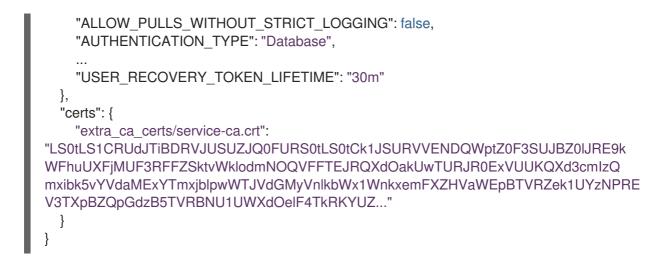

- 2. Using the config bundle secret
  - a. Get the secret data:

\$ oc get secret -n quay-enterprise init-config-bundle-secret -o jsonpath='{.data}'

Sample output

```
{
    "config.yaml": "RkVBVFVSRV9VU0 ... MDAwMAo="
}
```

b. Decode the data:

\$ echo 'RkVBVFVSRV9VU0 ... MDAwMAo=' | base64 --decode

FEATURE\_USER\_INITIALIZE: true BROWSER\_API\_CALLS\_XHR\_ONLY: false SUPER\_USERS: - quayadmin FEATURE\_USER\_CREATION: false FEATURE\_QUOTA\_MANAGEMENT: true FEATURE\_PROXY\_CACHE: true FEATURE\_BUILD\_SUPPORT: true DEFAULT\_SYSTEM\_REJECT\_QUOTA\_BYTES: 102400000

# 5.4. USING THE CONFIG BUNDLE TO CONFIGURE CUSTOM SSL CERTS

You can configure custom SSL certs either before initial deployment or after Red Hat Quay is deployed on OpenShift, by creating or updating the config bundle secret. If you are adding the cert(s) to an existing deployment, you must include the existing **config.yaml** in the new config bundle secret, even if you are not making any configuration changes.

## 5.4.1. Set TLS to unmanaged

In your Quay Registry yaml, set kind: tls to managed: false:

- kind: tls managed: false

In the events, you should see that the change is blocked until you set up the appropriate config:

```
    lastTransitionTime: '2022-03-28T12:56:49Z'
    lastUpdateTime: '2022-03-28T12:56:49Z'
    message: >-
        required component `tls` marked as unmanaged, but `configBundleSecret`
        is missing necessary fields
        reason: ConfigInvalid
        status: 'True'
```

## 5.4.2. Add certs to config bundle

### Procedure

- 1. Create the secret using embedded data or using files:
  - a. Embed the configuration details directly in the Secret resource YAML file, for example:

#### custom-ssl-config-bundle.yaml

```
apiVersion: v1
kind: Secret
metadata:
 name: custom-ssl-config-bundle-secret
 namespace: quay-enterprise
data:
 config.yaml: |
 FEATURE USER INITIALIZE: true
 BROWSER API CALLS XHR ONLY: false
 SUPER USERS:
 - quayadmin
 FEATURE USER CREATION: false
 FEATURE QUOTA MANAGEMENT: true
 FEATURE_PROXY_CACHE: true
 FEATURE_BUILD_SUPPORT: true
  DEFAULT_SYSTEM_REJECT_QUOTA_BYTES: 102400000
 extra ca cert my-custom-ssl.crt: |
  -----BEGIN CERTIFICATE-----
 MIIDsDCCApigAwIBAgIUCqlzkHjF5i5TXLFy+sepFrZr/UswDQYJKoZIhvcNAQEL
BQAwbzELMAkGA1UEBhMCSUUxDzANBgNVBAgMBkdBTFdBWTEPMA0GA1UEBwwG
R0FM
  ....
  -----END CERTIFICATE-----
```

Next, create the secret from the YAML file:

\$ oc create -f custom-ssl-config-bundle.yaml

b. Alternatively, you can create files containing the desired information, and then create the secret from those files:

\$ oc create secret generic custom-ssl-config-bundle-secret \ --from-file=config.yaml \

--from-file=extra\_ca\_cert\_my-custom-ssl.crt=my-custom-ssl.crt

2. Create or update the QuayRegistry YAML file **quayregistry.yaml**, referencing the created Secret, for example:

## quayregistry.yaml

| apiVersion: quay.redhat.com/v1                  |       |
|-------------------------------------------------|-------|
| kind: QuayRegistry                              |       |
| metadata:                                       |       |
| name: example-registry                          |       |
| namespace: quay-enterprise                      |       |
| spec:                                           |       |
| configBundleSecret: custom-ssl-config-bundle-se | ecret |

3. Deploy or update the registry using the YAML file:

oc apply -f quayregistry.yaml

# CHAPTER 6. USING THE CONFIG TOOL TO RECONFIGURE QUAY ON OPENSHIFT

## **6.1. ACCESSING THE CONFIG EDITOR**

In the Details section of the QuayRegistry screen, the endpoint for the config editor is available, along with a link to the secret containing the credentials for logging into the config editor:

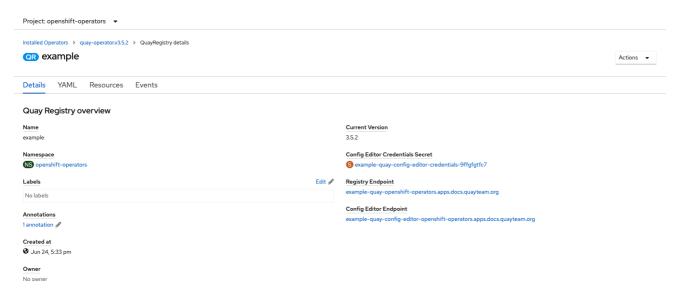

## 6.1.1. Retrieving the config editor credentials

1. Click on the link for the config editor secret:

| iecrets > Secret details                            |                        |                                                                                                    |
|-----------------------------------------------------|------------------------|----------------------------------------------------------------------------------------------------|
| S example-quay-config-editor-credentials-9ffgfgtfc7 | Add Secret to workload | Actions 🔻                                                                                                    |
| Managed by OR example                               |                        |                                                                                                    |
|                                                     |                        |                                                                                                    |
| Details YAML                                        |                        |                                                                                                    |
| Secret details                                      |                        |                                                                                                    |
| Name                                                |                        |                                                                                                    |
| xample-quay-config-editor-credentials-9ffgfgtfc7    |                        |                                                                                                    |
| Vamespace                                           |                        |                                                                                                    |
| NS openshift-operators                              |                        |                                                                                                    |
| Type                                                |                        |                                                                                                    |
| Dpaque                                              |                        |                                                                                                    |
| Labels Edit 🛷                                       |                        |                                                                                                    |
| quay-operator/quayregistry=example                  |                        |                                                                                                    |
| Annotations                                         |                        |                                                                                                    |
| annotations 🖋                                       |                        |                                                                                                    |
| Created at                                          |                        |                                                                                                    |
| 🕽 Jun 25, 11:40 am                                  |                        |                                                                                                    |
| Dwner                                               |                        |                                                                                                    |
| QR example                                          |                        |                                                                                                    |
|                                                     |                        |                                                                                                    |
| Data                                                |                        | Reveal value     Alternative     Alternative     Alter |
| bassword                                            |                        |                                                                                                    |
|                                                     |                        | ٥                                                                                                    |
| isername                                            |                        |                                                                                                    |
|                                                     |                        | 0                                                                                                    |

2. In the Data section of the Secret details screen, click **Reveal values** to see the credentials for logging in to the config editor:

| Data             | Ride values |
|------------------|-------------|
| password         |             |
| Zrl1N6tCtZeVww4q | ß           |
| username         |             |
| quayconfig       | (ji         |

## 6.1.2. Logging in to the config editor

Browse to the config editor endpoint and then enter the username, typically **quayconfig**, and the corresponding password to access the config tool:

| Custom certificates are t                                                                | ypically used in place of                                                                                                    | L certificates that are installed in the Quay con<br>of publicly signed certificates for corporate-inte<br>for downstream services (such as Clair) are li |                                             |  |
|------------------------------------------------------------------------------------------|----------------------------------------------------------------------------------------------------|----------------------------------------------------------------------------------------------------|---------------------------------------------|--|
| Upload certificates:                                                                     |                                                                                                    | Select file                                                                                                    |                                             |  |
| :                                                                                        | Select custom certificat                                                                                                    | te to add to configuration. Must be in PEM forn                                                                                                    | nat and end extension '.crt'                |  |
| CERTIFICATE FILENAME                                                                     |                                                                                                    | STATUS                                                                                                    | NAMES HANDLED                               |  |
| extra_ca_certs/service-                                                                  | a.crt                                                                                                    | Certificate is valid                                                                                                    | openshift-service-serving-signer@1624454606 |  |
| Registry Title:                                                                          | Red Hat Quay                                                                                                    |                                                                                                    |                                             |  |
|                                                                                          | Name of registry to b                                                                                                    | e displayed in the Contact Page.                                                                                                    |                                             |  |
| Registry Title Short:                                                                    | Name of registry to b<br>Red Hat Quay                                                                                                   |                                                                                                    |                                             |  |
| Registry Title Short:                                                                    | Name of registry to b<br>Red Hat Quay<br>/static/img/RH_Log                                                                             | go_Quay_Black_UX-horizontal.svg                                                                                                    |                                             |  |
| Registry Title:<br>Registry Title Short:<br>Enterprise Logo URL:<br>Contact Information: | Name of registry to b<br>Red Hat Quay<br>/static/img/RH_Log<br>Enter the full URL to                                                    | go_Quay_Black_UX-horizontal.svg<br>your company's logo.                                                                                                   |                                             |  |
| Registry Title Short:<br>Enterprise Logo URL:                                            | Name of registry to b<br>Red Hat Quay<br>/statio/img/RH_Loc<br>Enter the full URL to<br>EURL - htt                                      | go_Quay_Black_UX-horizontal.svg<br>your company's logo.<br>tp://some/url                                                                                  |                                             |  |
| Registry Title Short:<br>Enterprise Logo URL:                                            | Name of registry to b<br>Red Hat Quay<br>/statio/img/RH_Loc<br>Enter the full URL to<br>EURL - htt                                      | go_Quay_Black_UX-horizontal.svg<br>your company's logo.                                                                                                   |                                             |  |
| Registry Title Short:<br>Enterprise Logo URL:<br>Contact Information:                    | Name of registry to b<br>Red Hat Quay<br>/statio/img/RH_Loc<br>Enter the full URL to<br>EURL - htt<br>Information to show in            | go_Quay_Black_UX-horizontal.svg<br>your company's logo.<br>tp://some/url                                                                                  |                                             |  |
| Registry Title Short:<br>Enterprise Logo URL:                                            | Name of registry to b<br>Red Hat Quay<br>/statio/img/RH_Loc<br>Enter the full URL to<br>EURL - htt<br>Information to show in            | go_Quay_Black_UX-horizontal.svg<br>your company's logo.<br>tp://some/url                                                                                  |                                             |  |
| Registry Title Short:<br>Enterprise Logo URL:<br>Contact Information:                    | Name of registry to b<br>Red Hat Quay<br>/static/img/RH_Log<br>Enter the full URL to<br>EURL - htt<br>Information to show in<br>ration  | go_Quay_Black_UX-horizontal.svg<br>your company's logo.<br>tp://some/url                                                                                  |                                             |  |
| Registry Title Short:<br>Enterprise Logo URL:<br>Contact Information:<br>Server Configu  | Name of registry to b<br>Red Hat Quay<br>/static/img/RH_Log<br>Enter the full URL to<br>EURL - htt<br>Information to show in<br>rration | go_Quay_Black_UX-horizontal.svg<br>your company's logo.<br>tp://some/url<br>in the Contact Page. If none specified, CoreOS                                |                                             |  |

## 6.1.3. Changing configuration

In this example of updating the configuration, a superuser is added via the config editor tool:

1. Add an expiration period, for example **4w**, for the time machine functionality: <sup>Time Machine</sup>

| -                                                                                                    |                                                           |                                                                                           |  |  |  |  |  |  |
|----------------------------------------------------------------------------------------------------|-----------------------------------------------------------|-------------------------------------------------------------------------------------------|--|--|--|--|--|--|
| Time machine keeps older copies of tags within a repository for the configured period of time, after which they are garbage collected. This allows users to revert tags to older images in case they accidentally pushed a broken image. It is highly recommended to have time machine enabled, but it does take a bit more space in storage. |                                                           |                                                                                           |  |  |  |  |  |  |
| Allowed expiration periods:                                                                                                    | 2w Remove                                                 |                                                                                           |  |  |  |  |  |  |
|                                                                                                    | 4w                                                        | Add                                                                                       |  |  |  |  |  |  |
|                                                                                                    | The expiration periods allowed for configuration. The def | ault tag expiration "must" be in this list.                                               |  |  |  |  |  |  |
| Default expiration period:                                                                                                    | 2w                                                        |                                                                                           |  |  |  |  |  |  |
|                                                                                                    | The default tag expiration period for all namespaces (use | rs and organizations). Must be expressed in a duration string form: 30m, 1h, 1d, 2w.      |  |  |  |  |  |  |
| Allow users to select expiration:                                                                                                    | Enable Expiration Configuration                           |                                                                                           |  |  |  |  |  |  |
|                                                                                                    | If enabled, users will be able to select the tag expirat  | ion duration for the namespace(s) they administrate, from the configured list of options. |  |  |  |  |  |  |

- 2. Select Validate Configuration Changes to ensure that the changes are valid
- 3. Apply the changes by pressing the **Reconfigure Quay** button:

#### Validating configuration

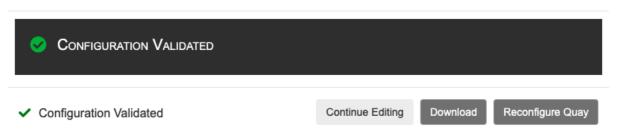

4. The config tool notifies you that the change has been submitted to Quay:

Validating configuration

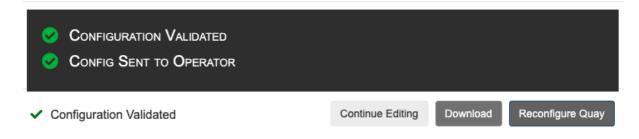

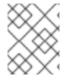

## NOTE

Reconfiguring Red Hat Quay using the config tool UI can lead to the registry being unavailable for a short time, while the updated configuration is applied.

## **6.2. MONITORING RECONFIGURATION IN THE UI**

### 6.2.1. QuayRegistry resource

After reconfiguring the Operator, you can track the progress of the redeployment in the YAML tab for the specific instance of QuayRegistry, in this case, **example-registry**:

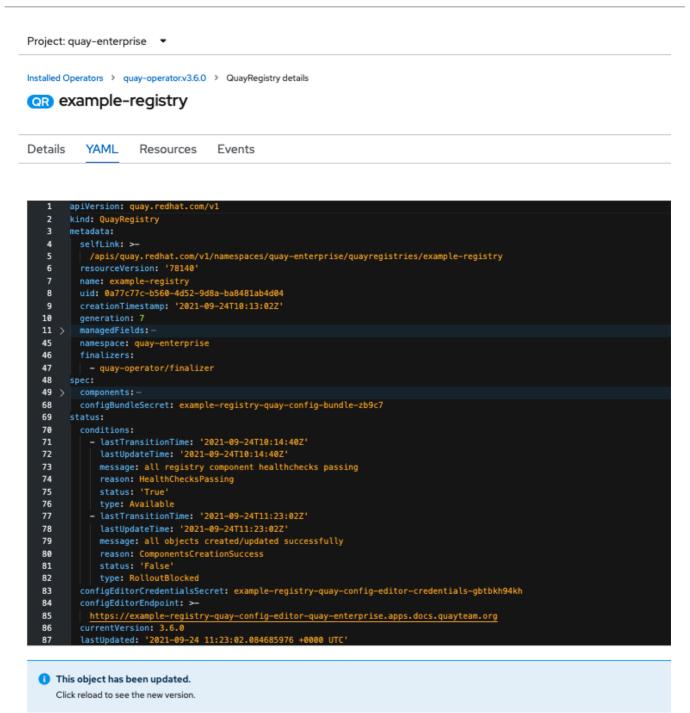

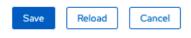

Each time the status changes, you will be prompted to reload the data to see the updated version. Eventually, the Operator will reconcile the changes, and there will be no unhealthy components reported. Project: quay-enterprise 🔹

Installed Operators > quay-operator.v3.6.0 > QuayRegistry details

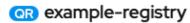

Details YAML Resources Events

| 1        |   | apiVersion: quay.redhat.com/v1                                                                      |
|----------|---|----------------------------------------------------------------------------------------------------|
| 2        |   | kind: QuayRegistry                                                                                  |
| 3        |   | metadata:                                                                                           |
| 4        |   | selfLink: >-                                                                                        |
| 5        |   | /apis/quay.redhat.com/v1/namespaces/quay-enterprise/quayregistries/example-registry                 |
| 6        |   | resourceVersion: '79051'                                                                            |
| 7        |   | name: example-registry                                                                              |
| 8        |   | uid: 0a77c77c-b560-4d52-9d8a-ba8481ab4d04                                                           |
| 9        |   | creationTimestamp: '2021-09-24T10:13:02Z'                                                           |
| 10       |   | generation: 7                                                                                       |
| 11       | > | managedFields:                                                                                      |
| 43       |   | namespace: quay-enterprise                                                                          |
| 44       |   | finalizers:                                                                                         |
| 45       |   | - quay-operator/finalizer                                                                           |
|          |   | spec:                                                                                               |
| 47       | > | components: "                                                                                       |
| 66       |   | configBundleSecret: example-registry-quay-config-bundle-zb9c7                                       |
|          |   | status:                                                                                             |
| 68       |   | conditions:                                                                                         |
| 69       |   | - lastTransitionTime: '2021-09-24T10:14:40Z'                                                        |
| 70       |   | lastUpdateTime: '2021-09-24T10:14:40Z'                                                              |
| 71       |   | message: all registry component healthchecks passing                                                |
| 72       |   | reason: HealthChecksPassing                                                                         |
| 73<br>74 |   | status: 'True'                                                                                      |
| 75       |   | <pre>type: Available     - lastTransitionTime: '2021-09-24T11:23:02Z'</pre>                         |
| 76       |   | lastUpdateTime: '2021-09-24T11:23:022'                                                              |
| 77       |   | message: all objects created/updated successfully                                                   |
| 78       |   | reason: ComponentsCreationSuccess                                                                   |
| 79       |   | status: 'False'                                                                                     |
| 80       |   | type: RolloutBlocked                                                                                |
| 81       |   | configEditorCredentialsSecret: example-registry-guay-config-editor-credentials-gbtbkh94kh           |
| 82       |   | confieEditorEndpoint: >-                                                                            |
| 83       |   | https://example-registry-quay-config-editor-quay-enterprise.apps.docs.quayteam.org                  |
| 84       |   | currentVersion: 3.6.0                                                                               |
| 85       |   | lastUpdated: '2021-09-24 11:23:02.084685976 +0000 UTC'                                              |
| 86       |   | <pre>registryEndpoint: 'https://example-registry-quay-quay-enterprise.apps.docs.quayteam.org'</pre> |
| 87       |   | unhealthyComponents: {}                                                                             |
| 88       |   |                                                                                                    |
|          |   |                                                                                                    |
|          |   |                                                                                                    |
|          |   |                                                                                                    |
|          |   |                                                                                                    |
| Sav      | e | Reload Cancel                                                                                       |

#### 6.2.2. Events

The Events tab for the QuayRegistry shows some events related to the redeployment:

|   | Streaming events                                                                                                    |                            | Showing 491 event                                |
|---|----------------------------------------------------------------------------------------------------|----------------------------|--------------------------------------------------|
|   | (FPA) example-registry-quay-app<br>Generated from horizontal-pod-autoscaler                                             | CS quay-enterprise         | Sep 24, 12:16 pm<br>29 times in the last an hour |
| Ĭ | failed to get cpu utilization: did not receive metrics for any ready pods                                               |                            |                                                  |
|   | example-registry-quay-app-c7698bfcb-lsxf2     Generated from kubelet on docs-k95iz-worker-d-tzg54.c.quay-devel.internal | ( quay-enterprise          | 🚱 Sep 24, 1216 pm                                |
| Ĭ | Readiness probe failed: Get "http://10.128.2.40:8080/health/instance": dial tcp 10.128.2.40:8080: c                     | onnect: connection refused |                                                  |
|   | example-registry-quay-app Generated from deployment-controller                                                          | () quay-enterprise         | a few seconds ago                                |
|   | Scaled down replica set example-registry-quay-app-c7698bfcb to 0                                                        |                            |                                                  |
|   | example-registry-quay-app-c7698bfcb-lsxf2     Generated from kubelet on docs-k95iz-worker-d-tzg54.c.quay-devel.internal | () quay-enterprise         | a few seconds ago                                |
|   | Stopping container quay-app                                                                                             |                            |                                                  |
|   | Concerned from replicaset-controller                                                                                    | 🚱 quay-enterprise          | a few seconds ago                                |
|   | Deleted pod: example-registry-quay-app-c7698bfcb-lsxf2                                                                  |                            |                                                  |

Streaming events, for all resources in the namespace that are affected by the reconfiguration, are available in the OpenShift console under Home  $\rightarrow$  Events:

|    | Streaming events                                                                                                    |                   | Showing 491 events                              |
|----|----------------------------------------------------------------------------------------------------|-------------------|-------------------------------------------------|
| 0  | Generated from horizontal-pod-autoscaler<br>Generated from horizontal-pod-autoscaler<br>failed to get cpu utilization: did not receive metrics for any ready pods                                                   | 🔀 quay-enterprise | Sep 24, 1216 pm<br>29 times in the last an hour |
| o— | scample-registry-quy-spp-c7598bfcb-lox/2 Generated from kubelet on docs-1950-worker-d-tag64.cquy-devel internal Readiness probe failed: Get "http://10128.2.40.8080/kealth/instance": dial top 10128.2.40.8080: con | C quay-enterprise |                                                 |
|    | example-registry-quay-app Generated from deployment-controller Scaled down replica set example-registry-quay-app-c7698bfcb to 0                                                                                     | 🕼 quay-enterprise | It is few seconds ago                           |
|    | example-registry-quay-app-c7598bfcb-loxf2     Generated from kubelet on docs-1555-worker-d-tzg54.c.quay-devel.internal     Stopping container quay-app                                                              | 🕼 quay-enterprise | a few seconds ago                               |
|    | Bexample-registry-quay-app-c7698bfcb         Generated from replicaset-controller           Deleted pod: example-registry-quay-app-c7698bfcb-lsxf2                                                                  | 🕲 quay-enterprise | a few seconds ago                               |

# 6.3. ACCESSING UPDATED INFORMATION AFTER RECONFIGURATION

## 6.3.1. Accessing the updated config tool credentials in the UI

With Red Hat Quay 3.7, reconfiguring Quay through the UI no longer generates a new login password. The password now generates only once, and remains the same after reconciling **QuayRegistry** objects.

## 6.3.2. Accessing the updated config.yaml in the UI

Use the config bundle to access the updated **config.yaml** file.

- 1. On the QuayRegistry details screen, click on the Config Bundle Secret
- 2. In the Data section of the Secret details screen, click Reveal values to see the **config.yaml** file
- 3. Check that the change has been applied. In this case, **4w** should be in the list of **TAG\_EXPIRATION\_OPTIONS**:

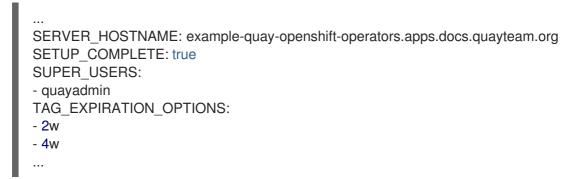

## 6.4. CUSTOM SSL CERTIFICATES UI

The config tool can be used to load custom certificates to facilitate access to resources such as external databases. Select the custom certs to be uploaded, ensuring that they are in PEM format, with an extension **.crt**.

| Custom SSL Certificates                                                                                                    |                                        |                                             |  |  |  |  |  |  |
|----------------------------------------------------------------------------------------------------|----------------------------------------|---------------------------------------------|--|--|--|--|--|--|
| This section lists any custom or self-signed SSL certificates that are installed in the Quay container on startup after being read from the extra_ca_certs directory in the configuration volume. |                                        |                                             |  |  |  |  |  |  |
| Please make sure that all custom names used for downstream services (such as Clair) are listed in the certificates below.                                                                         |                                        |                                             |  |  |  |  |  |  |
| Upload certificates: Select file                                                                                                    |                                        |                                             |  |  |  |  |  |  |
| Select custom certificate to add to configuration. Must be                                                                                                    | in PEM format and end extension '.crt' |                                             |  |  |  |  |  |  |
| CERTIFICATE FILENAME STATUS NAMES HANDLED                                                                                                    |                                        |                                             |  |  |  |  |  |  |
| extra_ca_certs/service-ca.crt                                                                                                    | Certificate is valid                   | openshift-service-serving-signer@1632474198 |  |  |  |  |  |  |

The config tool also displays a list of any uploaded certificates. Once you upload your custom SSL cert, it will appear in the list:

| Custom SSL Certificates                                                                                                    |                                                                                                    |                         |    |  |  |  |  |  |
|----------------------------------------------------------------------------------------------------|----------------------------------------------------------------------------------------------------|-------------------------|----|--|--|--|--|--|
| This section lists any custom or self-signed SSL certificates that are installed in the Quay container on startup after being read from the extra_ca_certs directory in the configuration volume.<br>Custom certificates are typically used in place of publicly signed certificates for corporate-internal services.<br>Please make sure that all custom names used for downstream services (such as Clair) are listed in the certificates below. |                                                                                                    |                         |    |  |  |  |  |  |
| Upload certificates: Select file Select custom certificate to add to configuration. Must be in PEM form                                                                                                    | Upload certificates: Select file Select custom certificate to add to configuration. Must be in PEM format and end extension '.crt' |                         |    |  |  |  |  |  |
| CERTIFICATE FILENAME STATUS NAMES HANDLED                                                                                                    |                                                                                                    |                         |    |  |  |  |  |  |
| extra_ca_certs/service-ca.crt 📀 Certificate is valid openshift-service-serving-signer@1632474198                                                                                                    |                                                                                                    |                         |    |  |  |  |  |  |
| extra_ca_certs/my-custom-ssl-cert.crt                                                                                                    | Certificate is valid                                                                                                    | quay-server.example.com | \$ |  |  |  |  |  |

## 6.5. EXTERNAL ACCESS TO THE REGISTRY

When running on OpenShift, the **Routes** API is available and will automatically be used as a managed component. After creating the **QuayRegistry**, the external access point can be found in the status block of the **QuayRegistry**:

status: registryEndpoint: some-quay.my-namespace.apps.mycluster.com

# CHAPTER 7. QUAY OPERATOR FEATURES

## 7.1. CONSOLE MONITORING AND ALERTING

Red Hat Quay provides support for monitoring Quay instances that were deployed using the Operator, from inside the OpenShift console. The new monitoring features include a Grafana dashboard, access to individual metrics, and alerting to notify for frequently restarting Quay pods.

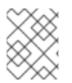

## NOTE

To enable the monitoring features, the Operator must be installed in "all namespaces" mode.

## 7.1.1. Dashboard

In the OpenShift console, navigate to Monitoring  $\rightarrow$  Dashboards and search for the dashboard of your desired Quay registry instance:

| <ul> <li>Dashboards Grafana UIg*</li> <li>Dashboard Apiserver Period</li> <li>API Performance          <ul> <li>kube-apiserver </li> <li>m </li> </ul> </li> <li>API Performance         etcd         <ul> <li>Kubernetes / Compute Resources / Cluster</li> <li>Kubernetes / Compute Resources / Namespace (Pods)</li> <li>Kubernetes / Compute Resources / Namespace (Workloads)</li> <li>Kubernetes / Compute Resources / Namespace (Workloads)</li> <li>Kubernetes / Compute Resources / Namespace (Workloads)</li> <li>Kubernetes / Compute Resources / Node (Pods)</li> <li>Kubernetes / Compute Resources / Workload</li> <li>Kubernetes / Networking / Cluster</li> <li>Kubernetes / Networking / Namespace (Pods)</li> <li>Kubernetes / Networking / Pod</li> <li>Prometheus Overview</li> <li>Quay - quay-enterprise - example-registry</li> <li>USE Method / Cluster</li> <li>USE Method / Node</li> <li>0.06</li> <li>0.04</li> <li>0.03</li> </ul> </li> </ul> | <b>Red Hat</b><br>OpenShift<br>Container Plat | orm |                                            |
|----------------------------------------------------------------------------------------------------|-----------------------------------------------|-----|--------------------------------------------|
| <ul> <li>Dashboard Apiserver Period</li> <li>API Performance</li> <li>tube-apiserver</li> <li>Sm</li> <li>API Performance</li> <li>etcd</li> <li>Kubernetes / Compute Resources / Cluster</li> <li>Kubernetes / Compute Resources / Namespace (Pods)</li> <li>Kubernetes / Compute Resources / Namespace (Workloads)</li> <li>Kubernetes / Compute Resources / Node (Pods)</li> <li>Kubernetes / Compute Resources / Node (Pods)</li> <li>Kubernetes / Compute Resources / Node (Pods)</li> <li>Kubernetes / Compute Resources / Workload</li> <li>Kubernetes / Compute Resources / Workload</li> <li>Kubernetes / Networking / Cluster</li> <li>Kubernetes / Networking / Pod</li> <li>Prometheus Overview</li> <li>Quay - quay-enterprise - example-registry</li> <li>USE Method / Cluster</li> <li>USE Method / Node</li> <li>0.06</li> <li>0.05</li> <li>0.04</li> </ul>                                                                                                |                                               | •   |                                            |
| <ul> <li>API Performance</li> <li>Kube-apiserver</li> <li>Sm</li> <li>API Performance</li> <li>etcd</li> <li>Kubernetes / Compute Resources / Cluster</li> <li>Kubernetes / Compute Resources / Namespace (Pods)</li> <li>Kubernetes / Compute Resources / Namespace (Workloads)</li> <li>Kubernetes / Compute Resources / Node (Pods)</li> <li>Kubernetes / Compute Resources / Node (Pods)</li> <li>Kubernetes / Compute Resources / Workload</li> <li>Kubernetes / Compute Resources / Workload</li> <li>Kubernetes / Compute Resources / Workload</li> <li>Kubernetes / Networking / Cluster</li> <li>Kubernetes / Networking / Namespace (Pods)</li> <li>Kubernetes / Networking / Pod</li> <li>Prometheus Overview</li> <li>Ouay - quay-enterprise - example-registry</li> <li>USE Method / Cluster</li> <li>USE Method / Node</li> <li>0.06</li> <li>0.05</li> <li>0.04</li> </ul>                                                                                   |                                               | >   | Dashboards Grafana UI @                    |
| <ul> <li>API Performance</li> <li>etcd</li> <li>Kubernetes / Compute Resources / Cluster</li> <li>Kubernetes / Compute Resources / Namespace (Pods)</li> <li>Kubernetes / Compute Resources / Node (Pods)</li> <li>Kubernetes / Compute Resources / Node (Pods)</li> <li>Kubernetes / Compute Resources / Pod</li> <li>Kubernetes / Compute Resources / Workload</li> <li>Kubernetes / Networking / Cluster</li> <li>Kubernetes / Networking / Namespace (Pods)</li> <li>Kubernetes / Networking / Pod</li> <li>Prometheus Overview</li> <li>Quay - quay-enterprise - example-registry</li> <li>USE Method / Cluster</li> <li>USE Method / Node</li> <li>0.06</li> <li>0.05</li> <li>0.04</li> </ul>                                                                                                    |                                               | ~   |                                            |
| <ul> <li>Kubernetes / Compute Resources / Cluster</li> <li>Kubernetes / Compute Resources / Namespace (Pods)</li> <li>Kubernetes / Compute Resources / Namespace (Workloads)</li> <li>Kubernetes / Compute Resources / Node (Pods)</li> <li>Kubernetes / Compute Resources / Pod</li> <li>Kubernetes / Compute Resources / Workload</li> <li>Kubernetes / Networking / Cluster</li> <li>Kubernetes / Networking / Namespace (Pods)</li> <li>Kubernetes / Networking / Pod</li> <li>Prometheus Overview</li> <li>Quay - quay-enterprise - example-registry</li> <li>USE Method / Cluster</li> <li>USE Method / Node</li> <li>0.06</li> <li>0.05</li> <li>0.04</li> </ul>                                                                                                    | rs                                            |     |                                            |
| <ul> <li>Kubernetes / Compute Resources / Namespace (Pods)</li> <li>Kubernetes / Compute Resources / Node (Pods)</li> <li>Kubernetes / Compute Resources / Pod</li> <li>Kubernetes / Compute Resources / Workload</li> <li>Kubernetes / Compute Resources / Workload</li> <li>Kubernetes / Networking / Cluster</li> <li>Kubernetes / Networking / Namespace (Pods)</li> <li>Kubernetes / Networking / Pod</li> <li>Prometheus Overview</li> <li>Quay - quay-enterprise - example-registry</li> <li>USE Method / Cluster</li> <li>USE Method / Node</li> <li>0.06</li> <li>0.05</li> <li>0.04</li> </ul>                                                                                                    |                                               |     |                                            |
| <ul> <li>Kubernetes / Compute Resources / Node (Pods)</li> <li>Kubernetes / Compute Resources / Pod</li> <li>Kubernetes / Compute Resources / Workload</li> <li>Kubernetes / Networking / Cluster</li> <li>Kubernetes / Networking / Namespace (Pods)</li> <li>Kubernetes / Networking / Pod</li> <li>Prometheus Overview</li> <li>Quay - quay-enterprise - example-registry</li> <li>USE Method / Cluster</li> <li>USE Method / Node</li> <li>0.06</li> <li>0.05</li> <li>0.04</li> </ul>                                                                                                    |                                               | >   |                                            |
| <ul> <li>Kubernetes / Compute Resources / Pod</li> <li>Kubernetes / Compute Resources / Workload</li> <li>Kubernetes / Networking / Cluster</li> <li>Kubernetes / Networking / Namespace (Pods)</li> <li>Kubernetes / Networking / Pod</li> <li>Prometheus Overview</li> <li>Quay - quay-enterprise - example-registry</li> <li>USE Method / Cluster</li> <li>USE Method / Node</li> <li>0.06</li> <li>0.05</li> <li>0.04</li> </ul>                                                                                                    |                                               | >   |                                            |
| <ul> <li>Kubernetes / Compute Resources / Workload</li> <li>Kubernetes / Networking / Cluster</li> <li>Kubernetes / Networking / Namespace (Pods)</li> <li>Kubernetes / Networking / Pod</li> <li>Prometheus Overview</li> <li>Quay - quay-enterprise - example-registry</li> <li>USE Method / Cluster</li> <li>USE Method / Node</li> <li>0.06</li> <li>0.05</li> <li>0.04</li> </ul>                                                                                                    |                                               | >   |                                            |
| <ul> <li>Kubernetes / Networking / Cluster</li> <li>Kubernetes / Networking / Namespace (Pods)</li> <li>Kubernetes / Networking / Pod</li> <li>Prometheus Overview</li> <li>Quay - quay-enterprise - example-registry</li> <li>USE Method / Cluster</li> <li>USE Method / Node</li> <li>0.06</li> <li>0.05</li> <li>0.04</li> </ul>                                                                                                    |                                               | >   |                                            |
| Kubernetes / Networking / Namespace (Pods)         Kubernetes / Networking / Pod         Prometheus Overview         Quay - quay-enterprise - example-registry         USE Method / Cluster         USE Method / Node         0.06         0.05         0.04                                                                                                    |                                               |     |                                            |
| Prometheus Overview       Quay - quay-enterprise - example-registry       USE Method / Cluster       USE Method / Node       0.06       0.05       0.04                                                                                                    |                                               | *   | Kubernetes / Networking / Namespace (Pods) |
| Quay - quay-enterprise - example-registry       USE Method / Cluster       USE Method / Node       0.06       0.05       0.04                                                                                                    |                                               |     | Kubernetes / Networking / Pod              |
| VSE Method / Cluster           USE Method / Node           0.06           0.05           0.04                                                                                                    |                                               |     | Prometheus Overview                        |
| VUSE Method / Node           0.06           0.05           0.04                                                                                                    |                                               |     | Quay - quay-enterprise - example-registry  |
| VUSE Method / Node           0.06           0.05           0.04                                                                                                    |                                               |     | USE Method / Cluster                       |
| > 0.06<br>0.05<br>0.04                                                                                                    |                                               | >   | USE Method / Node                          |
| > 0.04                                                                                                    |                                               | >   |                                            |
|                                                                                                    |                                               | >   |                                            |
|                                                                                                    |                                               |     |                                            |

The dashboard shows various statistics including:

- The number of Organizations, Repositories, Users and Robot accounts
- CPU Usage and Max Memory Usage
- Rates of Image Pulls and Pushes, and Authentication requests
- API request rate
- Latencies

| ashboards Grafana Utg*<br>ushboard<br>Way - quay-enterprise - example -registry *                                                    |                                                                                                    |                                                            | 5 minutes • 13 seconds                                                                                                    |
|----------------------------------------------------------------------------------------------------|----------------------------------------------------------------------------------------------------|------------------------------------------------------------|----------------------------------------------------------------------------------------------------|
| Orgs<br>1                                                                                                    | Repos                                                                                                    | Users                                                      | Robots                                                                                                    |
| blobuploadcleanupworketpy     expiredappspecifictokernworketpy     logrotat     builder.py     exportactionlogsworker.py     manifes | Instituty I 10:20 10:27<br>Instituty I 10:28 10:27<br>Instituty I 10:28 10:27<br>Instituty I 10:27<br>Instituty I 10:27 | Max Memory Usage                                           | 10:25 10:20 10:27<br>Providence for the second second |
| Image pulls                                                                                                    | 0.02<br>0.015<br>0.01<br>0.005<br>0.005<br>1027 0 1023 1024 102                                                                                                    | Aut<br>0.0<br>0.0<br>0.0<br>0.0<br>0.0<br>0.0<br>0.0<br>0. |                                                                                                    |

## 7.1.2. Metrics

You can see the underlying metrics behind the Quay dashboard, by accessing Monitoring  $\rightarrow$  Metrics in the UI. In the Expression field, enter the text **quay** to see the list of metrics available:

Red Hat Quay 3.7 Deploy Red Hat Quay on OpenShift with the Quay Operator

| Red Hat<br>OpenShift<br>Container Pla | tform |                                         |
|---------------------------------------|-------|-----------------------------------------|
| 🈂 Administrator                       | •     |                                         |
| Home                                  | >     | Metrics Platform Prometheus UI @        |
| Operators                             | >     |                                         |
| Workloads                             | >     | 30m 💌 Reset zoom                        |
| Networking                            | >     | 1                                       |
| Storage                               | >     | 0.8                                     |
| Builds                                | >     | 0.4                                     |
| Monitoring                            | ~     | 0.2                                     |
| Alerting                              |       | 0                                       |
| Metrics<br>Dashboards                 |       | Insert metric at cursor 🔹               |
| Compute                               | >     | ✓ duay_                                 |
| User Management                       | >     | Metrics<br>quay_org_rows                |
| Administration                        | >     | quay_user_rows                          |
|                                       |       | quay_robot_rows<br>quay_repository_rows |
|                                       |       | <pre>quay_queue_items_locked</pre>      |
|                                       |       | quay_db_close_calls_total               |
|                                       |       | quay_queue_item_gets_total              |
|                                       |       | quay_queue_items_available              |

## Select a sample metric, for example, **quay\_org\_rows**:

| Met    | riCS Platform Pr | ometheus UI g                       |                     |                |                                                |                  |                                   |                 |       |                                                |                    |                              | 15 seconds 👻                      | Actions 👻     |
|--------|------------------|-------------------------------------|---------------------|----------------|------------------------------------------------|------------------|-----------------------------------|-----------------|-------|------------------------------------------------|--------------------|------------------------------|-----------------------------------|---------------|
|        |                  |                                     |                     |                |                                                |                  |                                   |                 |       |                                                |                    |                              |                                   | 41 Hide graph |
| 5m     | • Re             | set zoom                            |                     |                |                                                |                  |                                   |                 |       |                                                |                    |                              |                                   | Stacked       |
|        | 1                |                                     |                     |                |                                                |                  |                                   |                 |       |                                                |                    |                              |                                   |               |
| C      | 8                |                                     |                     |                |                                                |                  |                                   |                 |       |                                                |                    |                              |                                   |               |
| 0      | 6                |                                     |                     |                |                                                |                  |                                   |                 |       |                                                |                    |                              |                                   |               |
| 0      |                  |                                     |                     |                |                                                |                  |                                   |                 |       |                                                |                    |                              |                                   |               |
| C      |                  |                                     |                     |                |                                                |                  |                                   |                 |       |                                                |                    |                              |                                   |               |
|        | 0                |                                     |                     | 10:31          |                                                | 10:32            |                                   | 10:             | 33    |                                                | 10:34              |                              |                                   | 10:35         |
| Insert | metric at cursor |                                     |                     |                |                                                |                  |                                   |                 |       |                                                |                    |                              | Add query                         | Run queries   |
| ~      | quay_org_rows    |                                     |                     |                |                                                |                  |                                   |                 |       |                                                |                    |                              | >                                 | i 💽 i         |
|        | Name 1           | container $\ensuremath{\mathbbm l}$ | endpoint $\ddagger$ | exported_job 1 | host I                                         | instance 1       | job 🗄                             | namespace 1     | pid 1 | pod 1                                          | process_name 1     | prometheus 1                 | service 1                         | Value 1       |
|        | quay_org_rows    | quay-app                            | quay-metrics        | quay           | example-registry-quay-app-<br>759845c47c-jwb8t | 10.128.2.39:9091 | example-registry-<br>quay-metrics | quay-enterprise | 74    | example-registry-quay-app-<br>759845c47c-jwb8t | globalpromstats.py | openshift-<br>monitoring/k8s | example-registry-<br>quay-metrics | 1             |
|        |                  |                                     |                     |                |                                                |                  |                                   |                 |       |                                                |                    | 1-1of1 ¥                     | « < 1 o                           | n → ≫         |

This metric shows the number of organizations in the registry, and it is directly surfaced in the dashboard as well.

## 7.1.3. Alerting

An alert is raised if the Quay pods restart too often. The alert can be configured by accessing the Alerting rules tab from Monitoring  $\rightarrow$  Alerting in the consol UI and searching for the Quay-specific alert:

| Red Hat<br>OpenShift<br>Container Platform |                                                                    |                |
|--------------------------------------------|--------------------------------------------------------------------|----------------|
| 🗣 Administrator 🗸 🗸                        |                                                                    |                |
| Home >                                     | Alerting Alertmanager UI 2*                                        |                |
| Operators >                                | Alerts Silences Alerting rules                                     |                |
| Workloads >                                | ▼ Filter     ▼     quay                                            |                |
| Networking >                               | Source Platform X 🛛 Name quay X Clear all filters                  |                |
| Storage >                                  | Name 1                                                             | Severity 1     |
| Builds >                                   | KubeQuotaFullyUsed     AB QuayPodFrequentlyRestarting              | Info A Warning |
| Monitoring 🗸                               | Guay-our requently restarting     AR ThanosQueryInstantLatencyHigh | Critical       |
| < Alerting                                 | AR ThanosQueryRangeLatencyHigh                                     | • Critical     |
| Metrics                                    |                                                                    |                |
| Dashboards                                 |                                                                    |                |

Select the QuayPodFrequentlyRestarting rule detail to configure the alert:

| Alerting rules > Alerting rule details<br>QuayPodFrequentlyRestarting      warning                                                       |                                                                                                    |
|----------------------------------------------------------------------------------------------------|----------------------------------------------------------------------------------------------------|
| Alerting rule details                                                                                                    |                                                                                                    |
| Name<br>QuayPodFrequentlyRestarting                                                                                                    | Source<br>Platform                                                                                       |
| Severity<br>& Warning                                                                                                    | For<br>10m                                                                                               |
| Description<br>Pod {{``{{\$labels.namespace}}``}}/{{``{{\$labels.pod}}`}}`}} was restarted {{``{{\$value}}`}}`times within the last hour | <pre>Expression increase(kube_pod_container_status_restarts_total{pod=-*.*-quay-app**}[lh]) &gt; 5</pre> |
| Message<br>Quay Pod is restarting frequently                                                                                             |                                                                                                    |
| Labels<br>prometheus=openshift-monitoring/k8s severity=warning                                                                           |                                                                                                    |

# 7.2. MANUALLY UPDATING THE VULNERABILITY DATABASES FOR CLAIR IN AN AIR-GAPPED OPENSHIFT CLUSTER

Clair utilizes packages called **updaters** that encapsulate the logic of fetching and parsing different vulnerability databases. Clair supports running updaters in a different environment and importing the results. This is aimed at supporting installations that disallow the Clair cluster from talking to the Internet directly.

To manually update the vulnerability databases for Clair in an air-gapped OpenShift cluster, use the following steps:

- Obtain the **clairctl** program
- Retrieve the Clair config
- Use **clairctl** to export the updaters bundle from a Clair instance that has access to the internet
- Update the Clair config in the air-gapped OpenShift cluster to allow access to the Clair database
- Transfer the updaters bundle from the system with internet access, to make it available inside the air-gapped environment
- Use **clairctl** to import the updaters bundle into the Clair instance for the air-gapped OpenShift cluster

## 7.2.1. Obtaining clairctl

To obtain the **clairctl** program from a Clair deployment in an OpenShift cluster, use the **oc cp** command, for example:

\$ oc -n quay-enterprise cp example-registry-clair-app-64dd48f866-6ptgw:/usr/bin/clairctl ./clairctl \$ chmod u+x ./clairctl

For a standalone Clair deployment, use the **podman cp** command, for example:

\$ sudo podman cp clairv4:/usr/bin/clairctl ./clairctl
\$ chmod u+x ./clairctl

## 7.2.2. Retrieving the Clair config

### 7.2.2.1. Clair on OpenShift config

To retrieve the configuration file for a Clair instance deployed using the OpenShift Operator, retrieve and decode the config secret using the appropriate namespace, and save it to file, for example:

\$ kubectl get secret -n quay-enterprise example-registry-clair-config-secret -o "jsonpath= {\$.data['config\.yaml']}" | base64 -d > clair-config.yaml

An excerpt from a Clair configuration file is shown below:

### clair-config.yaml

```
http_listen_addr: :8080
introspection_addr: ""
log_level: info
indexer:
connstring: host=example-registry-clair-postgres port=5432 dbname=postgres user=postgres
password=postgres sslmode=disable
scanlock_retry: 10
layer_scan_concurrency: 5
migrations: true
```

scanner: package: {} dist: {} repo: {} airgap: false matcher: connstring: host=example-registry-clair-postgres port=5432 dbname=postgres user=postgres password=postgres sslmode=disable max conn pool: 100 indexer addr: "" migrations: true period: null disable\_updaters: false notifier: connstring: host=example-registry-clair-postgres port=5432 dbname=postgres user=postgres password=postgres sslmode=disable migrations: true indexer\_addr: "" matcher addr: "" poll interval: 5m delivery\_interval: 1m ...

### 7.2.2.2. Standalone Clair config

For standalone Clair deployments, the config file is the one specified in CLAIR\_CONF environment variable in the **podman run** command, for example:

```
sudo podman run -d --rm --name clairv4 \
-p 8081:8081 -p 8089:8089 \
-e CLAIR_CONF=/clair/config.yaml -e CLAIR_MODE=combo \
-v /etc/clairv4/config:/clair:Z \
registry.redhat.io/quay/clair-rhel8:v3.7.10
```

## 7.2.3. Exporting the updaters bundle

From a Clair instance that has access to the internet, use **clairctl** with the appropriate configuration file to export the updaters bundle:

\$ ./clairctl --config ./config.yaml export-updaters updates.gz

### 7.2.4. Configuring access to the Clair database in the air-gapped OpenShift cluster

• Use **kubectl** to determine the Clair database service:

| \$ kubectl get svc -n quay-enterprise         |                    |     |               |     |               |         |  |  |  |  |
|-----------------------------------------------|--------------------|-----|---------------|-----|---------------|---------|--|--|--|--|
| NAME<br>AGE                                   | TYPE               | CLU | STER-IP       | EXT | ERNAL-IP      | PORT(S) |  |  |  |  |
| example-registry-clair-app<br>80/TCP,8089/TCP | ClusterIP<br>4d21h |     | 172.30.224.93 |     | <none></none> |         |  |  |  |  |

example-registry-clair-postgres ClusterIP 172.30.246.88 <none> 5432/TCP 4d21h

• Forward the Clair database port so that it is accessible from the local machine, for example:

\$ kubectl port-forward -n quay-enterprise service/example-registry-clair-postgres 5432:5432

• Update the Clair configuration file, replacing the value of the **host** in the multiple **connstring** fields with **localhost**, for example:

#### clair-config.yaml

connstring: host=localhost port=5432 dbname=postgres user=postgres password=postgres ssImode=disable

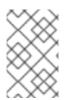

#### NOTE

As an alternative to using **kubectl port-forward**, you can use **kubefwd** instead. With this method, there is no need to modify the **connstring** field in the Clair configuration file to use **localhost**.

### 7.2.5. Importing the updaters bundle into the air-gapped environment

After transferring the updaters bundle to the air-gapped environment, use **clairctl** to import the bundle into the Clair database deployed by the OpenShift Operator:

\$ ./clairctl --config ./clair-config.yaml import-updaters updates.gz

## 7.3. FIPS READINESS AND COMPLIANCE

FIPS (the Federal Information Processing Standard developed by the National Institute of Standards and Technology, NIST) is regarded as the gold standard for securing and encrypting sensitive data, particularly in heavily regulated areas such as banking, healthcare and the public sector. Red Hat Enterprise Linux and Red Hat OpenShift Container Platform support this standard by providing a FIPS mode in which the system would only allow usage of certain, FIPS-validated cryptographic modules, like **openssl**. This ensures FIPS compliance.

Red Hat Quay supports running on FIPS-enabled RHEL and Red Hat OpenShift Container Platform from version 3.5.

# CHAPTER 8. ADVANCED CONCEPTS

## 8.1. DEPLOYING QUAY ON INFRASTRUCTURE NODES

By default, Quay-related pods are placed on arbitrary worker nodes when using the Operator to deploy the registry. The OpenShift Container Platform documentation shows how to use machine sets to configure nodes to only host infrastructure components (see https://docs.openshift.com/container-platform/4.7/machine\_management/creating-infrastructure-machinesets.html).

If you are not using OCP MachineSet resources to deploy infra nodes, this section shows you how to manually label and taint nodes for infrastructure purposes.

Once you have configured your infrastructure nodes, either manually or using machine sets, you can then control the placement of Quay pods on these nodes using node selectors and tolerations.

## 8.1.1. Label and taint nodes for infrastructure use

In the cluster used in this example, there are three master nodes and six worker nodes:

| \$ oc get nodes                         |                  |            |            |              |     |
|-----------------------------------------|------------------|------------|------------|--------------|-----|
| NAME STA                                | TUS ROLES        | AGE VE     | RSION      |              |     |
| user1-jcnp6-master-0.c.quay-devel.inter | nal Ready        | master 31  | n30m v1.20 | 0.0+ba45583  |     |
| user1-jcnp6-master-1.c.quay-devel.inter | nal Ready        | master 31  | n30m v1.20 | 0.0+ba45583  |     |
| user1-jcnp6-master-2.c.quay-devel.inter | nal Ready        | master 31  | n30m v1.20 | 0.0+ba45583  |     |
| user1-jcnp6-worker-b-65plj.c.quay-devel | internal Read    | y worker   | 3h21m v1.  | 20.0+ba4558  | 3   |
| user1-jcnp6-worker-b-jr7hc.c.quay-devel | internal Read    | y worker   | 3h21m v1.  | 20.0+ba4558  | 3   |
| user1-jcnp6-worker-c-jrq4v.c.quay-devel | internal Read    | y worker   | 3h21m v1.  | 20.0+ba4558  | 3   |
| user1-jcnp6-worker-c-pwxfp.c.quay-deve  | el.internal Read | dy worker  | 3h21m v1   | .20.0+ba4558 | 83  |
| user1-jcnp6-worker-d-h5tv2.c.quay-deve  | l.internal Read  | dy worker  | 3h22m v1   | .20.0+ba4558 | 33  |
| user1-jcnp6-worker-d-m9gg4.c.quay-dev   | el.internal Rea  | ady worker | 3h21m v    | 1.20.0+ba45  | 583 |

Label the final three worker nodes for infrastructure use:

\$ oc label node --overwrite user1-jcnp6-worker-c-pwxfp.c.quay-devel.internal noderole.kubernetes.io/infra= \$ oc label node --overwrite user1-jcnp6-worker-d-h5tv2.c.quay-devel.internal noderole.kubernetes.io/infra= \$ oc label node --overwrite user1-jcnp6-worker-d-m9gg4.c.quay-devel.internal noderole.kubernetes.io/infra=

Now, when you list the nodes in the cluster, the last 3 worker nodes will have an added role of infra:

| \$ oc get nodes                    |              |            |            |           |                   |
|------------------------------------|--------------|------------|------------|-----------|-------------------|
| NAME                               | STATUS       | ROLES      | AGE        | VERSION   |                   |
| user1-jcnp6-master-0.c.quay-devel  | .internal    | Ready      | master     | 4h14m     | v1.20.0+ba45583   |
| user1-jcnp6-master-1.c.quay-devel  | internal.    | Ready      | master     | 4h15m     | v1.20.0+ba45583   |
| user1-jcnp6-master-2.c.quay-devel  | .internal    | Ready      | master     | 4h14m     | v1.20.0+ba45583   |
| user1-jcnp6-worker-b-65plj.c.quay- | devel.intern | al Ready   | worker     | 4h6m      | v1.20.0+ba45583   |
| user1-jcnp6-worker-b-jr7hc.c.quay- | devel.interr | al Ready   | worker     | 4h5m      | v1.20.0+ba45583   |
| user1-jcnp6-worker-c-jrq4v.c.quay- | devel.intern | al Ready   | worker     | 4h5m      | v1.20.0+ba45583   |
| user1-jcnp6-worker-c-pwxfp.c.quay  | -devel.inter | nal Ready  | / infra,wo | rker 4h6n | n v1.20.0+ba45583 |
| user1-jcnp6-worker-d-h5tv2.c.quay  | -devel.inter | nal Ready  | infra,wo   | rker 4h6m | v1.20.0+ba45583   |
| user1-jcnp6-worker-d-m9gg4.c.qua   | y-devel.inte | ernal Read | ly infra,w | orker 4h6 | m v1.20.0+ba45583 |
|                                    |              |            |            |           |                   |

With an infra node being assigned as a worker, there is a chance that user workloads could get inadvertently assigned to an infra node. To avoid this, you can apply a taint to the infra node and then add tolerations for the pods you want to control.

\$ oc adm taint nodes user1-jcnp6-worker-c-pwxfp.c.quay-devel.internal noderole.kubernetes.io/infra:NoSchedule \$ oc adm taint nodes user1-jcnp6-worker-d-h5tv2.c.quay-devel.internal noderole.kubernetes.io/infra:NoSchedule \$ oc adm taint nodes user1-jcnp6-worker-d-m9gg4.c.quay-devel.internal noderole.kubernetes.io/infra:NoSchedule

## 8.1.2. Create a Project with node selector and toleration

If you have already deployed Quay using the Quay Operator, remove the installed operator and any specific namespace(s) you created for the deployment.

Create a Project resource, specifying a node selector and toleration as shown in the following example:

#### quay-registry.yaml

```
kind: Project
apiVersion: project.openshift.io/v1
metadata:
    name: quay-registry
    annotations:
    openshift.io/node-selector: 'node-role.kubernetes.io/infra='
    scheduler.alpha.kubernetes.io/defaultTolerations: >-
    [{"operator": "Exists", "effect": "NoSchedule", "key":
        "node-role.kubernetes.io/infra"}
]
```

Use the **oc apply** command to create the project:

\$ oc apply -f quay-registry.yaml project.project.openshift.io/quay-registry created

Any subsequent resources created in the **quay-registry** namespace should now be scheduled on the dedicated infrastructure nodes.

## 8.1.3. Install the Quay Operator in the namespace

When installing the Quay Operator, specify the appropriate project namespace explicitly, in this case **quay-registry**. This will result in the operator pod itself landing on one of the three infrastructure nodes:

| \$ oc get pods -n quay-regis<br>NAME                     | • |        | RESTARTS  | AGE | IP NOE      | ЭЕ           |
|----------------------------------------------------------|---|--------|-----------|-----|-------------|--------------|
| quay-operator.v3.4.1-6f659<br>worker-d-h5tv2.c.quay-deve |   | dp 1/1 | Running 0 | 30s | 10.131.0.16 | user1-jcnp6- |

## 8.1.4. Create the registry

Create the registry as explained earlier, and then wait for the deployment to be ready. When you list the Quay pods, you should now see that they have only been scheduled on the three nodes that you have labelled for infrastructure purposes:

| \$ oc get pods -n quay-registry -o wide<br>NAME READY STATU                                               | IS RESTARTS AGE IP NODE          |
|----------------------------------------------------------------------------------------------------|----------------------------------|
| example-registry-clair-app-789d6d984d-gpbwd 1<br>user1-jcnp6-worker-d-m9gg4.c.quay-devel.internal         | I/1 Running 1 5m57s 10.130.2.80  |
| example-registry-clair-postgres-7c8697f5-zkzht 1/1<br>user1-jcnp6-worker-c-pwxfp.c.quay-devel.internal    | 1 Running 0 4m53s 10.129.2.19    |
| example-registry-quay-app-56dd755b6d-glbf7 1<br>user1-jcnp6-worker-c-pwxfp.c.quay-devel.internal          | /1 Running 1 5m57s 10.129.2.17   |
| example-registry-quay-config-editor-7bf9bccc7b-dpc6d 10.131.0.23 user1-jcnp6-worker-d-h5tv2.c.quay-devel. | 1/1 Running 0 5m57s<br>.internal |
| example-registry-quay-database-8dc7cfd69-dr2cc<br>user1-jcnp6-worker-c-pwxfp.c.quay-devel.internal        | 1/1 Running 0 5m43s 10.129.2.18  |
| example-registry-quay-mirror-78df886bcc-v75p9<br>user1-jcnp6-worker-d-h5tv2.c.quay-devel.internal         | 1/1 Running 0 5m16s 10.131.0.24  |
| example-registry-quay-postgres-init-8s8g9 0/1<br>user1-jcnp6-worker-d-m9gg4.c.quay-devel.internal         | Completed 0 5m54s 10.130.2.79    |
| example-registry-quay-redis-5688ddcdb6-ndp4t 1<br>user1-jcnp6-worker-d-m9gg4.c.quay-devel.internal        | 1/1 Running 0 5m56s 10.130.2.78  |
| quay-operator.v3.4.1-6f6597d8d8-bd4dp 1/1<br>user1-jcnp6-worker-d-h5tv2.c.quay-devel.internal             | Running 0 22m 10.131.0.16        |

# 8.2. ENABLING MONITORING WHEN OPERATOR IS INSTALLED IN A SINGLE NAMESPACE

When Red Hat Quay Operator is installed in a single namespace, the monitoring component is unmanaged. To configure monitoring, you need to enable it for user-defined namespaces in OpenShift Container Platform. For more information, see the OCP documentation for Configuring the monitoring stack and Enabling monitoring for user-defined projects.

The following steps show you how to configure monitoring for Quay, based on the OCP documentation.

## 8.2.1. Creating a cluster monitoring config map

1. Check whether the **cluster-monitoring-config** ConfigMap object exists:

\$ oc -n openshift-monitoring get configmap cluster-monitoring-config

Error from server (NotFound): configmaps "cluster-monitoring-config" not found

- 2. If the ConfigMap object does not exist:
  - a. Create the following YAML manifest. In this example, the file is called **cluster-monitoring-config.yaml**:

\$ cat cluster-monitoring-config.yaml

apiVersion: v1 kind: ConfigMap metadata: name: cluster-monitoring-config namespace: openshift-monitoring data: config.yaml: |

b. Create the ConfigMap object:

\$ oc apply -f cluster-monitoring-config.yaml configmap/cluster-monitoring-config created

\$ oc -n openshift-monitoring get configmap cluster-monitoring-config

NAME DATA AGE cluster-monitoring-config 1 12s

## 8.2.2. Creating a user-defined workload monitoring config map

1. Check whether the **user-workload-monitoring-config** ConfigMap object exists:

\$ oc -n openshift-user-workload-monitoring get configmap user-workload-monitoring-config

Error from server (NotFound): configmaps "user-workload-monitoring-config" not found

- 2. If the ConfigMap object does not exist:
  - a. Create the following YAML manifest. In this example, the file is called **user-workloadmonitoring-config.yaml**:

\$ cat user-workload-monitoring-config.yaml
apiVersion: v1
kind: ConfigMap
metadata:
 name: user-workload-monitoring-config
 namespace: openshift-user-workload-monitoring
data:
 config.yaml: |

b. Create the ConfigMap object:

\$ oc apply -f user-workload-monitoring-config.yaml

configmap/user-workload-monitoring-config created

## 8.2.3. Enable monitoring for user-defined projects

1. Check whether monitoring for user-defined projects is running:

\$ oc get pods -n openshift-user-workload-monitoring

No resources found in openshift-user-workload-monitoring namespace.

2. Edit the **cluster-monitoring-config** ConfigMap:

\$ oc -n openshift-monitoring edit configmap cluster-monitoring-config

3. Set enableUserWorkload: true to enable monitoring for user-defined projects on the cluster:

```
apiVersion: v1
data:
config.yaml: |
enableUserWorkload: true
kind: ConfigMap
metadata:
annotations:
```

4. Save the file to apply the changes and then check that the appropriate pods are running:

| \$ oc get pods -n openshift-user-workload-monitoring |                         |         |   |     |  |  |  |  |
|------------------------------------------------------|-------------------------|---------|---|-----|--|--|--|--|
| NAME<br>prometheus-operator-6f96b                    | READY ST<br>4b8f8-gq6rl |         |   |     |  |  |  |  |
| prometheus-user-workload-                            | 0 5/5                   | Running | 1 | 12s |  |  |  |  |
| prometheus-user-workload-                            | 1 5/5                   | Running | 1 | 12s |  |  |  |  |
| thanos-ruler-user-workload-                          | 0 3/3                   | Running | 0 | 8s  |  |  |  |  |
| thanos-ruler-user-workload-                          | 1 3/3                   | Running | 0 | 8s  |  |  |  |  |

#### 8.2.4. Create a Service object to expose Quay metrics

1. Create a YAML file for the Service object:

```
$ cat quay-service.yaml
apiVersion: v1
kind: Service
metadata:
 annotations:
 labels:
  quay-component: monitoring
  quay-operator/quayregistry: example-registry
 name: example-registry-quay-metrics
 namespace: quay-enterprise
spec:
 ports:
 - name: quay-metrics
  port: 9091
  protocol: TCP
  targetPort: 9091
 selector:
  quay-component: quay-app
  quay-operator/quayregistry: example-registry
 type: ClusterIP
```

2. Create the Service object:

\$ oc apply -f quay-service.yaml

service/example-registry-quay-metrics created

## 8.2.5. Create a ServiceMonitor object

Configure OpenShift Monitoring to scrape the metrics by creating a ServiceMonitor resource.

1. Create a YAML file for the ServiceMonitor resource:

```
$ cat quay-service-monitor.yaml
apiVersion: monitoring.coreos.com/v1
kind: ServiceMonitor
metadata:
 labels:
  quay-operator/quayregistry: example-registry
 name: example-registry-quay-metrics-monitor
 namespace: quay-enterprise
spec:
 endpoints:
 - port: quay-metrics
 namespaceSelector:
  any: true
 selector:
  matchLabels:
   quay-component: monitoring
```

2. Create the ServiceMonitor:

\$ oc apply -f quay-service-monitor.yaml

servicemonitor.monitoring.coreos.com/example-registry-quay-metrics-monitor created

## 8.2.6. View the metrics in OpenShift

You can access the metrics in the OpenShift console under Monitoring  $\rightarrow$  Metrics. In the Expression field, enter the text **quay** to see the list of metrics available:

| Monitoring        | ~ |
|-------------------|---|
| Alerting          |   |
| Metrics           |   |
| Dashboards        |   |
|                   |   |
| Compute           | > |
| User Management   | > |
| A dasinistantis a |   |
| Administration    | > |
|                   |   |
|                   |   |
|                   |   |

For example, if you have added users to your registry, select the **quay-users\_rows** metric:

| Metr | ICS Platform Pro | ometheus UI 🛛 |              |                |                                                |                  |                                   |                 |       |                                                |                    |                                                      | Refresh off 👻                     | Actions 👻            |
|------|------------------|---------------|--------------|----------------|------------------------------------------------|------------------|-----------------------------------|-----------------|-------|------------------------------------------------|--------------------|------------------------------------------------------|-----------------------------------|----------------------|
|      |                  |               |              |                |                                                |                  |                                   |                 |       |                                                |                    |                                                      |                                   | ‡⊧ Hide graph        |
| 6h   | ▼ Re:            | set zoom      |              |                |                                                |                  |                                   |                 |       |                                                |                    |                                                      |                                   | Stacked              |
| 0.9  | 5<br>2<br>5      | shart         | 09:00        |                | 10:00                                          |                  |                                   | nio             |       | 12:00                                          |                    | 13:00                                                | Add query                         | 14:00<br>Run queries |
| ~    | quay_user_rows   |               |              |                |                                                |                  |                                   |                 |       |                                                |                    |                                                      | ×                                 | •                    |
|      | Name 1           | container 1   | endpoint 1   | exported_job 1 | host 1                                         | instance 1       | job 1                             | namespace 🗅     | pid 1 | pod 1                                          | process_name 1     | prometheus 1                                         | service 1                         | Value 1              |
|      | quay_user_rows   | quay-app      | quay-metrics | quay           | example-registry-quay-<br>app-6df87f7b66-2gsrq | 10.129.2.34:9091 | example-registry-<br>quay-metrics | quay-enterprise | 63    | example-registry-quay-<br>app-6df87f7b66-2gsrq | globalpromstats.py | openshift-user-workload-<br>monitoring/user-workload | example-registry-<br>quay-metrics | 3                    |
|      | quay_user_rows   | quay-app      | quay-metrics | quay           | example-registry-quay-<br>app-6df87f7b66-9tfn6 | 10.131.0.61:9091 | example-registry-<br>quay-metrics | quay-enterprise | 65    | example-registry-quay-<br>app-6df87f7b66-9tfn6 | globalpromstats.py | openshift-user-workload-<br>monitoring/user-workload | example-registry-<br>quay-metrics | 3                    |
|      |                  |               |              |                |                                                |                  |                                   |                 |       |                                                |                    | 1-2 of 2 💌                                           | « < 1 of                          | 1 > >>               |

## 8.3. RESIZING MANAGED STORAGE

The Quay Operator creates default object storage using the defaults provided by RHOCS when creating a **NooBaa** object (50 Gib). There are two ways to extend this storage; you can resize an existing PVC or add more PVCs to a new storage pool.

## 8.3.1. Resize Noobaa PVC

- 1. Log into the OpenShift console and select **Storage**  $\rightarrow$  **Persistent Volume Claims**.
- 2. Select the PersistentVolumeClaim named like noobaa-default-backing-store-noobaa-pvc-\*.
- 3. From the Action menu, select Expand PVC.
- 4. Enter the new size of the Persistent Volume Claim and select **Expand**.

After a few minutes (depending on the size of the PVC), the expanded size should reflect in the PVC's **Capacity** field.

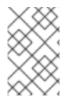

### NOTE

Expanding CSI volumes is a Technology Preview feature only. For more information, see https://access.redhat.com/documentation/en-us/openshift\_container\_platform/4.6/html/storage/expanding-persistent-volumes.

## 8.3.2. Add Another Storage Pool

- Log into the OpenShift console and select Networking → Routes. Make sure the openshiftstorage project is selected.
- 2. Click on the **Location** field for the **noobaa-mgmt** Route.
- 3. Log into the Noobaa Management Console.
- 4. On the main dashboard, under Storage Resources, select Add Storage Resources.
- 5. Select Deploy Kubernetes Pool
- 6. Enter a new pool name. Click **Next**.
- 7. Choose the number of Pods to manage the pool and set the size per node. Click **Next**.
- 8. Click Deploy.

After a few minutes, the additional storage pool will be added to the Noobaa resources and available for use by Red Hat Quay.

## 8.4. CUSTOMIZING DEFAULT OPERATOR IMAGES

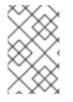

### NOTE

Using this mechanism is not supported for production Quay environments and is strongly encouraged only for development/testing purposes. There is no guarantee your deployment will work correctly when using non-default images with the Quay Operator.

In certain circumstances, it may be useful to override the default images used by the Operator. This can be done by setting one or more environment variables in the Quay Operator **ClusterServiceVersion**.

## 8.4.1. Environment Variables

The following environment variables are used in the Operator to override component images:

| Environment Variable          | Component |
|-------------------------------|-----------|
| RELATED_IMAGE_COMPONENT_QUAY  | base      |
| RELATED_IMAGE_COMPONENT_CLAIR | clair     |

| RELATED_IMAGE_COMPONENT_POSTGRE<br>S | <b>postgres</b> and <b>clair</b> databases |
|--------------------------------------|--------------------------------------------|
| RELATED_IMAGE_COMPONENT_REDIS        | redis                                      |

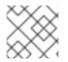

# NOTE

Override images **must** be referenced by manifest (@sha256:), not by tag (:latest).

# 8.4.2. Applying Overrides to a Running Operator

When the Quay Operator is installed in a cluster via the Operator Lifecycle Manager (OLM), the managed component container images can be easily overridden by modifying the **ClusterServiceVersion** object, which is OLM's representation of a running Operator in the cluster. Find the Quay Operator's **ClusterServiceVersion** either by using a Kubernetes UI or **kubectl/oc**:

\$ oc get clusterserviceversions -n <your-namespace>

Using the UI, **oc edit**, or any other method, modify the Quay **ClusterServiceVersion** to include the environment variables outlined above to point to the override images:

#### JSONPath: spec.install.spec.deployments[0].spec.template.spec.containers[0].env

- name: RELATED\_IMAGE\_COMPONENT\_QUAY value:

quay.io/projectquay/quay@sha256:c35f5af964431673f4ff5c9e90bdf45f19e38b8742b5903d41c10cc7f63 39a6d

- name: RELATED\_IMAGE\_COMPONENT\_CLAIR value:

quay.io/project quay/clair@sha256:70c99feceb4c0973540d22e740659cd8d616775d3ad1c1698ddf71d0221f3ce6

- name: RELATED\_IMAGE\_COMPONENT\_POSTGRES value: centos/postgresql-10-

centos7@sha256:de1560cb35e5ec643e7b3a772ebaac8e3a7a2a8e8271d9e91ff023539b4dfb33

- name: RELATED\_IMAGE\_COMPONENT\_REDIS
- value: centos/redis-32-

centos 7@sha 256: 06 db b609484330 ec 6 be 6090109 f1 fa 16e 936 a fc f975 d1 cb c5 ff f3e 6 c7 ca e7542 for the family of the family of the

Note that this is done at the Operator level, so every QuayRegistry will be deployed using these same overrides.

# 8.5. AWS S3 CLOUDFRONT

If you use AWS S3 CloudFront for backend registry storage, specify the private key as shown in the following example:

\$ oc create secret generic --from-file config.yaml=./config\_awss3cloudfront.yaml --from-file defaultcloudfront-signing-key.pem=./default-cloudfront-signing-key.pem test-config-bundle

# 8.5.1. Advanced Clair configuration

#### 8.5.1.1. Unmanaged Clair configuration

With Red Hat Quay 3.7, users can run an unmanaged Clair configuration on the Red Hat Quay OpenShift Container Platform Operator. This feature allows users to create an unmanaged Clair database, or run their custom Clair configuration without an unmanaged database.

#### 8.5.1.1.1. Unmanaging a Clair database

An unmanaged Clair database allows the Red Hat Quay Operator to work in a geo-replicated environment, where multiple instances of the Operator must communicate with the same database. An unmanaged Clair database can also be used when a user requires a highly-available (HA) Clair database that exists outside of a cluster.

#### Procedure

• In the Quay Operator, set the **clairpostgres** component of the QuayRegistry custom resource to unmanaged:

| kind: QuayRegistry                       |
|------------------------------------------|
| metadata:                                |
| name: quay370                            |
| spec:                                    |
| configBundleSecret: config-bundle-secret |
| components:                              |
| <ul> <li>kind: objectstorage</li> </ul>  |
| managed: false                           |
| - kind: route                            |
| managed: true                            |
| - kind: tls                              |
| managed: false                           |
| <ul> <li>kind: clairpostgres</li> </ul>  |
| managed: false                           |
| -                                        |

#### 8.5.1.1.2. Configuring a custom Clair database

The Red Hat Quay Operator for OpenShift Container Platform allows users to provide their own Clair configuration by editing the **configBundleSecret** parameter.

#### Procedure

1. Create a Quay config bundle secret that includes the **clair-config.yaml**:

\$ oc create secret generic --from-file config.yaml=./config.yaml --from-file extra\_ca\_cert\_rdsca-2019-root.pem=./rds-ca-2019-root.pem --from-file clair-config.yaml=./clair-config.yaml -from-file ssl.cert=./ssl.cert --from-file ssl.key=./ssl.key config-bundle-secret

Example **clair-config.yaml** configuration:

#### indexer:

connstring: host=quay-server.example.com port=5432 dbname=quay user=quayrdsdb password=quayrdsdb sslrootcert=/run/certs/rds-ca-2019-root.pem sslmode=verify-ca

layer\_scan\_concurrency: 6 migrations: true scanlock\_retry: 11 log\_level: debug matcher: connstring: host=quay-server.example.com port=5432 dbname=quay user=quayrdsdb password=quayrdsdb sslrootcert=/run/certs/rds-ca-2019-root.pem sslmode=verify-ca migrations: true metrics: name: prometheus notifier: connstring: host=quay-server.example.com port=5432 dbname=quay user=quayrdsdb password=quayrdsdb sslrootcert=/run/certs/rds-ca-2019-root.pem sslmode=verify-ca migrations: true

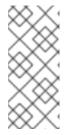

### NOTE

- The database certificate is mounted under /run/certs/rds-ca-2019-root.pem on the Clair application pod in the clair-config.yaml. It must be specified when configuring your clair-config.yaml.
- An example **clair-config.yaml** can be found at Clair on OpenShift config.
- 2. Add the **clair-config.yaml** to your bundle secret, named **configBundleSecret**:

```
apiVersion: v1
kind: Secret
metadata:
name: config-bundle-secret
namespace: quay-enterprise
data:
config.yaml: <base64 encoded Quay config>
clair-config.yaml: <base64 encoded Clair config>
extra_ca_cert_<name>: <base64 encoded ca cert>
clair-ssl.crt: >-
clair-ssl.key: >-
```

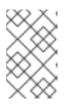

#### NOTE

When updated, the provided **clair-config.yaml** is mounted into the Clair pod. Any fields not provided are automatically populated with defaults using the Clair configuration module.

After proper configuration, the Clair application pod should return to a **Ready** state.

### 8.5.1.2. Running a custom Clair configuration with a managed database

In some cases, users might want to run a custom Clair configuration with a **managed** database. This is useful in the following scenarios:

- When a user wants to disable an updater.
- When a user is running in an air-gapped environment.

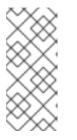

# NOTE

- If you are running Quay in an air-gapped environment, the **airgap** parameter of your **clair-config.yaml** must be set to **true**.
- If you are running Quay in an air-gapped environment, you should disable all updaters.

Use the steps in "Configuring a custom Clair database" to configure your database when **clairpostgres** is set to **managed**.

For more information about running Clair in an air-gapped environment, see Configuring access to the Clair database in the air-gapped OpenShift cluster.

# CHAPTER 9. RED HAT QUAY BUILD ENHANCEMENTS

Prior to Red Hat Quay 3.7, Quay ran **podman** commands in virtual machines launched by pods. Running builds on virtual platforms requires enabling nested virtualization, which is not featured in Red Hat Enterprise Linux or OpenShift Container Platform. As a result, builds had to run on bare-metal clusters, which is an inefficient use of resources.

With Red Hat Quay 3.7., the bare-metal constraint required to run builds has been removed by adding an additional build option which does not contain the virtual machine layer. As a result, builds can be run on virtualized platforms. Backwards compatibility to run previous build configurations are also available.

# 9.1. RED HAT QUAY ENHANCED BUILD ARCHITECTURE

The preceding image shows the expected design flow and architecture of the enhanced build features:

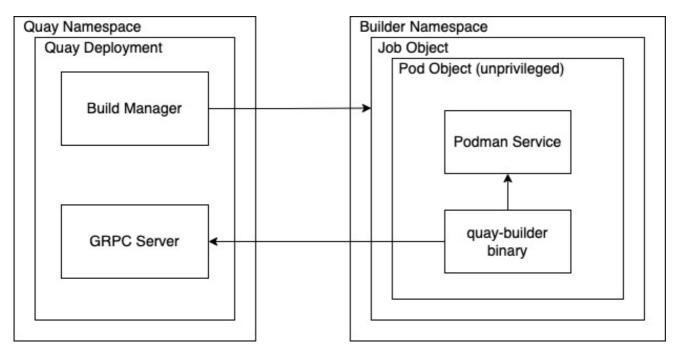

With this enhancement, the build manager first creates the **Job Object**. Then, the **Job Object** then creates a pod using the **quay-builder-image**. The **quay-builder-image** will contain the **quay-builder binary** and the **Podman** service. The created pod runs as **unprivileged**. The **quay-builder binary** then builds the image while communicating status and retrieving build information from the Build Manager.

# 9.2. RED HAT QUAY BUILD LIMITATIONS

Running builds in Red Hat Quay in an unprivileged context might cause some commands that were working under the previous build strategy to fail. Attempts to change the build strategy could potentially cause performance issues and reliability with the build.

Running builds directly in a container will not have the same isolation as using virtual machines. Changing the build environment might also caused builds that were previously working to fail.

# 9.3. CREATING A RED HAT QUAY BUILDERS ENVIRONMENT WITH OPENSHIFT

# 9.3.1. OpenShift TLS component

The **tls** component allows you to control TLS configuration.

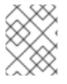

#### NOTE

Red Hat Quay 3.7 does not support builders when the TLS component is managed by the Operator.

If you set **tis** to **unmanaged**, you supply your own **ssl.cert** and **ssl.key** files. In this instance, if you want your cluster to support builders, you must add both the Quay route and the builder route name to the SAN list in the cert, or alternatively use a wildcard. To add the builder route, use the following format:

[quayregistry-cr-name]-quay-builder-[ocp-namespace].[ocp-domain-name]:443

# 9.3.2. Using OpenShift Container Platform for Red Hat Quay builders

The following procedure describes how you can implement the builders feature in Red Hat Quay.

#### Prerequisites

- Builders require SSL certificates. For more information, see Adding TLS certificates to the Red Hat Quay container.
- If you are using AWS S3 storage, you must modify your storage bucket in the AWS console, prior to running builders. See "Modifying your AWS S3 storage bucket" in the following section for the required parameters.

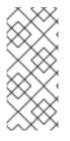

#### PROCEDURE

- This procedure assumes you already have a cluster provisioned and a Quay Operator running.
- This procedure is for setting up a virtual namespace on OpenShift Container Platform.

#### 9.3.2.1. Preparing OpenShift Container Platform for virtual builders

- 1. Log in to your Red Hat Quay cluster using a cluster admin account.
- 2. Create a new project where your virtual builders will be run (e.g., virtual-builders).

\$ oc new-project virtual-builders

3. Create a ServiceAccount in this Project that will be used to run builds.

\$ oc create sa -n virtual-builders quay-builder

4. Provide the created service account with editing permissions so that it can run the build:

\$ oc adm policy -n virtual-builders add-role-to-user edit system:serviceaccount:virtualbuilders:quay-builder

5. Grant the Quay builder **anyuid scc** permissions:

\$ oc adm policy -n virtual-builders add-scc-to-user anyuid -z quay-builder

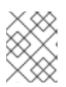

#### NOTE

This action requires cluster admin privileges. This is required because builders must run as the Podman user for unprivileged or rootless builds to work.

- 6. Obtain the token for the Quay builder service account.
  - a. If using OpenShift Container Platform 4.10 or an earlier version, enter the following command:

oc sa get-token -n virtual-builders quay-builder

b. If using OpenShift Container Platform 4.11 or later, enter the following command:

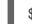

\$ oc create token quay-builder -n virtual-builders

#### Sample output

eyJhbGciOiJSUzI1NiIsImtpZCI6IIdfQUJkaDVmb3ItTHZ0dGZMYjhIWnYxZTQzN2dJVEJxcDJscIdSdEUtYWsifQ...

7. Determine the builder route:

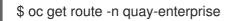

#### Sample output

| NAME<br>SERVICES                                                                      | HOST/PORT<br>PORT TERMINATION | WILDCARD                               | PATH |
|---------------------------------------------------------------------------------------|-------------------------------|----------------------------------------|------|
| <br>example-registry-quay-buil<br>enterprise.apps.docs.quay<br>edge/Redirect None<br> | 1 0 7 1                       | ıay-builder-quay-<br>registry-quay-app | grpc |

8. Generate a self-signed SSL certificate with the .crt extension:

\$ oc extract cm/kube-root-ca.crt -n openshift-apiserver ca.crt

\$ mv ca.crt extra\_ca\_cert\_build\_cluster.crt

9. Locate the secret for you config bundle in the Console, and choose Actions → Edit Secret and add the appropriate builder configuration:

FEATURE\_USER\_INITIALIZE: true BROWSER\_API\_CALLS\_XHR\_ONLY: false SUPER\_USERS: - <superusername> FEATURE\_USER\_CREATION: false

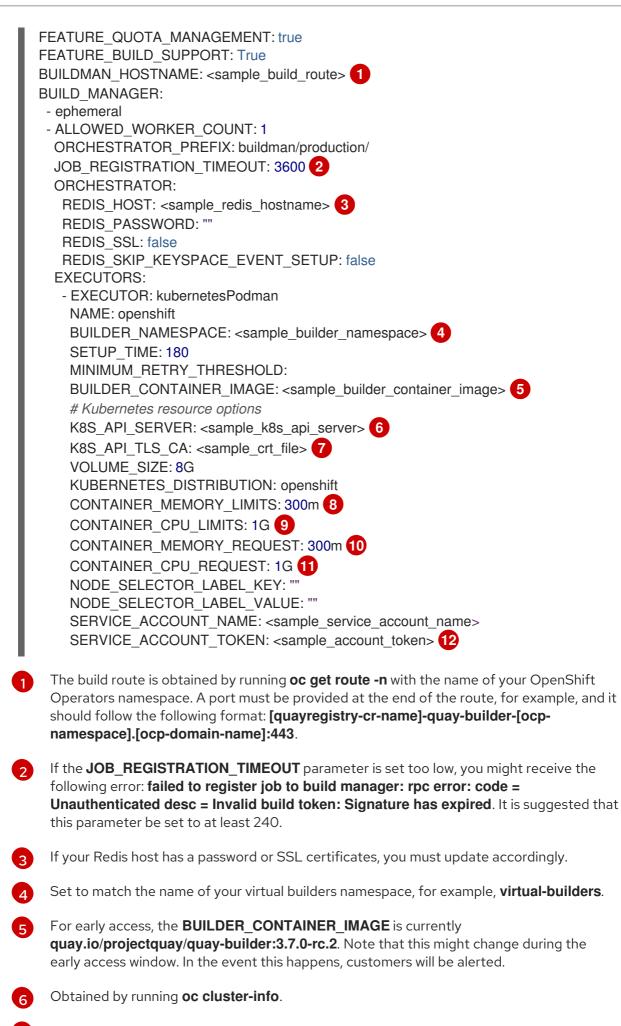

You must manually create and add your custom CA cert, for example, **K8S\_API\_TLS\_CA:** /conf/stack/extra\_ca\_certs/build\_cluster.crt.

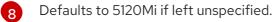

For virtual builds, you must ensure that there are enough resources in your cluster. Defaults to 1000m if left unspecified.

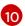

9

Defaults to 3968Mi if left unspecified.

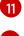

Defaults to 500m if left unspecified.

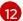

Obtained when running **oc create sa**.

#### Sample config

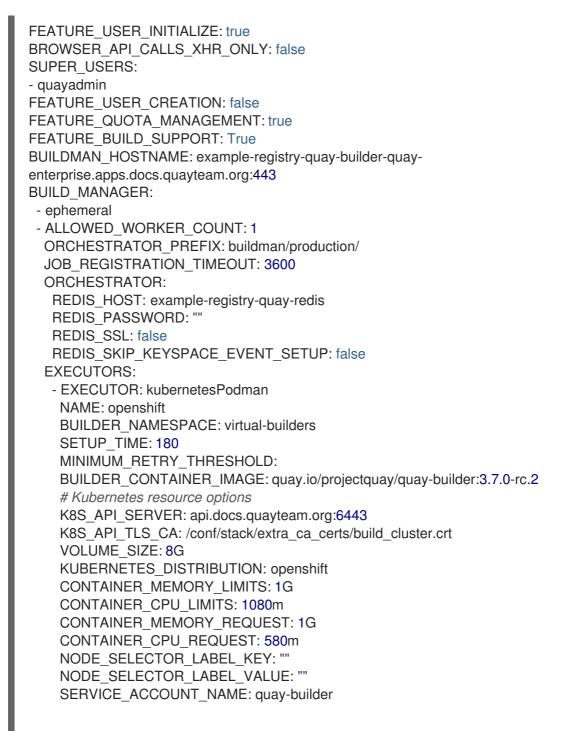

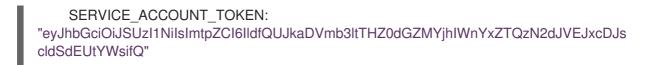

#### 9.3.2.2. Manually adding SSL certificates.

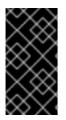

#### IMPORTANT

• Due to a known issue with the configuration tool, you must manually add your custom SSL certificates to properly run builders. Use the following procedure to manually add custom SSL certificates. For more information creating SSL certificates, see Adding TLS certificates to the Red Hat Quay container .

#### 9.3.2.2.1. Create and sign certs

1. Create a certificate authority and sign a certificate. For more information, see Create a Certificate Authority and sign a certificate.

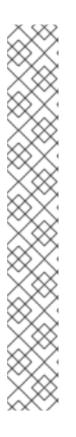

#### NOTE

- Add an **alt\_name** for the URL of your Quay registry.
- Add an **alt\_name** for the **BUILDMAN\_HOSTNAME** that is specified in your config.yaml.

#### openssl.cnf

[req] req\_extensions = v3\_req distinguished\_name = req\_distinguished\_name [req\_distinguished\_name] [ v3\_req ] basicConstraints = CA:FALSE keyUsage = nonRepudiation, digitalSignature, keyEncipherment subjectAltName = @alt\_names [alt\_names] DNS.1 = example-registry-quay-quay-enterprise.apps.docs.quayteam.org DNS.2 = example-registry-quay-builder-quayenterprise.apps.docs.quayteam.org

#### Sample commands

\$ openssl genrsa -out rootCA.key 2048
\$ openssl req -x509 -new -nodes -key rootCA.key -sha256 -days 1024 -out rootCA.pem
\$ openssl genrsa -out ssl.key 2048
\$ openssl req -new -key ssl.key -out ssl.csr
\$ openssl x509 -req -in ssl.csr -CA rootCA.pem -CAkey rootCA.key -CAcreateserial -out ssl.cert -days 356 -extensions v3\_req -extfile openssl.cnf

#### 9.3.2.2.2. Set TLS to unmanaged

In your Quay Registry yaml, set kind: tls to managed: false:

-

- kind: tls managed: false

In the events, you should see that the change is blocked until you set up the appropriate config:

```
    lastTransitionTime: '2022-03-28T12:56:49Z'
    lastUpdateTime: '2022-03-28T12:56:49Z'
    message: >-
        required component `tls` marked as unmanaged, but `configBundleSecret`
        is missing necessary fields
        reason: ConfigInvalid
        status: 'True'
```

#### 9.3.2.2.3. Create temporary secrets

1. Create a secret in your default namespace for the CA cert:

\$ oc create secret generic -n quay-enterprise temp-crt --from-file extra\_ca\_cert\_build\_cluster.crt

2. Create a secret in your default namespace for the ssl.key and ssl.cert files:

\$ oc create secret generic -n quay-enterprise quay-config-ssl --from-file ssl.cert --from-file ssl.key

#### 9.3.2.2.4. Copy secret data to config.yaml

- 1. Locate the new secrets in the console UI at Workloads → Secrets.
- 2. For each secret, locate the YAML view:

```
kind: Secret
apiVersion: v1
metadata:
 name: temp-crt
 namespace: quay-enterprise
 uid: a4818adb-8e21-443a-a8db-f334ace9f6d0
 resourceVersion: '9087855'
 creationTimestamp: '2022-03-28T13:05:30Z'
...
data:
 extra ca cert build cluster.crt: >-
  LS0tLS1CRUdJTiBDRVJUSUZJQ0FURS0tLS0tCk1JSURNakNDQWhxZ0F3SUJBZ0I....
type: Opaque
kind: Secret
apiVersion: v1
metadata:
 name: quay-config-ssl
 namespace: quay-enterprise
 uid: 4f5ae352-17d8-4e2d-89a2-143a3280783c
 resourceVersion: '9090567'
 creationTimestamp: '2022-03-28T13:10:34Z'
```

```
. . .
data:
 ssl.cert: >-
  LS0tLS1CRUdJTiBDRVJUSUZJQ0FURS0tLS0tCk1JSUVaakNDQTA2Z0F3SUJBZ0IVT...
 ssl.key: >-
  LS0tLS1CRUdJTiBSU0EgUFJJVkFURSBLRVktLS0tLQpNSUIFcFFJQkFBS0NBUUVBc...
type: Opaque
```

3. Locate the secret for your Quay Registry configuration bundle in the UI, or via the command line by running a command such as:

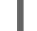

\$ oc get quayregistries.quay.redhat.com -o jsonpath="{.items[0].spec.configBundleSecret} {'\n'}" -n quay-enterprise

4. In the OpenShift console, select the YAML tab for your config bundle secret, and add the data from the two secrets you created:

```
kind: Secret
apiVersion: v1
metadata:
 name: init-config-bundle-secret
 namespace: quay-enterprise
 uid: 4724aca5-bff0-406a-9162-ccb1972a27c1
 resourceVersion: '4383160'
creationTimestamp: '2022-03-22T12:35:59Z'
...
```

data: config.yaml: >-RkVBVFVSRV9VU0VSX0IOSVRJQUxJWkU6IHRydWUKQIJ... extra\_ca\_cert\_build\_cluster.crt: >-

```
LS0tLS1CRUdJTiBDRVJUSUZJQ0FURS0tLS0tCk1JSURNakNDQWhxZ0F3SUJBZ0ldw....
 ssl.cert: >-
 LS0tLS1CRUdJTiBDRVJUSUZJQ0FURS0tLS0tCk1JSUVaakNDQTA2Z0F3SUJBZ0IVT...
 ssl.key: >-
  LS0tLS1CRUdJTiBSU0EgUFJJVkFURSBLRVktLS0tLQpNSUIFcFFJQkFBS0NBUUVBc...
type: Opaque
```

5. Click Save. You should see the pods being re-started:

```
$ oc get pods -n quay-enterprise
```

#### Sample output

| NAME                                                                                                    | READY                              | STATUS                   | RESTA                                         | RTS A                  | AGE                   |            |
|----------------------------------------------------------------------------------------------------|------------------------------------|--------------------------|-----------------------------------------------|------------------------|-----------------------|------------|
| <br>example-registry-quay-app-6<br>example-registry-quay-app-7<br>example-registry-quay-app-7<br>example-registry-quay-app-u | 975d4889f-q7tvl<br>975d4889f-zn8bb | 0/1<br>1/1<br>1/1<br>0/1 | ContainerC<br>Running<br>Running<br>Completed | reating<br>0<br>0<br>0 | 0<br>5d2<br>5d<br>6d1 | l21h       |
| example-registry-quay-config<br>example-registry-quay-config<br>5d21h<br>example-registry-quay-datab                         | -editor-c6c4d9ccd-                 | 2mwg2 1                  | 1 Container0<br>/1 Running<br>1/1 Running     | 0                      | 0<br>0<br>0           | 2s<br>6d1h |

| example-registry-quay-mirror-764d7b68d9-jmlkk | 1/1 | Terminating | 0 | 5d21h |
|-----------------------------------------------|-----|-------------|---|-------|
| example-registry-quay-mirror-764d7b68d9-jqzwg | 1/1 | Terminating | 0 | 5d21h |
| example-registry-quay-redis-7cc5f6c977-956g8  | 1/1 | Running     | 0 | 5d21h |

6. After your Quay registry has reconfigured, check that your Quay app pods are running:

\$ oc get pods -n quay-enterprise

#### Sample output

| example-registry-quay-app-6786987b99-sz6kb      | 1/1       | Running   | 0 | 7m45s  |
|-------------------------------------------------|-----------|-----------|---|--------|
| example-registry-quay-app-6786987b99-vgg2v      | 1/1       | Running   | 0 | 9m1s   |
| example-registry-quay-app-upgrade-lswsn         | 0/1 C     | ompleted  | 0 | 6d1h   |
| example-registry-quay-config-editor-77847fc4f5- | nsbbv 1/1 | Running   | 0 | 9m1s   |
| example-registry-quay-database-66969cd859-n2    | 2ssm 1/*  | I Running |   | 0 6d1h |
| example-registry-quay-mirror-758fc68ff7-5wxlp   | 1/1 F     | Running   | 0 | 8m29s  |
| example-registry-quay-mirror-758fc68ff7-lbl82   | 1/1 Ri    | unning    | 0 | 8m29s  |
| example-registry-quay-redis-7cc5f6c977-956g8    | 1/1       | Running   | 0 | 5d21h  |

7. In your browser, access the registry endpoint and validate that the certificate has been updated appropriately:

Common Name (CN) example-registry-quay-quay-enterprise.apps.docs.quayteam.org Organisation (O) DOCS Organisational Unit (OU) QUAY

#### 9.3.2.3. Using the UI to create a build trigger

- 1. Log in to your Quay repository.
- 2. Click Create New Repository and create a new registry, for example, testrepo.
- 3. On the **Repositories** page, click **Builds** tab on the left hand pane. Alternatively, use the corresponding URL directly, for example:

https://example-registry-quay-quayenterprise.apps.docs.quayteam.org/repository/quayadmin/testrepo?tab=builds

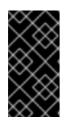

#### IMPORTANT

In some cases, the builder might have issues resolving hostnames. This issue might be related to the **dnsPolicy** being set to **default** on the job object. Currently, there is no workaround for this issue. It will be resolved in a future version of Red Hat Quay.

- 4. Click Create Build Trigger → Custom Git Repository Push
- 5. Enter the HTTPS or SSH style URL used to clone your Git repository, then click **Continue**. For example:

https://github.com/gabriel-rh/actions\_test.git

6. Check Tag manifest with the branch or tag name and then click Continue.

- 7. Enter the location of the Dockerfile to build when the trigger is invoked, for example, /**Dockerfile** and click **Continue**.
- 8. Enter the location of the context for the Docker build, for example, /, and click **Continue**.
- 9. If warranted, create a Robot Account. Otherwise, click **Continue**.
- 10. Click **Continue** to verify the parameters.
- 11. On the **Builds** page, click **Options** icon of your Trigger Name, and then click **Run Trigger Now**.
- 12. Enter a commit SHA from the Git repository and click Start Build.
- 13. You can check the status of your build by clicking the commit in the **Build History** page, or by running **oc get pods -n virtual-builders**.

\$ oc get pods -n virtual-builders
NAME READY STATUS RESTARTS AGE
f192fe4a-c802-4275-bcce-d2031e635126-9l2b5-25lg2 1/1 Running 0 7s
\$ oc get pods -n virtual-builders
NAME READY STATUS RESTARTS AGE
f192fe4a-c802-4275-bcce-d2031e635126-9l2b5-25lg2 1/1 Terminating 0 9s
\$ oc get pods -n virtual-builders

No resources found in virtual-builders namespace.

14. When the build is finished, you can check the status of the tag under **Tags** on the left hand pane.

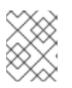

#### NOTE

With early access, full build logs and timestamps of builds are currently unavailable.

#### 9.3.2.4. Modifying your AWS S3 storage bucket

If you are using AWS S3 storage, you must modify your storage bucket in the AWS console, prior to running builders.

- 1. Log in to your AWS console at s3.console.aws.com.
- 2. In the search bar, search for **S3** and then click **S3**.
- 3. Click the name of your bucket, for example, **myawsbucket**.
- 4. Click the **Permissions** tab.
- 5. Under Cross-origin resource sharing (CORS) include the following parameters:

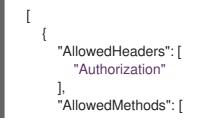

```
"GET"
  ],
  "AllowedOrigins": [
    "*"
  ],
  "ExposeHeaders": [],
  "MaxAgeSeconds": 3000
},
{
  "AllowedHeaders": [
    "Content-Type",
    "x-amz-acl",
    "origin"
  ],
  "AllowedMethods": [
    "PUT"
  ],
  "AllowedOrigins": [
  ],
  "ExposeHeaders": [],
  "MaxAgeSeconds": 3000
}
```

1

# CHAPTER 10. GEO-REPLICATION

Geo-replication allows multiple, geographically distributed Red Hat Quay deployments to work as a single registry from the perspective of a client or user. It significantly improves push and pull performance in a globally-distributed Red Hat Quay setup. Image data is asynchronously replicated in the background with transparent failover / redirect for clients.

With Red Hat Quay 3.7, deployments of Red Hat Quay with geo-replication is supported by standalone and Operator deployments.

# **10.1. GEO-REPLICATION FEATURES**

- When geo-replication is configured, container image pushes will be written to the preferred storage engine for that Red Hat Quay instance (typically the nearest storage backend within the region).
- After the initial push, image data will be replicated in the background to other storage engines.
- The list of replication locations is configurable and those can be different storage backends.
- An image pull will always use the closest available storage engine, to maximize pull performance.
- If replication hasn't been completed yet, the pull will use the source storage backend instead.

# **10.2. GEO-REPLICATION REQUIREMENTS AND CONSTRAINTS**

- In geo-replicated setups, Red Hat Quay requires that all regions are able to read/write to all other region's object storage. Object storage must be geographically accessible by all other regions.
- In case of an object storage system failure of one geo-replicating site, that site's Red Hat Quay deployment must be shut down so that clients are redirected to the remaining site with intact storage systems by a global load balancer. Otherwise, clients will experience pull and push failures.
- Red Hat Quay has no internal awareness of the health or availability of the connected object storage system. If the object storage system of one site becomes unavailable, there will be no automatic redirect to the remaining storage system, or systems, of the remaining site, or sites.
- Geo-replication is asynchronous. The permanent loss of a site incurs the loss of the data that has been saved in that sites' object storage system but has not yet been replicated to the remaining sites at the time of failure.
- A single database, and therefore all metadata and Quay configuration, is shared across all regions.
   Geo-replication does not replicate the database. In the event of an outage, Red Hat Quay with geo-replication enabled will not failover to another database.
- A single Redis cache is shared across the entire Quay setup and needs to accessible by all Quay pods.
- The exact same configuration should be used across all regions, with exception of the storage backend, which can be configured explicitly using the QUAY\_DISTRIBUTED\_STORAGE\_PREFERENCE environment variable.

- Geo-Replication requires object storage in each region. It does not work with local storage or NFS.
- Each region must be able to access every storage engine in each region (requires a network path).
- Alternatively, the storage proxy option can be used.
- The entire storage backend (all blobs) is replicated. This is in contrast to repository mirroring, which can be limited to an organization or repository or image.
- All Quay instances must share the same entrypoint, typically via load balancer.
- All Quay instances must have the same set of superusers, as they are defined inside the common configuration file.
- Geo-replication requires your Clair configuration to be set to **unmanaged**. An unmanaged Clair database allows the Red Hat Quay Operator to work in a geo-replicated environment, where multiple instances of the Operator must communicate with the same database. For more information, see Advanced Clair configuration.
- Geo-Replication requires SSL/TSL certificates and keys. For more information, see Using SSL to protect connections to Red Hat Quay.

If the above requirements cannot be met, you should instead use two or more distinct Quay deployments and take advantage of repository mirroring functionality.

# 10.3. GEO-REPLICATION USING THE RED HAT QUAY OPERATOR

Red Hat Quay 3.7 Deploy Red Hat Quay on OpenShift with the Quay Operator

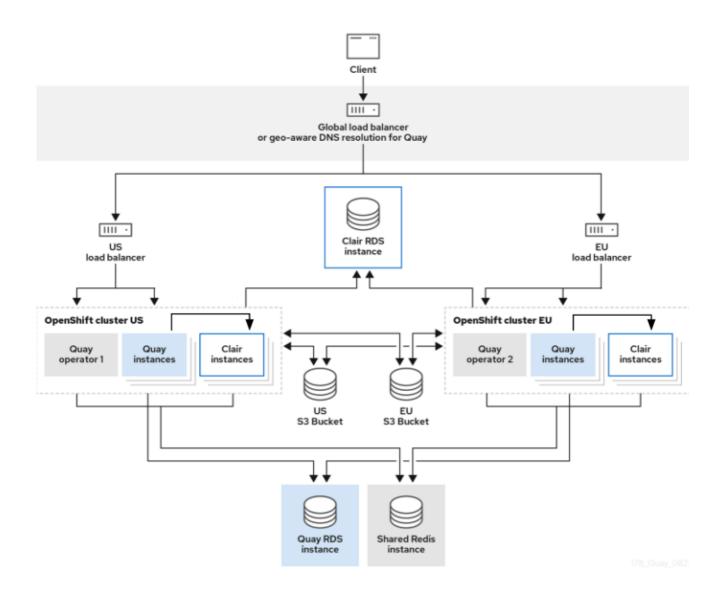

In the example shown above, the Red Hat Quay Operator is deployed in two separate regions, with a common database and a common Redis instance. Localized image storage is provided in each region and image pulls are served from the closest available storage engine. Container image pushes are written to the preferred storage engine for the Quay instance, and will then be replicated, in the background, to the other storage engines.

Because the Operator now manages the Clair security scanner and its database separately, georeplication setups can be leveraged so that they do not manage the Clair database. Instead, an external shared database would be used. Red Hat Quay and Clair support several providers and vendors of PostgreSQL, which can be found in the Red Hat Quay 3.x test matrix. Additionally, the Operator also supports custom Clair configurations that can be injected into the deployment, which allows users to configure Clair with the connection credentials for the external database.

# 10.3.1. Setting up geo-replication on Openshift

#### Procedure

- 1. Deploy Quay postgres instance:
  - a. Login to the database
  - b. Create a database for Quay

# CREATE DATABASE quay;

c. Enable pg\_trm extension inside the database

\c quay; CREATE EXTENSION IF NOT EXISTS pg\_trgm;

2. Deploy a Redis instance:

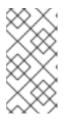

#### NOTE

- Deploying a Redis instance might be unnecessary if your cloud provider has its own service.
- Deploying a Redis instance is required if you are leveraging Builders.
- a. Deploy a VM for Redis
- b. Make sure that it is accessible from the clusters where Quay is running
- c. Port 6379/TCP must be open
- d. Run Redis inside the instance

sudo dnf install -y podman podman run -d --name redis -p 6379:6379 redis

- 3. Create two object storage backends, one for each cluster Ideally one object storage bucket will be close to the 1st cluster (primary) while the other will run closer to the 2nd cluster (secondary).
- 4. Deploy the clusters with the same config bundle, using environment variable overrides to select the appropriate storage backend for an individual cluster
- 5. Configure a load balancer, to provide a single entry point to the clusters

#### 10.3.1.1. Configuration

The **config.yaml** file is shared between clusters, and will contain the details for the common PostgreSQL, Redis and storage backends:

### config.yaml

SERVER\_HOSTNAME: <georep.quayteam.org or any other name> 1 DB\_CONNECTION\_ARGS: autorollback: true threadlocals: true DB\_URI: postgresql://postgres:password@10.19.0.1:5432/quay 2 BUILDLOGS\_REDIS: host: 10.19.0.2 port: 6379 USER\_EVENTS\_REDIS: host: 10.19.0.2

#### port: 6379

DISTRIBUTED\_STORAGE\_CONFIG:

usstorage:

- GoogleCloudStorage
- access\_key: GOOGQGPGVMASAAMQABCDEFG bucket\_name: georep-test-bucket-0 secret\_key: AYWfEaxX/u84XRA2vUX5C987654321 storage\_path: /quaygcp

# eustorage:

- GoogleCloudStorage
- access\_key: GOOGQGPGVMASAAMQWERTYUIOP bucket\_name: georep-test-bucket-1 secret\_key: AYWfEaxX/u84XRA2vUX5Cuj12345678 storage\_path: /quaygcp

DISTRIBUTED\_STORAGE\_DEFAULT\_LOCATIONS:

- usstorage
- eustorage

DISTRIBUTED\_STORAGE\_PREFERENCE:

- usstorage
- eustorage
- FEATURE\_STORAGE\_REPLICATION: true
- A proper **SERVER\_HOSTNAME** must be used for the route and must match the hostname of the global load balancer.
- To retrieve the configuration file for a Clair instance deployed using the OpenShift Operator, see Retrieving the Clair config.

#### Create the **configBundleSecret**:

\$ oc create secret generic --from-file config.yaml=./config.yaml georep-config-bundle

In each of the clusters, set the **configBundleSecret** and use the **QUAY\_DISTRIBUTED\_STORAGE\_PREFERENCE** environmental variable override to configure the appropriate storage for that cluster:

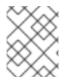

#### NOTE

The **config.yaml** file between both deployments must match. If making a change to one cluster, it must also be changed in the other.

#### **US cluster**

```
apiVersion: quay.redhat.com/v1
kind: QuayRegistry
metadata:
name: example-registry
namespace: quay-enterprise
spec:
configBundleSecret: georep-config-bundle
components:
- kind: objectstorage
managed: false
- kind: route
```

- managed: true
- kind: tls
- managed: false
- kind: postgres managed: false
- kind: clairpostgres managed: false
- kind: redis
- managed: false
- kind: quay
- managed: true
- overrides:
- env:
- name: QUAY\_DISTRIBUTED\_STORAGE\_PREFERENCE
- value: usstorage
- kind: mirror
- managed: true overrides:
- env:
- name: QUAY\_DISTRIBUTED\_STORAGE\_PREFERENCE value: usstorage

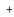

# NOTE

Because TLS is unmanaged, and the route is managed, you must supply the certificates with either with the config tool or directly in the config bundle. For more information, see Configuring TLS and routes.

#### **European cluster**

apiVersion: quay.redhat.com/v1 kind: QuayRegistry metadata: name: example-registry namespace: quay-enterprise spec: configBundleSecret: georep-config-bundle components: - kind: objectstorage managed: false - kind: route managed: true - kind: tls managed: false - kind: postgres managed: false - kind: clairpostgres managed: false - kind: redis managed: false - kind: quay managed: true overrides:

- env: - name: QUAY\_DISTRIBUTED\_STORAGE\_PREFERENCE value: eustorage - kind: mirror managed: true overrides: env:
  - name: QUAY\_DISTRIBUTED\_STORAGE\_PREFERENCE value: eustorage

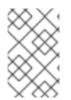

#### NOTE

Because TLS is unmanaged, and the route is managed, you must supply the certificates with either with the config tool or directly in the config bundle. For more information, see Configuring TLS and routes.

# 10.3.2. Mixed storage for geo-replication

Red Hat Quay geo-replication supports the use of different and multiple replication targets, for example, using AWS S3 storage on public cloud and using Ceph storage on-prem. This complicates the key requirement of granting access to all storage backends from all Red Hat Quay pods and cluster nodes. As a result, it is recommended that you:

- Use a VPN to prevent visibility of the internal storage or
- Use a token pair that only allows access to the specified bucket used by Quay

This will result in the public cloud instance of Red Hat Quay having access to on-prem storage but the network will be encrypted, protected, and will use ACLs, thereby meeting security requirements.

If you cannot implement these security measures, it may be preferable to deploy two distinct Red Hat Quay registries and to use repository mirroring as an alternative to geo-replication.

# CHAPTER 11. BACKING UP AND RESTORING RED HAT QUAY MANAGED BY THE RED HAT QUAY OPERATOR

Use the content within this section to back up and restore Red Hat Quay when managed by the Red Hat Quay Operator on OpenShift Container Platform.

# 11.1. BACKING UP RED HAT QUAY

This procedure describes how to create a backup of Red Hat Quay deployed on OpenShift Container Platform using the Red Hat Quay Operator

#### Prerequisites

- A healthy Red Hat Quay deployment on OpenShift Container Platform using the Red Hat Quay Operator (status condition **Available** is set to **true**)
- The components quay, postgres and objectstorage are set to managed: true
- If the component **clair** is set to **managed: true** the component **clairpostgres** is also set to **managed: true** (starting with Red Hat Quay Operator v3.7 or later)

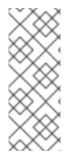

# NOTE

If your deployment contains partially unmanaged database or storage components and you are using external services for Postgres or S3-compatible object storage to run your Red Hat Quay deployment, you must refer to the service provider or vendor documentation to create a backup of the data. You can refer to the tools described in this guide as a starting point on how to backup your external Postgres database or object storage.

# 11.1.1. Red Hat Quay configuration backup

1. Backup the QuayRegistry custom resource by exporting it:

\$ oc get quayregistry <quay-registry-name> -n <quay-namespace> -o yaml > quayregistry.yaml

2. Edit the resulting **quayregistry.yaml** and remove the status section and the following metadata fields:

metadata.creationTimestamp metadata.finalizers metadata.generation metadata.resourceVersion metadata.uid

3. Backup the managed keys secret:

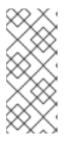

# NOTE

If you are running a version older than Red Hat Quay 3.7.0, this step can be skipped. Some secrets are automatically generated while deploying Quay for the first time. These are stored in a secret called **<quay-registry-name>-quay-registry-managed-secret-keys** in the namespace of the **QuayRegistry** resource.

\$ oc get secret -n <quay-namespace> <quay-registry-name>-quay-registry-managed-secret-keys -o yaml > managed-secret-keys.yaml

4. Edit the the resulting **managed-secret-keys.yaml** file and remove the entry **metadata.ownerReferences**. Your **managed-secret-keys.yaml** file should look similar to the following:

apiVersion: v1 kind: Secret type: Opaque metadata: name: <quayname>-quay-registry-managed-secret-keys namespace: <quay-namespace> data: CONFIG\_EDITOR\_PW: <redacted> DATABASE\_SECRET\_KEY: <redacted> DB\_ROOT\_PW: <redacted> DB\_ROOT\_PW: <redacted> DB\_URI: <redacted> SECRET\_KEY: <redacted> SECRET\_KEY: <redacted> SECURITY\_SCANNER\_V4\_PSK: <redacted>

All information under the **data** property should remain the same.

5. Backup the current Quay configuration:

\$ oc get secret -n <quay-namespace> \$(oc get quayregistry <quay-registry-name> -n
<quay-namespace> -o jsonpath='{.spec.configBundleSecret}') -o yaml > config-bundle.yaml

6. Backup the /conf/stack/config.yaml file mounted inside of the Quay pods:

\$ oc exec -it quay-pod-name -- cat /conf/stack/config.yaml > quay-config.yaml

### 11.1.2. Scale down your Red Hat Quay deployment

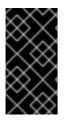

### IMPORTANT

This step is needed to create a consistent backup of the state of your Red Hat Quay deployment. Do not omit this step, including in setups where Postgres databases and/or S3-compatible object storage are provided by external services (unmanaged by the Operator).

1. For Operator version 3.7 and newer: Scale down the Red Hat Quay deployment by disabling auto scaling and overriding the replica count for Red Hat Quay, mirror workers, and Clair (if managed). Your **QuayRegistry** resource should look similar to the following:

apiVersion: guay.redhat.com/v1 kind: QuayRegistry metadata: name: registry namespace: ns spec: components: . . . - kind: horizontalpodautoscaler managed: false - kind: quay managed: true overrides: 2 replicas: 0 - kind: clair managed: true overrides: replicas: 0 - kind: mirror managed: true overrides: replicas: 0 . . .

Disable auto scaling of Quay, Clair and Mirroring workers

Set the replica count to 0 for components accessing the database and objectstorage

2. For Operator version 3.6 and earlier. Scale down the Red Hat Quay deployment by scaling down the Red Hat Quay Operator first and then the managed Red Hat Quay resources:

\$ oc scale --replicas=0 deployment \$(oc get deployment -n <quay-operatornamespace>|awk '/^quay-operator/ {print \$1}') -n <quay-operator-namespace> \$ oc scale --replicas=0 deployment \$(oc get deployment -n <quay-namespace>|awk '/quayapp/ {print \$1}') -n <quay-namespace> \$ oc scale --replicas=0 deployment \$(oc get deployment -n <quay-namespace>|awk '/quaymirror/ {print \$1}') -n <quay-namespace> \$ oc scale --replicas=0 deployment \$(oc get deployment -n <quay-namespace>|awk '/quaymirror/ {print \$1}') -n <quay-namespace>

\$ oc scale --replicas=0 deployment \$(oc get deployment -n <quay-namespace>|awk '/clair-app/ {print \$1}') -n <quay-namespace>

3. Wait for the **registry-quay-app**, **registry-quay-mirror** and **registry-clair-app** pods (depending on which components you set to be managed by the Red Hat Quay Operator) to disappear. You can check their status by running the following command:

\$ oc get pods -n <quay-namespace>

Example output:

\$ oc get pod

quay-operator.v3.7.1-6f9d859bd-p5ftc quayregistry-clair-postgres-7487f5bd86-xnxpr quayregistry-quay-app-upgrade-xq2v6

 1/1
 Running
 0
 12m

 1/1
 Running
 1 (12m ago)
 12m

 0/1
 Completed
 0
 12m

| quayregistry-quay-config-editor-6dfdcfc44f-hlvwm | 1/1 | Running | 0 | 73s |
|--------------------------------------------------|-----|---------|---|-----|
| quayregistry-quay-database-859d5445ff-cqthr      | 1/1 | Running | 0 | 12m |
| quayregistry-quay-redis-84f888776f-hhgms         | 1/1 | Running | 0 | 12m |

## 11.1.3. Red Hat Quay managed database backup

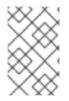

#### NOTE

If your Red Hat Quay deployment is configured with external (unmanged) Postgres database(s), refer to your vendor's documentation on how to create a consistent backup of these databases.

1. Identify the Quay PostgreSQL pod name:

\$ oc get pod -l quay-component=postgres -n <quay-namespace> -o jsonpath='{.items[0].metadata.name}'

Example output:

quayregistry-quay-database-59f54bb7-58xs7

2. Obtain the Quay database name:

\$ oc -n <quay-namespace> rsh \$(oc get pod -l app=quay -o NAME -n <quay-namespace> |head -n 1) cat /conf/stack/config.yaml|awk -F"/" '/^DB\_URI/ {print \$4}' quayregistry-quay-database

3. Download a backup database:

\$ oc exec quayregistry-quay-database-59f54bb7-58xs7 -- /usr/bin/pg\_dump -C quayregistryquay-database > backup.sql

#### 11.1.3.1. Red Hat Quay managed object storage backup

The instructions in this section apply to the following configurations:

- Standalone, multi-cloud object gateway configurations
- OpenShift Data Foundations storage requires that the Red Hat Quay Operator provisioned an S3 object storage bucket from, through the ObjectStorageBucketClaim API

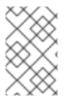

#### NOTE

If your Red Hat Quay deployment is configured with external (unmanged) object storage, refer to your vendor's documentation on how to create a copy of the content of Quay's storage bucket.

1. Decode and export the **AWS\_ACCESS\_KEY\_ID**:

\$ export AWS\_ACCESS\_KEY\_ID=\$(oc get secret -I app=noobaa -n <quay-namespace> -o jsonpath='{.items[0].data.AWS\_ACCESS\_KEY\_ID}' |base64 -d)

2. Decode and export the **AWS\_SECRET\_ACCESS\_KEY\_ID**:

\$ export AWS\_SECRET\_ACCESS\_KEY=\$(oc get secret -l app=noobaa -n <quaynamespace> -o jsonpath='{.items[0].data.AWS\_SECRET\_ACCESS\_KEY}' |base64 -d)

3. Create a new directory and copy all blobs to it:

\$ mkdir blobs

\$ aws s3 sync --no-verify-ssl --endpoint https://\$(oc get route s3 -n openshift-storage -o jsonpath='{.spec.host}') s3://\$(oc get cm -l app=noobaa -n <quay-namespace> -o jsonpath='{.items[0].data.BUCKET\_NAME}') ./blobs

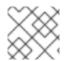

#### NOTE

You can also use rclone or sc3md instead of the AWS command line utility.

### 11.1.4. Scale the Red Hat Quay deployment back up

1. For Operator version 3.7 and newer: Scale up the Red Hat Quay deployment by re-enabling auto scaling, if desired, and removing the replica overrides for Quay, mirror workers and Clair as applicable. Your **QuayRegistry** resource should look similar to the following:

| apiVersion: quay.redhat.com/v1<br>kind: QuayRegistry<br>metadata:<br>name: registry<br>namespace: ns<br>spec:<br>components:                                                                    |  |
|----------------------------------------------------------------------------------------------------|--|
| <ul> <li>kind: horizontalpodautoscaler managed: true 1</li> <li>kind: quay 2</li> <li>managed: true</li> <li>kind: clair managed: true</li> <li>kind: mirror managed: true</li> <li></li> </ul> |  |
|                                                                                                    |  |

Re-enables auto scaling of Quay, Clair and Mirroring workers again (if desired)

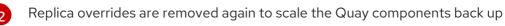

2. For Operator version 3.6 and earlier: Scale up the Red Hat Quay deployment by scaling up the Red Hat Quay Operator again:

\$ oc scale --replicas=1 deployment \$(oc get deployment -n <quay-operator-namespace> | awk '/^quay-operator/ {print \$1}') -n <quay-operator-namespace>

3. Check the status of the Red Hat Quay deployment:

\$ oc wait quayregistry registry --for=condition=Available=true -n <quay-namespace>

Example output:

| apiVersion: quay.redhat.com/v1<br>kind: QuayRegistry<br>metadata:                                                                                                    |
|----------------------------------------------------------------------------------------------------|
| <br>name: registry<br>namespace: <quay-namespace></quay-namespace>                                                                                                    |
| spec:                                                                                                    |
| <br>status:<br>- lastTransitionTime: '2022-06-20T05:31:17Z'<br>lastUpdateTime: '2022-06-20T17:31:13Z'<br>message: All components reporting as healthy<br>reason: HealthChecksPassing<br>status: 'True'<br>type: Available |

# **11.2. RESTORING RED HAT QUAY**

This procedure is used to restore Red Hat Quay when the Red Hat Quay Operator manages the database. It should be performed after a backup of your Red Hat Quay registry has been performed. See Backing up Red Hat Quay for more information.

#### Prerequisites

- Red Hat Quay is deployed on OpenShift Container Platform using the Red Hat Quay Operator.
- A backup of the Red Hat Quay configuration managed by the Red Hat Quay Operator has been created following the instructions in the Backing up Red Hat Quay section
- Your Red Hat Quay database has been backed up.
- The object storage bucket used by Red Hat Quay has been backed up.
- The components quay, postgres and objectstorage are set to managed: true
- If the component **clair** is set to **managed: true**, the component **clairpostgres** is also set to **managed: true** (starting with Red Hat Quay Operator v3.7 or later)
- There is no running Red Hat Quay deployment managed by the Red Hat Quay Operator in the target namespace on your OpenShift Container Platform cluster

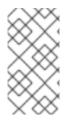

### NOTE

If your deployment contains partially unmanaged database or storage components and you are using external services for Postgres or S3-compatible object storage to run your Red Hat Quay deployment, you must refer to the service provider or vendor documentation to restore their data from a backup prior to restore Red Hat Quay

# 11.2.1. Restoring Red Hat Quay and its configuration from a backup

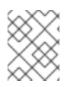

# NOTE

These instructions assume you have followed the process in the Backing up Red Hat Quay guide and create the backup files with the same names.

1. Restore the backed up Red Hat Quay configuration and the generated keys from the backup:

\$ oc create -f ./config-bundle.yaml

\$ oc create -f ./managed-secret-keys.yaml

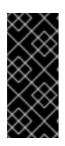

### IMPORTANT

If you receive the error Error from server (AlreadyExists): error when creating "./config-bundle.yaml": secrets "config-bundle-secret" already exists, you must delete your existing resource with \$ oc delete Secret config-bundlesecret -n <quay-namespace> and recreate it with \$ oc create -f ./configbundle.yaml.

2. Restore the QuayRegistry custom resource:

\$ oc create -f ./quay-registry.yaml

3. Check the status of the Red Hat Quay deployment and wait for it to be available:

\$ oc wait quayregistry registry --for=condition=Available=true -n <quay-namespace>

### 11.2.2. Scale down your Red Hat Quay deployment

1. For Operator version 3.7 and newer: Scale down the Red Hat Quay deployment by disabling auto scaling and overriding the replica count for Quay, mirror workers and Clair (if managed). Your **QuayRegistry** resource should look similar to the following:

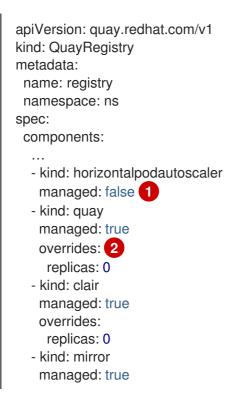

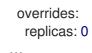

Disable auto scaling of Quay, Clair and Mirroring workers

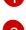

Set the replica count to 0 for components accessing the database and objectstorage

2. For Operator version 3.6 and earlier: Scale down the Red Hat Quay deployment by scaling down the Red Hat Quay Operator first and then the managed Red Hat Quay resources:

\$ oc scale --replicas=0 deployment \$(oc get deployment -n <quay-operatornamespace>|awk '/^quay-operator/ {print \$1}') -n <quay-operator-namespace>

 $c scale --replicas=0 deployment (oc get deployment -n <quay-namespace>|awk '/quay-app/ {print $1}') -n <quay-namespace>$ 

\$ oc scale --replicas=0 deployment \$(oc get deployment -n <quay-namespace>|awk '/quay-mirror/ {print \$1}') -n <quay-namespace>

\$ oc scale --replicas=0 deployment \$(oc get deployment -n <quay-namespace>|awk '/clair-app/ {print \$1}') -n <quay-namespace>

3. Wait for the **registry-quay-app**, **registry-quay-mirror** and **registry-clair-app** pods (depending on which components you set to be managed by Operator) to disappear. You can check their status by running the following command:

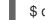

\$ oc get pods -n <quay-namespace>

Example output:

registry-quay-config-editor-77847fc4f5-nsbbv1/1Running09m1sregistry-quay-database-66969cd859-n2ssm1/1Running06d1hregistry-quay-redis-7cc5f6c977-956g81/1Running05d21h

#### 11.2.3. Restore your Red Hat Quay database

1. Identify your Quay database pod:

\$ oc get pod -l quay-component=postgres -n <quay-namespace> -o jsonpath='{.items[0].metadata.name}'

Example output:

quayregistry-quay-database-59f54bb7-58xs7

2. Upload the backup by copying it from the local environment and into the pod:

\$ oc cp ./backup.sql -n <quay-namespace> registry-quay-database-66969cd859n2ssm:/tmp/backup.sql

3. Open a remote terminal to the database:

\$ oc rsh -n <quay-namespace> registry-quay-database-66969cd859-n2ssm

4. Enter psql:

bash-4.4\$ psql

5. You can list the database by running the following command:

```
postgres=# \l
```

Example output:

6. Drop the database:

postgres=# DROP DATABASE "quayregistry-quay-database";

Example output:

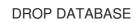

7. Exit the postgres CLI to re-enter bash-4.4:

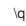

8. Redirect your PostgreSQL database to your backup database:

sh-4.4\$ psql < /tmp/backup.sql

9. Exit bash:

sh-4.4\$ exit

### 11.2.4. Restore your Red Hat Quay object storage data

1. Export the AWS\_ACCESS\_KEY\_ID:

\$ export AWS\_ACCESS\_KEY\_ID=\$(oc get secret -l app=noobaa -n <quay-namespace> -o
jsonpath='{.items[0].data.AWS\_ACCESS\_KEY\_ID}' |base64 -d)

2. Export the AWS\_SECRET\_ACCESS\_KEY:

\$ export AWS\_SECRET\_ACCESS\_KEY=\$(oc get secret -l app=noobaa -n <quaynamespace> -o jsonpath='{.items[0].data.AWS\_SECRET\_ACCESS\_KEY}' |base64 -d) 3. Upload all blobs to the bucket by running the following command:

\$ aws s3 sync --no-verify-ssl --endpoint https://\$(oc get route s3 -n openshift-storage -o jsonpath='{.spec.host}') ./blobs s3://\$(oc get cm -l app=noobaa -n <quay-namespace> -o jsonpath='{.items[0].data.BUCKET\_NAME}')

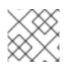

# NOTE

You can also use rclone or sc3md instead of the AWS command line utility.

# 11.2.5. Scale up your Red Hat Quay deployment

1. For Operator version 3.7 and newer: Scale up the Red Hat Quay deployment by re-enabling auto scaling, if desired, and removing the replica overrides for Quay, mirror workers and Clair as applicable. Your **QuayRegistry** resource should look similar to the following:

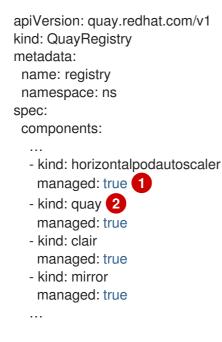

Re-enables auto scaling of Red Hat Quay, Clair and mirroring workers again (if desired)

Replica overrides are removed again to scale the Red Hat Quay components back up

2. For Operator version 3.6 and earlier: Scale up the Red Hat Quay deployment by scaling up the Red Hat Quay Operator again:

\$ oc scale --replicas=1 deployment \$(oc get deployment -n <quay-operator-namespace> | awk '/^quay-operator/ {print \$1}') -n <quay-operator-namespace>

3. Check the status of the Red Hat Quay deployment:

\$ oc wait quayregistry registry --for=condition=Available=true -n <quay-namespace>

Example output:

apiVersion: quay.redhat.com/v1 kind: QuayRegistry metadata: ... name: registry namespace: <quay-namespace> ... spec: ... status: - lastTransitionTime: '2022-06-20T05:31:17Z' lastUpdateTime: '2022-06-20T17:31:13Z' message: All components reporting as healthy reason: HealthChecksPassing status: 'True' type: Available

# CHAPTER 12. UPGRADING THE QUAY OPERATOR OVERVIEW

The Quay Operator follows a *synchronized versioning* scheme, which means that each version of the Operator is tied to the version of Quay and the components that it manages. There is no field on the **QuayRegistry** custom resource which sets the version of Quay to deploy; the Operator only knows how to deploy a single version of all components. This scheme was chosen to ensure that all components work well together and to reduce the complexity of the Operator needing to know how to manage the lifecycles of many different versions of Quay on Kubernetes.

# 12.1. OPERATOR LIFECYCLE MANAGER

The Quay Operator should be installed and upgraded using the Operator Lifecycle Manager (OLM). When creating a **Subscription** with the default **approvalStrategy: Automatic**, OLM will automatically upgrade the Quay Operator whenever a new version becomes available.

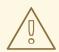

### WARNING

When the Quay Operator is installed via Operator Lifecycle Manager, it may be configured to support automatic or manual upgrades. This option is shown on the **Operator Hub** page for the Quay Operator during installation. It can also be found in the Quay Operator **Subscription** object via the **approvalStrategy** field. Choosing **Automatic** means that your Quay Operator will automatically be upgraded whenever a new Operator version is released. If this is not desirable, then the **Manual** approval strategy should be selected.

# 12.2. UPGRADING THE QUAY OPERATOR

The standard approach for upgrading installed Operators on OpenShift is documented at Upgrading installed Operators.

In general, Red Hat Quay supports upgrades from a prior (N-1) minor version only. For example, upgrading directly from Red Hat Quay 3.0.5 to the latest version of 3.5 is not supported. Instead, users would have to upgrade as follows:

- 1. 3.0.5 → 3.1.3
- 2. 3.1.3 → 3.2.2
- 3. 3.2.2 → 3.3.4
- 4. 3.3.4 → 3.4.z
- 5. 3.4.z → 3.5.z

This is required to ensure that any necessary database migrations are done correctly and in the right order during the upgrade.

In some cases, Red Hat Quay supports direct, single-step upgrades from prior (N-2, N-3) minor versions. This exception to the normal, prior minor version-only, upgrade simplifies the upgrade procedure for customers on older releases. The following upgrade paths are supported:

- 1. 3.3.z → 3.6.z
- 2. 3.4.z → 3.6.z
- 3. 3.4.z → 3.7.z
- 4. 3.5.z → 3.7.z

For users on standalone deployments of Quay wanting to upgrade to 3.7, see the Standalone upgrade guide.

#### 12.2.1. Upgrading Quay

To update Quay from one minor version to the next, for example,  $3.4 \rightarrow 3.5$ , you need to change the update channel for the Quay Operator.

For **z** stream upgrades, for example,  $3.4.2 \rightarrow 3.4.3$ , updates are released in the major-minor channel that the user initially selected during install. The procedure to perform a **z** stream upgrade depends on the **approvalStrategy** as outlined above. If the approval strategy is set to **Automatic**, the Quay Operator will upgrade automatically to the newest **z** stream. This results in automatic, rolling Quay updates to newer **z** streams with little to no downtime. Otherwise, the update must be manually approved before installation can begin.

#### 12.2.2. Notes on upgrading directly from 3.3.z or 3.4.z to 3.6

#### 12.2.2.1. Upgrading with edge routing enabled

- Previously, when running a 3.3.z version of Red Hat Quay with edge routing enabled, users were unable to upgrade to 3.4.z versions of Red Hat Quay. This has been resolved with the release of Red Hat Quay 3.6.
- When upgrading from 3.3.z to 3.6, if **tls.termination** is set to **none** in your Red Hat Quay 3.3.z deployment, it will change to HTTPS with TLS edge termination and use the default cluster wildcard certificate. For example:

```
apiVersion: redhatcop.redhat.io/v1alpha1
kind: QuayEcosystem
metadata:
name: quay33
spec:
quay:
imagePullSecretName: redhat-pull-secret
enableRepoMirroring: true
image: quay.io/quay/quay:v3.3.4-2
...
externalAccess:
hostname: quayv33.apps.devcluster.openshift.com
tls:
termination: none
database:
```

12.2.2.2. Upgrading with custom TLS certificate/key pairs without Subject Alternative Names

There is an issue for customers using their own TLS certificate/key pairs without Subject Alternative Names (SANs) when upgrading from Red Hat Quay 3.3.4 to Red Hat Quay 3.6 directly. During the upgrade to Red Hat Quay 3.6, the deployment is blocked, with the error message from the Quay Operator pod logs indicating that the Quay TLS certificate must have SANs.

If possible, you should regenerate your TLS certificates with the correct hostname in the SANs. A possible workaround involves defining an environment variable in the **quay-app**, **quay-upgrade** and **quay-config-editor** pods after upgrade to enable CommonName matching:

GODEBUG=x509ignoreCN=0

The **GODEBUG=x509ignoreCN=0** flag enables the legacy behavior of treating the CommonName field on X.509 certificates as a host name when no SANs are present. However, this workaround is not recommended, as it will not persist across a redeployment.

# 12.2.2.3. Configuring Clair v4 when upgrading from 3.3.z or 3.4.z to 3.6 using the Quay Operator

To set up Clair v4 on a new Red Hat Quay deployment on OpenShift, it is highly recommended to use the Quay Operator. By default, the Quay Operator will install or upgrade a Clair deployment along with your Red Hat Quay deployment and configure Clair security scanning automatically.

For instructions on setting up Clair v4 on OpenShift, see Setting Up Clair on a Red Hat Quay OpenShift deployment.

### 12.2.3. Swift configuration when upgrading from 3.3.z to 3.6

When upgrading from Red Hat Quay 3.3.z to 3.6.z, some users might receive the following error: **Switch** auth v3 requires tenant\_id (string) in os\_options. As a workaround, you can manually update your **DISTRIBUTED\_STORAGE\_CONFIG** to add the os\_options and tenant\_id parameters:

```
DISTRIBUTED_STORAGE_CONFIG:
brscale:
- SwiftStorage
- auth_url: http://****/v3
auth_version: "3"
os_options:
tenant_id: ****
project_name: ocp-base
user_domain_name: Default
storage_path: /datastorage/registry
swift_container: ocp-svc-quay-ha
swift_password: *****
swift_user: *****
```

### 12.2.4. Changing the update channel for an Operator

The subscription of an installed Operator specifies an update channel, which is used to track and receive updates for the Operator. To upgrade the Quay Operator to start tracking and receiving updates from a newer channel, change the update channel in the **Subscription** tab for the installed Quay Operator. For subscriptions with an **Automatic** approval strategy, the upgrade begins automatically and can be monitored on the page that lists the Installed Operators.

# 12.2.5. Manually approving a pending Operator upgrade

If an installed Operator has the approval strategy in its subscription set to **Manual**, when new updates are released in its current update channel, the update must be manually approved before installation can begin. If the Quay Operator has a pending upgrade, this status will be displayed in the list of Installed Operators. In the **Subscription** tab for the Quay Operator, you can preview the install plan and review the resources that are listed as available for upgrade. If satisfied, click **Approve** and return to the page that lists Installed Operators to monitor the progress of the upgrade.

The following image shows the **Subscription** tab in the UI, including the update **Channel**, the **Approval** strategy, the **Upgrade status** and the **InstallPlan**:

| 📽 Administrator     | -   |                                              |                         |                                                         |        |                               |  |  |  |
|---------------------|-----|----------------------------------------------|-------------------------|---------------------------------------------------------|--------|-------------------------------|--|--|--|
|                     | F   | Project: quay-enterprise 🔹                   |                         |                                                         |        |                               |  |  |  |
| Home                | >   | Installed Operators > Operator d             | etails                  |                                                         |        |                               |  |  |  |
|                     |     | -                                            | e tano                  |                                                         |        |                               |  |  |  |
| Operators           | ~   | Red Hat Quay       3.4.3 provided by Red Hat |                         |                                                         |        |                               |  |  |  |
| OperatorHub         |     | Details YAML Subs                            | cription Events Qu      | ay Registry                                             |        |                               |  |  |  |
| Installed Operators |     |                                              |                         |                                                         |        |                               |  |  |  |
|                     |     | Subscription details                         |                         |                                                         |        |                               |  |  |  |
| Workloads           | >   |                                              |                         |                                                         |        |                               |  |  |  |
|                     |     | Channel                                      | A                       | Upgrade status                                          |        |                               |  |  |  |
| Networking          | >   |                                              | Approval<br>Automatic s | Upgrade status 1 installed<br>O up to date 0 installing |        |                               |  |  |  |
|                     |     | quay-v3.4 🖋                                  | Automatic g             | O fo date                                               |        |                               |  |  |  |
| Storage             | >   |                                              |                         |                                                         |        |                               |  |  |  |
|                     |     | Name                                         |                         |                                                         |        | Installed version             |  |  |  |
| Builds              | > 0 | quay-operator                                |                         |                                                         |        | CSV quay-operator.v3.4.3      |  |  |  |
|                     |     | Namespace                                    |                         |                                                         |        | Starting version              |  |  |  |
| Monitoring          |     | Namespace<br>NS quay-enterprise              |                         |                                                         |        | guay-operator.v3.4.3          |  |  |  |
|                     |     | quay-enterprise                              |                         |                                                         |        | qual operation of the         |  |  |  |
| Compute             | > ! | Labels                                       |                         |                                                         | Edit 🖋 | CatalogSource                 |  |  |  |
|                     |     | operators.coreos.com/quay-op                 | perator.guay-enterprise |                                                         |        | CS redhat-operators 📀 Healthy |  |  |  |
| User Management     | >   |                                              |                         |                                                         |        | InstallPlan                   |  |  |  |
|                     |     | Created at                                   |                         |                                                         |        | (P) install-wf26n             |  |  |  |
| Administration      | >   | Mar 25, 12:17 pm                             |                         |                                                         |        | 50                            |  |  |  |
|                     | (   | Owner                                        |                         |                                                         |        |                               |  |  |  |
|                     | 1   | No owner                                     |                         |                                                         |        |                               |  |  |  |
|                     |     |                                              |                         |                                                         |        |                               |  |  |  |

The list of Installed Operators provides a high-level summary of the current Quay installation:

| 🗱 Administrator     | · | Project: quay-enterprise 🔻                    |                                               |                                                |                                                      |                                            |         |
|---------------------|---|-----------------------------------------------|-----------------------------------------------|------------------------------------------------|------------------------------------------------------|--------------------------------------------|---------|
| Home                |   | Installed Operators                           |                                               |                                                |                                                      |                                            |         |
| Operators           | ~ |                                               | terServiceVersions within this Namespace. For | more information, see the <b>Understandi</b> n | ng Operators documentation 🗗 Or create an Operator a | nd ClusterServiceVersion using the Operato | r SDK 🗗 |
| OperatorHub         |   | Name                                          |                                               |                                                |                                                      |                                            |         |
| Installed Operators |   |                                               |                                               |                                                |                                                      |                                            |         |
|                     |   | Name 1                                        | Managed Namespaces 1                          | Status                                         | Last updated                                         | Provided APIs                              |         |
| Workloads           | ` | Red Hat Quay<br>3.4.3 provided by Red Hat     | NS quay-enterprise                            | Succeeded<br>Up to date                        | Mar 25, 12:18 pm                                     | Quay Registry                              | :       |
| Networking          |   | <ul> <li>5.4.5 provided by Red Hat</li> </ul> |                                               | op to date                                     |                                                      |                                            |         |

# **12.3. UPGRADING A QUAYREGISTRY**

When the Quay Operator starts, it immediately looks for any **QuayRegistries** it can find in the namespace(s) it is configured to watch. When it finds one, the following logic is used:

- If status.currentVersion is unset, reconcile as normal.
- If status.currentVersion equals the Operator version, reconcile as normal.
- If **status.currentVersion** does not equal the Operator version, check if it can be upgraded. If it can, perform upgrade tasks and set the **status.currentVersion** to the Operator's version once complete. If it cannot be upgraded, return an error and leave the **QuayRegistry** and its deployed Kubernetes objects alone.

# 12.4. ENABLING FEATURES IN QUAY 3.7

# 12.4.1. Quota management configuration

Quota management is now supported under the **FEATURE\_QUOTA\_MANAGEMENT** property and is turned off by default. To enable quota management, set the feature flag in your **config.yaml** to **true**:

# FEATURE\_QUOTA\_MANAGEMENT: true

# 12.4.2. Using Red Hat Quay to proxy a remote organization configuration

Using Red Hat Quay to proxy a remote organization is now supported under the **FEATURE\_PROXY\_CACHE** property. To enable proxy cache, set the feature flag in your **confg.yaml** to **true**:

FEATURE\_PROXY\_CACHE: true

# 12.4.3. Red Hat Quay build enhancements

Builds can be run on virtualized platforms. Backwards compatibility to run previous build configurations are also available. To enable virtual builds, set the feature flag in your **config.yaml** to **true**:

FEATURE\_BUILD\_SUPPORT: true

## 12.4.4. Geo-replication using the Red Hat Quay Operator

Deployments of Red Hat Quay with geo-replication is now supported by Operator deployments. To enable geo-replication, set the feature flag in your **config.yaml** to **true**:

FEATURE\_STORAGE\_REPLICATION: true

# 12.5. ENABLING FEATURES IN QUAY 3.6

### 12.5.1. Console monitoring and alerting

The support for monitoring Quay 3.6 in the OpenShift console requires that the Operator is installed in all namespaces. If you previously installed the Operator in a specific namespace, delete the Operator itself and reinstall it for all namespaces once the upgrade has taken place.

# 12.5.2. OCI and Helm support

Support for Helm and some OCI artifacts is now enabled by default in Red Hat Quay 3.6. If you want to explicitly enable the feature, for example, if you are upgrading from a version where it is not enabled by default, you need to reconfigure your Quay deployment to enable the use of OCI artifacts using the following properties:

FEATURE\_GENERAL\_OCI\_SUPPORT: true

# 12.6. UPGRADING A QUAYECOSYSTEM

Upgrades are supported from previous versions of the Operator which used the **QuayEcosystem** API for a limited set of configurations. To ensure that migrations do not happen unexpectedly, a special label needs to be applied to the **QuayEcosystem** for it to be migrated. A new **QuayRegistry** will be created for the Operator to manage, but the old **QuayEcosystem** will remain until manually deleted to ensure that you can roll back and still access Quay in case anything goes wrong. To migrate an existing **QuayEcosystem** to a new **QuayRegistry**, follow these steps:

1. Add "quay-operator/migrate": "true" to the metadata.labels of the QuayEcosystem.

\$ oc edit quayecosystem <quayecosystemname>

metadata: labels: quay-operator/migrate: "true"

- 2. Wait for a **QuayRegistry** to be created with the same **metadata.name** as your **QuayEcosystem**. The **QuayEcosystem** will be marked with the label "**quay-operator/migration-complete**": "true".
- 3. Once the **status.registryEndpoint** of the new **QuayRegistry** is set, access Quay and confirm all data and settings were migrated successfully.
- 4. When you are confident everything worked correctly, you may delete the **QuayEcosystem** and Kubernetes garbage collection will clean up all old resources.

### 12.6.1. Reverting QuayEcosystem Upgrade

If something goes wrong during the automatic upgrade from **QuayEcosystem** to **QuayRegistry**, follow these steps to revert back to using the **QuayEcosystem**:

1. Delete the QuayRegistry using either the UI or kubectl:

\$ kubectl delete -n <namespace> quayregistry <quayecosystem-name>

2. If external access was provided using a **Route**, change the **Route** to point back to the original **Service** using the UI or **kubectI**.

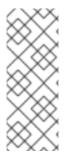

#### NOTE

If your **QuayEcosystem** was managing the Postgres database, the upgrade process will migrate your data to a new Postgres database managed by the upgraded Operator. Your old database will not be changed or removed but Quay will no longer use it once the migration is complete. If there are issues during the data migration, the upgrade process will exit and it is recommended that you continue with your database as an unmanaged component.

# 12.6.2. Supported QuayEcosystem Configurations for Upgrades

The Quay Operator will report errors in its logs and in **status.conditions** if migrating a **QuayEcosystem** component fails or is unsupported. All unmanaged components should migrate successfully because no Kubernetes resources need to be adopted and all the necessary values are already provided in Quay's **config.yaml**.

#### Database

Ephemeral database not supported (**volumeSize** field must be set).

#### Redis

Nothing special needed.

#### **External Access**

Only passthrough **Route** access is supported for automatic migration. Manual migration required for other methods.

- LoadBalancer without custom hostname: After the QuayEcosystem is marked with label "quay-operator/migration-complete": "true", delete the metadata.ownerReferences field from existing Service before deleting the QuayEcosystem to prevent Kubernetes from garbage collecting the Service and removing the load balancer. A new Service will be created with metadata.name format <QuayEcosystem-name>-quay-app. Edit the spec.selector of the existing Service to match the spec.selector of the new Service so traffic to the old load balancer endpoint will now be directed to the new pods. You are now responsible for the old Service; the Quay Operator will not manage it.
- LoadBalancer/NodePort/Ingress with custom hostname: A new Service of type LoadBalancer will be created with metadata.name format <QuayEcosystem-name>-quayapp. Change your DNS settings to point to the status.loadBalancer endpoint provided by the new Service.

#### Clair

Nothing special needed.

#### **Object Storage**

**QuayEcosystem** did not have a managed object storage component, so object storage will always be marked as unmanaged. Local storage is not supported.

#### **Repository Mirroring**

Nothing special needed.

# ADDITIONAL RESOURCES

• For more details on the Red Hat Quay Operator, see the upstream quay-operator project.